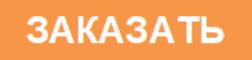

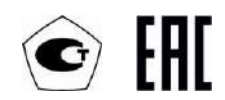

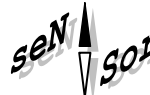

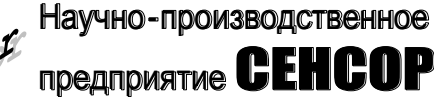

# **Преобразователь магнитный поплавковый**

## **ПМП-118hk40**

РУКОВОДСТВО ПО ЭКСПЛУАТАЦИИ СЕНС.421411.042РЭ

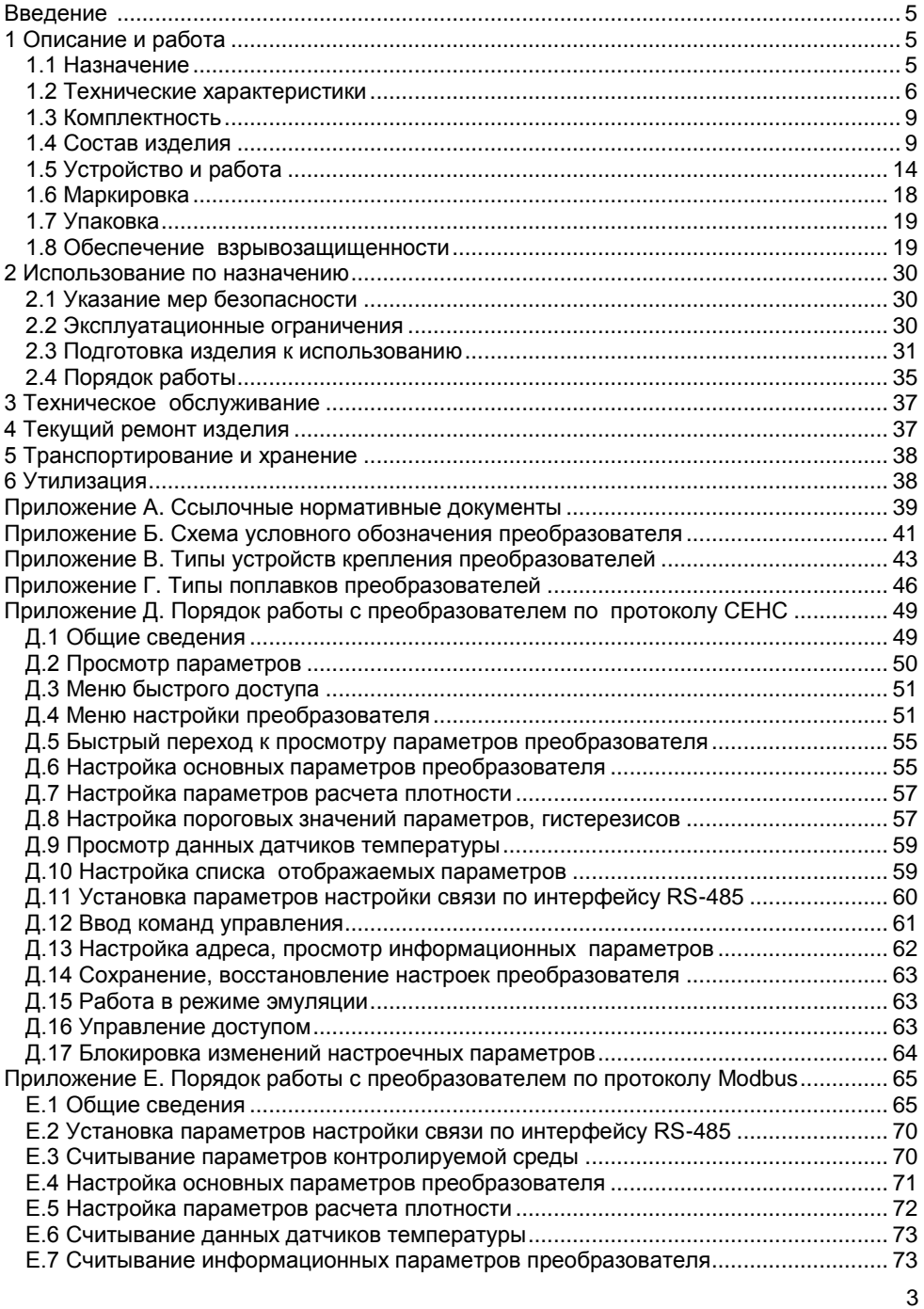

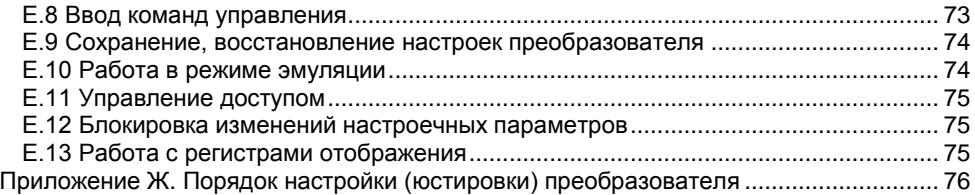

Настоящее руководство по эксплуатации распространяется на преобразователь магнитный поплавковый ПМП-118hk40 (далее по тексту - преобразователь) и содержит сведения, необходимые для его правильной и безопасной эксплуатации.

Перечень нормативных документов, на которые даны ссылки в настоящем руководстве по эксплуатации, приведен в приложении А.

### 1 ОПИСАНИЕ И РАБОТА

#### 1.1 Назначение

1.1.1 Преобразователь предназначен для контроля параметров жидких сред. в том числе взрывоопасных, при учётно-расчётных и технологических операциях.

Преобразователь может применяться как в составе систем измерительных СЕНС, так и самостоятельно в других системах автоматизации, поддерживающих протокол СЕНС.

Вариант исполнения преобразователя, имеющий выход с интерфейсом RS-485 с протоколом Modbus RTU (далее по тексту - вариант исполнения Modbus), может применяться самостоятельно B. системах автоматизации. поддерживающих данный протокол.

Преобразователь обеспечивает:

- измерение уровня жидкости;

- многоточечное измерение температуры, до 8 точек:

- вычисление плотности жидкости, соответствующей измеренной температуре. по заданным исходным данным плотности, температуры и коэффициента объёмного расширения жидкости:

- вычисление плотности сжиженных углеводородных газов (далее по тексту -СУГ), соответствующей измеренной температуре, по заданному компонентному COCTABV:

- вычисление объёма жидкости по заданной градуировочной таблице;

- вычисление объёма жидкости для резервуаров с простыми геометрическими формами;

- вычисление относительного заполнения резервуара;

- вычисление массы жидкости;

- вычисление массы жидкой и газовой фазы СУГ по заданному компонентному составу:

- выдачу управляющих сигналов при достижении параметрами жидких сред заданных пороговых значений и/или при неисправности.

1.1.2 Преобразователь имеет взрывозащищенное исполнение, маркировку взрывозащиты «Ga/Gb Ex d IIB T3», соответствует требованиям ТР ТС 012/2011 «О безопасности оборудования для работы во взрывоопасных средах», ГОСТ 31610.0, FOCT IEC 60079-1, FOCT 31610.26.

1.1.3 Преобразователь в соответствии с маркировкой взрывозащиты. ГОСТ IEC 60079-14, ГОСТ 31610.26 может устанавливаться на объектах на границе зон класса 0 и класса 1, в зонах класса 1 и класса 2 по ГОСТ IEC 60079-10-1 помещений и наружных установок, где возможно образование смесей горючих газов и паров с воздухом категории IIA и IIB температурных классов Т3, Т2, Т1 по ГОСТ Р МЭК 60079- $20 - 1$ .

1.1.4 Номинальные значения климатических факторов согласно ГОСТ 15150 для вида климатического исполнения УХЛ1\*, но при этом диапазон температуры окружающей среды от минус 50 до 60 °С.

1.1.5 Структура условного обозначения преобразователя приведена B приложении Б.

#### **1.2 Технические характеристики**

1.2.1 Преобразователь осуществляет измерительное преобразование уровня и температуры контролируемой среды в цифровой кодированный сигнал.

1.2.2 Длина направляющей L (см. рисунок 1) определяется заказом в пределах от 500 до 2500 мм.

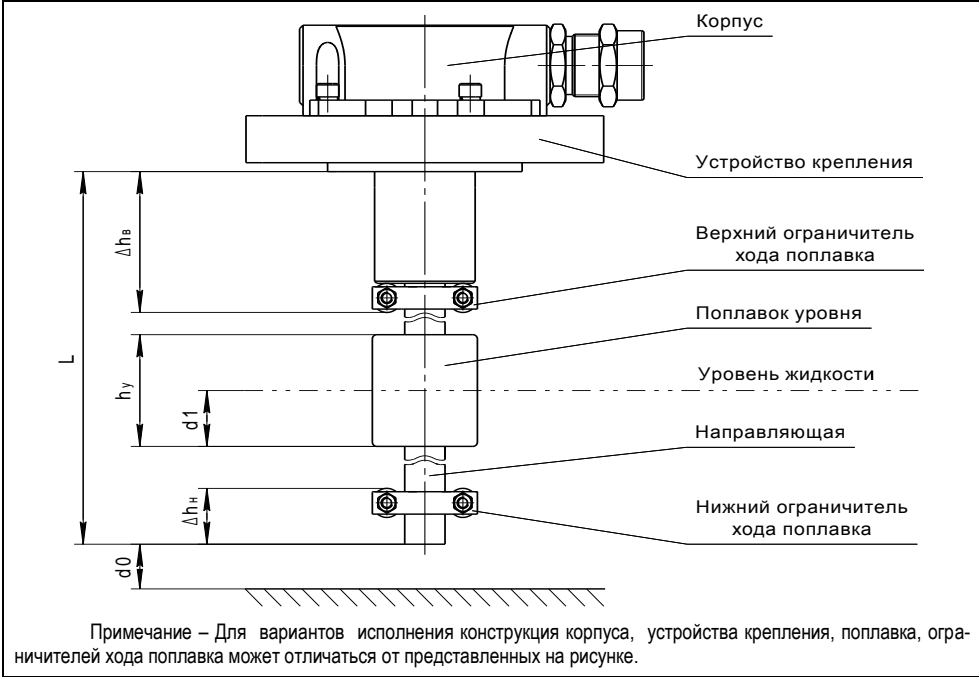

Рисунок 1

1.2.3 Нижний предел измерений уровня Нн определяется по формуле, мм:

$$
H_{H} = d0 + \Delta h_{H} + d1,
$$

где d0 - отступ от дна резервуара, мм;

 $\Delta h_{\rm H}$  - величина нижней неизмеряемой зоны, мм;

d1 - глубина погружения поплавка уровня, мм.

Величина нижней неизмеряемой зоны  $\Delta h_H$  определяет положение нижнего ограничителя хода поплавка (см. рисунок 1). При выпуске из производства она устанавливается минимальной, равной 20 мм.

При эксплуатации преобразователя величина нижней неизмеряемой зоны может быть увеличена перемещением вверх нижнего ограничителя хода поплавка.

1.2.4 Верхний предел измерений уровня Нв определяется по формуле, мм:

 $H_B = d0 + L - \Delta h_B - h_v + d1$ ,

где L - длина направляющей преобразователя, мм;

 $\Delta h_B$  - величина верхней неизмеряемой зоны, мм;

h<sup>у</sup> - высота поплавка уровня, мм.

Величина верхней неизмеряемой зоны  $\Delta h_{\rm B}$  определяет положение верхнего ограничителя хода поплавка (см. рисунок 1). При выпуске из производства по умолчанию она устанавливается равной минимально возможному значению  $\Delta h_{\text{mini}}$ .

- 80 мм для вариантов исполнения с фланцевым устройством крепления;

- (80+I) мм для вариантов исполнения с резьбовым устройством крепления, с длиной резьбы І.

При заказе преобразователя величина верхней неизмеряемой зоны  $\Delta h_B$  может быть увеличена с целью уменьшения его стоимости. Для этого в его условном обозначении необходимо указать скорректированную величину верхней неизмеряемой зоны h, определяемую по формуле, мм:

$$
h = \Delta h_{\rm B} + h_{\rm y}.
$$

При эксплуатации преобразователя величина верхней неизмеряемой зоны может быть увеличена перемещением вниз верхнего ограничителя хода поплавка.

1.2.5 Пределы допускаемой основной погрешности измерений уровня для вариантов исполнения равны:  $\pm$  5,  $\pm$  10 мм.

1.2.6 Вариация показаний измерений уровня не превышает пределов допускаемой основной погрешности.

1.2.7 Пределы допускаемой дополнительной погрешности измерений уровня, обусловленной изменением температуры среды в диапазоне рабочих температур преобразователей, равны пределам допускаемой основной погрешности.

1.2.8 Измерение температуры контролируемой среды осуществляется в диапазоне от минус 50 до 100 °С.

1.2.9 Пределы допускаемой абсолютной погрешности измерений температуры равны:

 $-$  ± 0,5 °C в диапазоне температур от минус 40 до 100 °C;

 $\pm$  1 °C в диапазоне температур от минус 50 до минус 40 °C.

1.2.10 Параметры контролируемой среды:

- Давление не более 2,5 МПа (конкретное значение давления определяется вариантом исполнения, типом используемых устройства крепления и поплавков).

Примечание - По заказу может поставляться преобразователь на давление среды до 10 МПа.

- Температура от минус 50 до 100 °С (при условии отсутствия замерзания контролируемой среды).

- Плотность от 500 до 1500 кг/м<sup>3</sup> (конкретное значение плотности определяется типом используемого поплавка).

1.2.11 По степени защиты от проникновения пыли, посторонних тел и воды преобразователь соответствует группе IP66 по ГОСТ 14254.

1.2.12 Преобразователь выдерживает воздействие механических внешних воздействующих факторов по ГОСТ 30631 для группы механического исполнения M30.

1.2.13 Нормальное функционирование преобразователя обеспечивается при длине линии питания-связи (протокол СЕНС), не более - 1500 м.

1.2.14 Обмен информацией преобразователя с другими приборами ведется по протоколу СЕНС. Для варианта исполнения Modbus обмен информацией с другими приборами возможен также по протоколу Modbus (реализация RTU).

1.2.15 Питание преобразователей осуществляется напряжением постоянного тока в диапазоне:

- от 4 до 15 В для основного варианта исполнения;

- от 6 до 50 В для варианта исполнения Modbus.

1.2.16 Потребляемая преобразователем мощность не превышает:

- 100 мВт для основного варианта исполнения;

- 400 мВт для варианта исполнения Modbus.

1.2.17 Изоляция электрических цепей преобразователя между цепями и корпусом, а также для варианта исполнения Modbus между цепями интерфейса RS-485 и остальными цепями выдерживает при нормальных условиях окружающей среды в течение одной минуты действие синусоидального напряжения частотой (50 ± 5) Гц с номинальным значением 500 В.

1.2.18 Сопротивление изоляции между электрическими цепями и корпусом преобразователя, а также для варианта исполнения Modbus между цепями интерфейса RS-485 и остальными цепями не менее:

- 20 МОм при нормальных условиях окружающей среды;

- 5 МОм при верхнем значении рабочей температуры окружающей среды;

- 1 МОм при верхнем значении относительной влажности рабочих условий.

1.2.19 Преобразователь соответствует по электромагнитной совместимости требованиям Технического регламента Таможенного союза ТР ТС 020/2011. Требования по видам воздействий и помехоэмиссии приведены в таблице 11.

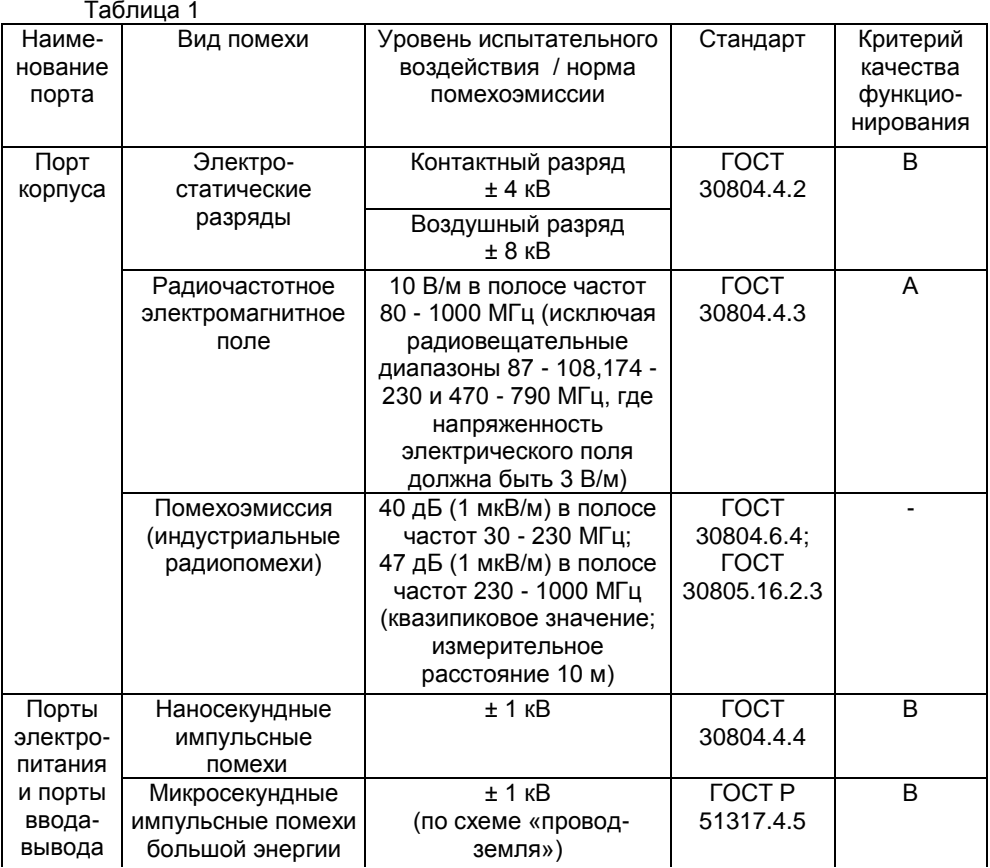

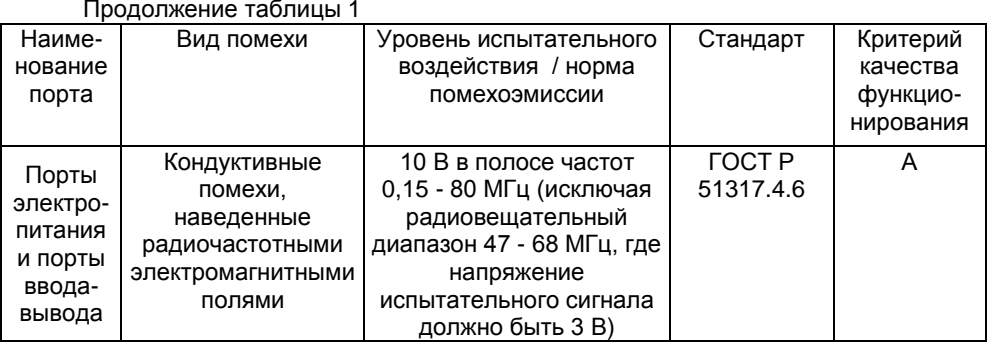

1.2.20 Средняя наработка на отказ с учетом технического обслуживания, регламентируемого данным руководством по эксплуатации, не менее 100000 ч.

Средняя наработка на отказ устанавливается для условий и режимов в соответствии с 1.1.4, 1.2.10, 1.2.12 – 1.2.15.

Критерием отказа является несоответствие требованиям 1.2.5 – 1.2.9,  $1.216 - 1.218$ 

1.2.21 Назначенный срок службы 15 лет.

1.2.22 Масса преобразователя не более 25 кг.

#### **1.3 Комплектность**

1.3.1 Комплект поставки преобразователя соответствует приведѐнному в таблице 2.

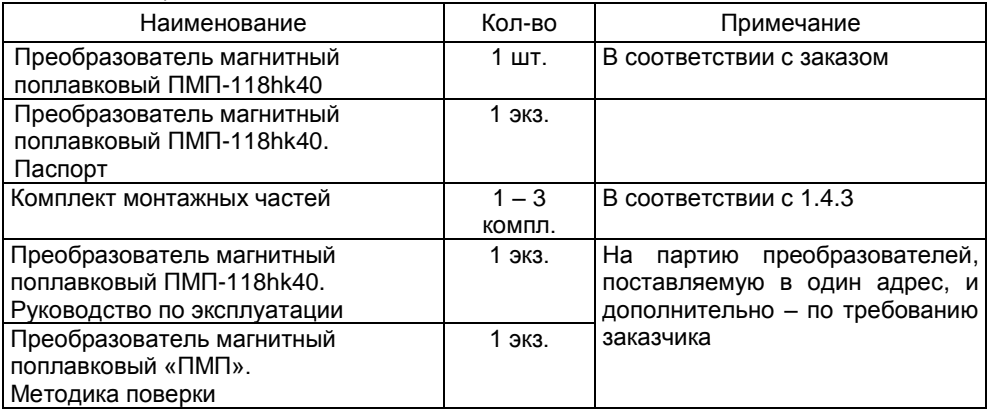

Таблица 2

#### **1.4 Состав изделия**

1.4.1 Преобразователь (см. рисунок 1) состоит из корпуса, соединённого с устройством крепления и направляющей, на которой устанавливаются: поплавок уровня и ограничители хода поплавка.

Варианты исполнения преобразователей отличаются:

- конструкцией корпуса;
- типом устройства крепления;
- длиной направляющей;
- количеством точек измерения температуры;
- конструкцией поплавка уровня;
- наличием выхода с протоколом Modbus (исполнение Modbus).

1.4.2 Корпус преобразователя, в зависимости от варианта исполнения, имеет один, два или три кабельных ввода 1 и внешний зажим заземления 2 (см. рисунки 2, 3).

Примечание - Варианты исполнения с двумя или тремя кабельными вводами предназначены для сквозного соединения преобразователей и других устройств в линию питания-связи без применения дополнительных коммутационных коробок. Но отсутствие коммутационной коробки делает невозможным дальнейшую эксплуатацию во взрывоопасной зоне остальных устройств при демонтаже преобразователя для проведения технического обслуживания или ремонта.

Корпус варианта исполнения по умолчанию изготавливается литьем из алюминиевого сплава АК7ч (АЛ9), покрывается анодно-окисным покрытием и краской. Для данного варианта кабельные вводы крепятся с помощью резьбовых соединений (см. рисунок 2).

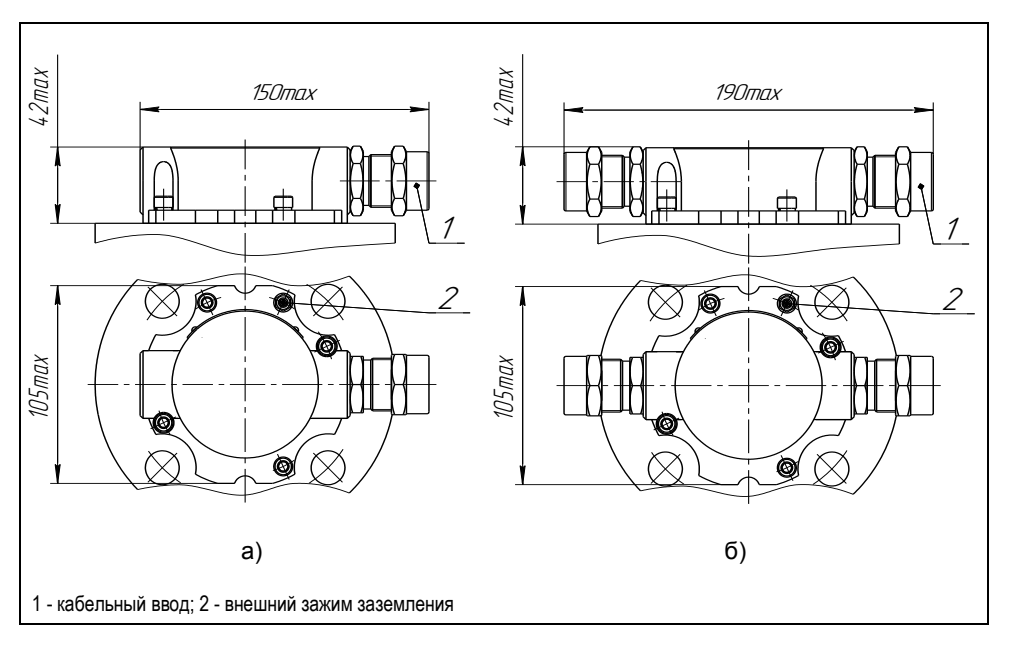

Рисунок 2 - Варианты исполнения корпуса из алюминиевого сплава: а) с одним кабельным вводом; б) с двумя кабельными вводами.

По заказу, для вариантов исполнения преобразователя **НЖ** изготавливается сварной корпус из коррозионностойкой стали 12Х18Н10Т. Для данного варианта кабельные вводы крепятся сваркой (см. рисунок 3).

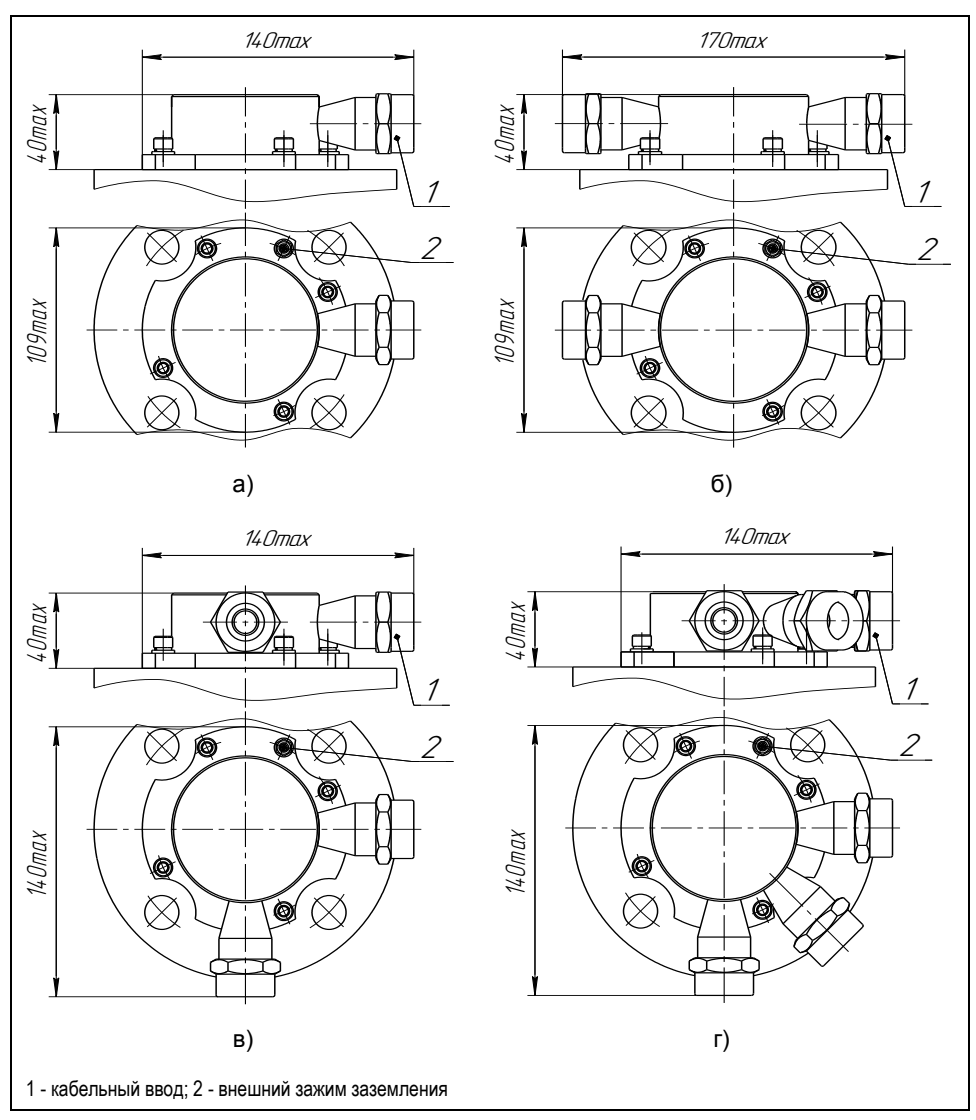

Рисунок 3 - Варианты исполнения корпуса из нержавеющей стали:

 а) с одним кабельным вводом; б) с двумя кабельными вводами; в) с двумя кабельными вводами, расположенными под углом  $90^{\circ}$ ; г) с тремя кабельными вводами.

1.4.3 Корпуса изготавливаются с кабельными вводами **D12** (см. рисунок 4).

Кабельные вводы, изготавливаемые по умолчанию, (см. рисунок 4, а) содержат кольцо уплотнительное 1, втулку нажимную 2, втулку резьбовую 3, заглушку 4.

Каждый кабельный ввод комплектуется тремя кольцами уплотнительными, предназначенными для уплотнения кабеля круглого сечения с наружным диаметром от 5 до 8 мм, от 8 до 10 мм и от 10 до 12 мм. Диапазон диаметров допущенных к вводу в них кабелей указывается на торцевой поверхности кольца. Одно кольцо устанавливается в кабельный ввод, два других прикладываются

Примечание - Для вариантов исполнения кабельного ввода УКБК, УКБКГ вышеуказанные размеры относятся к диаметру кабеля без брони.

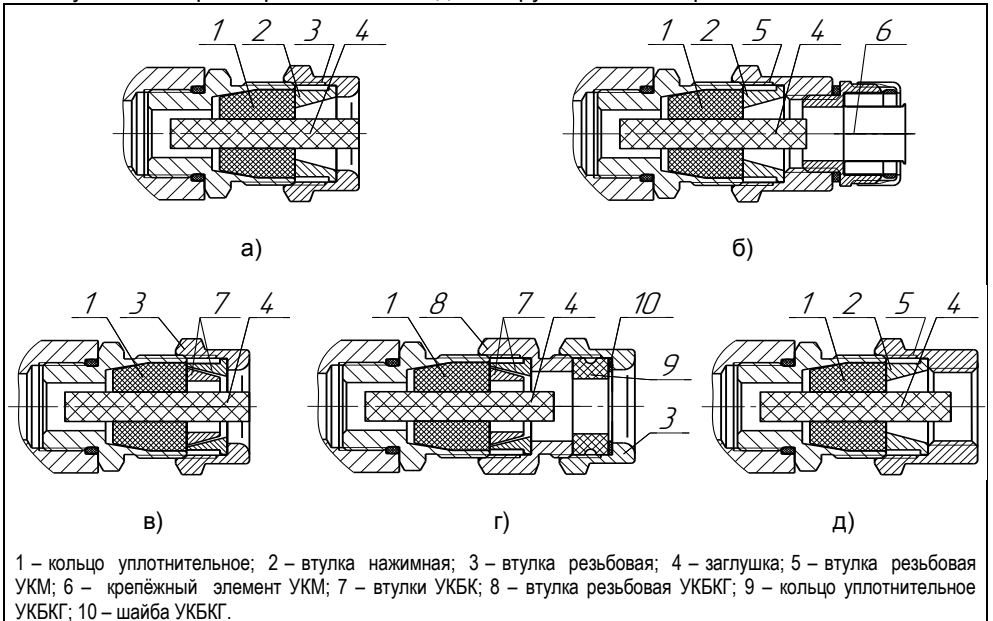

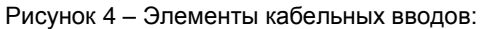

a) кабельный ввод, вариант по умолчанию; б) кабельный ввод с устройством крепления металлорукава (УКМ); в) кабельный ввод с устройством крепления бронированного кабеля (УКБК); г) кабельный ввод с герметизированным устройством крепления бронированного кабеля (УКБКГ); д) кабельный ввод с устройством крепления трубы (УКТ).

По заказу могут изготавливаться варианты исполнения кабельных вводов с устройством крепления металлорукава (УКМ), c устройством крепления бронированного кабеля (УКБК), с герметизированным устройством крепления бронированного кабеля (УКБКГ) и устройством крепления трубы (УКТ).

Варианты исполнения кабельных вводов с устройством крепления металлорукава содержат втулку резьбовую 5 с резьбой под крепёжный элемент 6, в котором фиксируется металлорукав (см. рисунок 4, б). Кабельный ввод имеет варианты исполнения **УКМ10**, **УКМ12**, **УКМ15** и **УКМ20** для крепления металлорукава с внутренним диаметром 10, 12, 15 и 20 мм соответственно.

Вариант исполнения кабельного ввода с устройством крепления бронированного кабеля содержит втулки 7 (см. рисунок 4, в). Фиксация брони кабеля осуществляется между втулками 7 при наворачивании втулки резьбовой 3. Вариант исполнения кабельного ввода **УКБК16** предназначен для крепления бронированного кабеля с наружным диаметром до 16 мм. Вариант УКБК16 обеспечивают надежное электрическое соединение брони кабеля с корпусом преобразователя.

Вариант исполнения кабельного ввода с герметизированным устройством крепления бронированного кабеля (см. рисунок 4, г) содержит втулки 7 для фиксации брони кабеля при наворачивании втулки резьбовой 8, а также кольцо уплотнительное 9, шайбу 10 и втулку резьбовую 3 для герметизации по оболочке кабеля. Данный вариант кабельного ввода комплектуется двумя кольцами уплотнительными 9. Одно кольцо устанавливается в кабельный ввод, другое прикладывается. Каждое кольцо имеет свой диапазон допустимых наружных диаметров монтируемого кабеля. Вариант исполнения кабельного ввода **УКБКГ16** предназначен для крепления бронированного кабеля с диаметром по броне до 16 мм и наружным диаметром от 10 до 15 мм или от 14 до 19 мм. Вариант УКБКГ16 обеспечивают надежное электрическое соединение брони кабеля с корпусом преобразователя.

Вариант исполнения кабельного ввода с устройством крепления трубы содержит втулку резьбовую 5 с внутренней резьбой под крепление трубы (см. рисунок 4, д). Вариант исполнения кабельного ввода **УКТ1/2** предназначен для крепления трубы с наружной резьбой G 1/2.

Металлические элементы кабельного ввода для преобразователей с корпусом из алюминиевого сплава АК7ч (АЛ9) (см.1.4.2 – исполнение по умолчанию) изготавливаются из стали 20, покрытой гальваническим цинком, из сталей 12Х18Н10Т, 14Х17Н2 или из сплава ЛС59-1 с никелевым химическим покрытием, а для преобразователей с корпусом из нержавеющих сталей (см.1.4.2 – исполнение **НЖ**) изготавливаются из сталей 12Х18Н10Т, 14Х17Н2.

1.4.4 Преобразователь изготавливается с нерегулируемым фланцевым или резьбовым устройством крепления на резервуаре. Устройство крепления преобразователя изготавливается из стали 12Х18Н10Т (исполнение **НЖ**).

Подробное описание основных типов устройств крепления преобразователей приведено в приложении В.

1.4.5 Преобразователи могут изготавливаться с длиной направляющей в соответствии с 1.2.2.

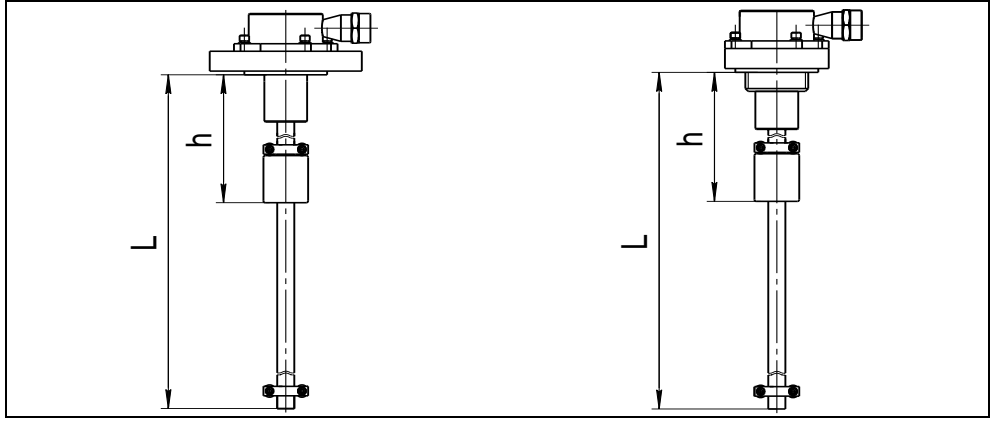

#### Рисунок 5

Длина направляющей L – это расстояние от торцевой поверхности направляющей до уплотнительной поверхности фланца или резьбового штуцера. Длина направляющей при заказе указывается в условном обозначении преобразователя.

В случае, если нет необходимости измерять уровень по всей длине направляющей, то для уменьшения стоимости преобразователя целесообразно при заказе указывать в условном обозначении преобразователя скорректированное значение верхней неизмеряемой зоны h (см. рисунок 5).

Минимально возможное скорректированное значение верхней неизмеряемой зоны h<sub>min</sub> определяется по формуле, мм:

$$
h_{\min} = \Delta h_{\text{bmin}} + h_{y},
$$

Ahsmin - минимальное значение верхней неизмеряемой зоны, определяемое где вариантом исполнения преобразователя (см. 1.2.4), мм;

h<sub>v</sub> - высота поплавка уровня (см. приложение Г), мм.

Скорректированное значение верхней неизмеряемой зоны h не указывается в условном обозначении преобразователя, если оно не превышает минимально возможного значения h<sub>min</sub>.

1.4.6 Преобразователь может иметь до восьми точек, датчиков измерения температуры (по умолчанию 1).

1.4.7 Выбор типа поплавка определяется характеристиками контролируемой среды: давлением, плотностью, химической активностью.

Подробное описание основных типов поплавков преобразователей приведено в приложении Г.

#### 1.5 Устройство и работа

1.5.1 Корпус 1 преобразователя с кабельными вводами 4, устройство крепления 2 и направляющая 3 образуют взрывонепроницаемую оболочку преобразователя (см. рисунок 6). На направляющей устанавливаются поплавок 13 и ограничители хода поплавка 14.

Корпус преобразователя крепится к устройству крепления винтами 6 с применением пружинных шайб для исключения самоотвинчивания. Направляющая соединена с устройством крепления сварным соединением. Втулка 5, приваренная к устройству крепления, уменьшает нагрузку на данное сварное соединение при внешних механических возлействиях.

Оболочка на корпусе имеет наружный зажим заземления 7. Внутри оболочки располагается модуль электронный 8, с внутренним зажимом заземления 9.

Модуль электронный, состоит из блока датчиков 10, платы обработки данных 11 и платы входной 12. Блок датчиков расположен внутри направляющей и содержит магниточувствительный элемент (герконо-резисторную линейку) и интегральные датчики температуры. Плата обработки данных и плата входная установлены внутри корпуса преобразователя.

1.5.2 Преобразователь работает следующим образом. Блок датчиков модуля электронного формирует сигналы, соответствующие уровню и температуре контролируемой среды, а плата обработки сигналов с платой входной модуля электронного преобразуют сигналы блока датчиков в выходные сигналы преобразователя.

1.5.3 Измерение уровня осуществляется следующим образом. Поплавок уровня с магнитом скользит по направляющей, внутри которой расположен магниточувствительный элемент (герконо-резисторная линейка) блока датчиков, и занимает на направляющей положение, соответствующее уровню жидкости. Диапазон перемешения поплавка ограничивается ограничителями хода поплавка. Магнит поплавка, воздействуя на герконы, создаёт в герконо-резисторной линейке сигнал, соответствующий положению поплавка, т.е. соответствующий уровню жидкости.

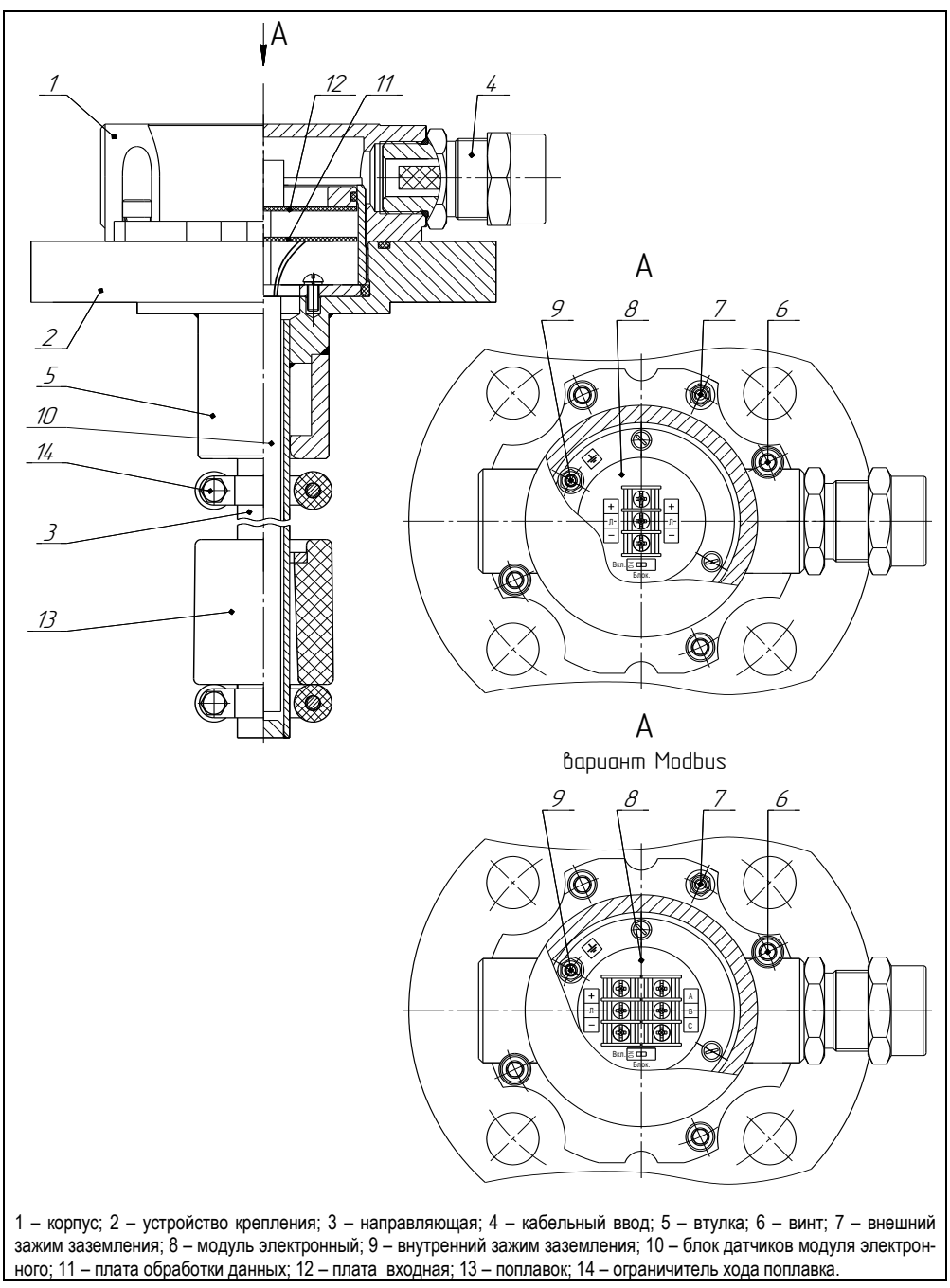

1.5.4 Измерение температуры осуществляется с помощью интегральных датчиков температуры блока датчиков, равномерно распределенных в пределах диапазона измерений уровня. Схема расположения датчиков температуры приведена на рисунке 7. Точные значения высот установки датчиков температуры записаны в памяти преобразователя и указаны в его паспорте.

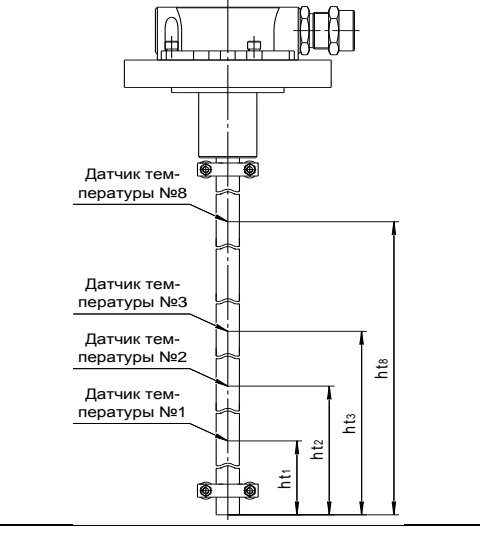

Рисунок 7

1.5.5 Кроме измерений уровня и температуры, преобразователь осуществляет расчёт средней температуры жидкости, плотности, объёма и массы.

Расчёт средней температуры жидкости t<sup>o</sup> осуществляется по данным датчиков температуры, расположенных ниже уровня жидкости.

Расчеты плотности, объема, массы нефти, нефтепродуктов и СУГ проводятся в соответствии с данными, приведенными в стандартах:

- ГОСТ 8.587 Масса нефти и нефтепродуктов. Методики (методы) измерений;

- ГОСТ 28656 Газы углеводородные сжиженные. Расчетный метод определения плотности и давления насыщенных паров.

1.5.6 Преобразователю можно задать два способа расчёта плотности.

Первый способ предназначен для расчёта плотности произвольной жидкой среды. При этом плотность жидкости рассчитывается для текущей средней температуры по заданным, введённым в память преобразователя данным: исходной плотности го, температуре to, соответствующей исходной плотности, и коэффициенту объемного расширения жидкости Lo.

Исходные данные для расчёта плотности **ro, to, Lo** могут вводиться при эксплуатации в соответствии с паспортными данными продукта или результатами контрольных измерений. Если исходные данные неизвестны, то они могут быть взяты из справочной литературы.

Второй способ применяется для определения плотности сжиженных углеводородных газов (СУГ), состоящих из пропана и бутана. Расчет осуществляется в соответствии с ГОСТ 28656. Преобразователь рассчитывает плотность СУГ для текущей средней температуры по заданному компонентному составу: массовой доле пропана Рг и массовой доле бутана РЬ.

Выбор способа расчѐта плотности определяется настройками преобразователя в соответствии с Д.7 или Е.5.

1.5.7 Преобразователю можно задать два способа определения объѐма.

Первый способ, наиболее точный, предназначен для определения объёма жидкости в резервуарах произвольной геометрической формы. При данном способе преобразователь рассчитывает объем для измеренного уровня по градуировочной таблице резервуара, т.е. таблице соответствия между уровнем и объѐмом. Градуировочная таблица вводится в память преобразователя при его изготовлении или при эксплуатации.

Второй способ предназначен для определения объёма жидкости в<br>wapax с простыми геометрическими формами. При данном способе резервуарах с простыми геометрическими формами. При данном способе преобразователь рассчитывает объем жидкости по математическим формулам, соответствующим следующим типам резервуаров:

- вертикальные резервуары, т.е. резервуары с неизменной по высоте площадью поперечного сечения (имеют линейную зависимость объѐма жидкости от уровня жидкости).

- горизонтальные цилиндрические резервуары с плоскими днищами, т.е. резервуары в форме горизонтально лежащего цилиндра с плоскими днищами;

- горизонтальные цилиндрические резервуары с эллиптическими днищами, т.е. резервуары в форме горизонтально лежащего цилиндра с эллиптическими днищами, при этом высота днищ принимается равной ¼ диаметра резервуара.

1.5.8 Определение массы выполняется преобразователем путем умножения объѐма на вычисленную плотность.

При определении плотности по исходным данным: исходной плотности **rо**, температуре **to**, соответствующей исходной плотности, и коэффициенту объемного расширения жидкости **Lo**, масса жидкости **G** определяется как произведение объема **U** и плотности **r**:

#### $G = U \cdot r$

При вычислении плотности СУГ по компонентному составу масса **G** определяется как сумма масс жидкой **G\_** и паровой фазы **G‾**:

#### $G = G_+ + G^-$ .

При этом масса жидкой фазы **G\_** определяется как произведение объема **U** и плотности **r**:

### $G_{-} = U \cdot r$ ,

а масса паровой фазы **G‾** определяется как произведение плотности паровой фазы и разности объема резервуара и объема жидкости.

Примечание – Плотность паровой фазы СУГ рассчитывается по температуре паровой фазы **t‾** и компонентному составу СУГ, но не выводится на отображение.

1.5.9 Преобразователь предназначен для работы в составе системы измерительной СЕНС или другой системы автоматизации производственных объектов, поддерживающей протокол СЕНС. Наиболее полная информация о взаимодействии приборов и составе системы измерительной СЕНС приведена в руководстве по эксплуатации системы.

Преобразователь имеет два режима работы: измерений и эмуляции. После подачи питания преобразователь находится в режиме измерений. Режим измерений является основным режимом работы. В данном режиме преобразователь периодически осуществляет измерение, вычисление параметров контролируемой среды, формирует и передаѐт в линию связи байт состояния.

В байте состояния преобразователь передаёт информацию по заданным при его настройке контролируемым событиям (достигли или нет параметры контролируемой среды заданных при настройке пороговых значений).

Байт состояния преобразователя используется другими устройствами: блоками коммутации, питания-коммутации типа БК, БПК, световыми, звуковыми сигнализаторами типа ВС, многоканальными сигнализаторами типа МС-К, ВС-К и др., которые по байту состояния, в соответствии с собственными настройками, осуществляют коммутацию цепей исполнительных устройств, включение или выключение световой и/или звуковой сигнализации.

Измеренные, вычисленные значения параметров контролируемой жидкости передаются преобразователем в линию связи по запросу от приборов. осушествляющих отображение. обработку информации: многоканальных сигнализаторов типа МС-К, ВС-К, компьютеров с соответствующим программным обеспечением и лр.

Преобразователь осуществляет передачу данных по трехпроводной линии питания-связи, протоколу СЕНС. Преобразование сигналов линии питания-связи в стандартные интерфейсы осуществляется посредством адаптеров.

Режим эмуляции отличается от режима измерения тем, что происходит остановка процесса измерений. В данном режиме преобразователю можно задать значения измеряемых параметров, которые будут передаваться в линию как измеренные. По этим заданным значениям будет осуществляться расчёт остальных параметров, формироваться байт состояния. Задавая преобразователю различные значения параметров, можно использовать данный режим для проверки работоспособности системы автоматики, т.е. осуществлять проверку работоспособности (срабатывания) исполнительных устройств, включения сигнализации при достижении заданных пороговых значений параметров. Также режим эмуляции можно использовать для проверки правильности расчета преобразователем объема, массы, плотности,

Преобразователь поддерживает процедуру настройки по управляющим сигнаприборов: многоканальных сигнализаторов типа МС-К. ВС-К. компьютеров с лам соответствующим программным обеспечением и применением адаптера ЛИН-RS232 или ЛИН-USB. При настройке преобразователь осуществляет определение, передачу, приём и сохранение параметров настройки.

1.5.10 Вариант исполнения преобразователя **Modbus** может также применяться в системах автоматизации, поддерживающих протокол Modbus. Обмен информацией в данном варианте осуществляется по интерфейсу RS-485, с использованием протокола Modbus с форматом пакета RTU, в соответствии с документами: «Modbus application protocol specification», «Modbus over Serial Line Specification & Implementation guide».

#### 1.6 Маркировка

1.6.1 Преобразователь имеет маркировку, содержащую:

- зарегистрированный товарный знак изготовителя:
- наименование изделия:
- заводской номер изделия;
- степень зашиты по ГОСТ 14254:
- маркировку взрывозащиты:

- наименование органа по сертификации и номер сертификата соответствия требованиям ТР ТС 012/2011 «О безопасности оборудования для работы во взрывоопасных средах»;

- изображение специального знака взрывобезопасности;

- изображение единого знака обращения продукции на рынке государствчленов Таможенного союза;

- год выпуска;

- знак Ta и диапазон температур окружающей среды при эксплуатации;

- информационную надпись «Использовать крепежные детали с пределом текучести равным или более значения 400 МПа»;

- предупреждающую надпись «ОТКРЫВАТЬ, ОТКЛЮЧИВ ПИТАНИЕ!».

Преобразователи с корпусом из алюминиевого сплава АК7ч (АЛ9) (см.1.4.2 – исполнение по умолчанию) также имеют информационную надпись «Резьба под кабельные вводы М25x1,5».

#### **1.7 Упаковка**

1.7.1 Преобразователь поставляется в деревянной таре предприятияизготовителя, обеспечивающей защиту преобразователя от внешних воздействующих факторов во время транспортировки и хранения. Для исключения повреждений из-за перемещений преобразователь фиксируется внутри тары деревянными планками, места контакта преобразователя с тарой защищаются вспененным полиэтиленом ППИ-П. Поплавок преобразователя защищается плѐнкой воздушно-пузырчатой ПВП2-10-75, фиксируется на направляющей клейкой лентой.

#### **1.8 Обеспечение взрывозащищенности**

1.8.1 Взрывозащищенность преобразователя в соответствии с маркировкой Ga/Gb Ex d IIB T3 обеспечивается применением взрывозащиты вида взрывонепроницаемая оболочка «d» по ГОСТ IEC 60079-1 с разделительным элементом по ГОСТ 31610.26 и выполнением конструкции в соответствии с требованиями ГОСТ 31610.0.

1.8.2 Электрические цепи преобразователя заключены во взрывонепроницаемую оболочку по ГОСТ IEC 60079-1.

Оболочка имеет высокую степень механической прочности, выдерживает давление взрыва и исключает передачу взрыва в окружающую среду.

Взрывоустойчивость оболочки проверяется при изготовлении испытаниями избыточным давлением 1,5 МПа по ГОСТ IEC 60079-1.

Взрывонепроницаемость оболочки обеспечивается исполнением деталей и их соединением с соблюдением параметров взрывозащиты по ГОСТ IEC 60079-1.

Сопряжения деталей, обеспечивающих взрывозащиту вида «d», показаны на чертежах средств взрывозащиты, обозначены словом «Взрыв» с указанием параметров взрывозащиты (см. рисунки 8, 9).

На поверхностях, обозначенных «Взрыв», не допускаются забоины, трещины и другие дефекты. В резьбовых соединениях должно быть не менее пяти полных неповрежденных витков в зацеплении.

Крепежные детали оболочки предохранены от самоотвинчивания, изготовлены из коррозионностойкой стали или имеют антикоррозионное покрытие.

Детали, изготовленные из стали марок 20 и 09Г2С, имеют гальваническое покрытие Ц6.хр., детали из сплава АК7ч (АЛ9) имеют защитное химическое покрытие Хим.окс.э., детали из сплава ЛС59-1 имеют химическое покрытие Хим.Н6.тв.

Корпус 1, изготовленный из сплава АК7ч (АЛ9), имеет на наружной поверхности защитное полиэфирное порошковое покрытие. Для предотвращения образования заряда статического электричества толщина данного покрытия не превышает 1 мм.

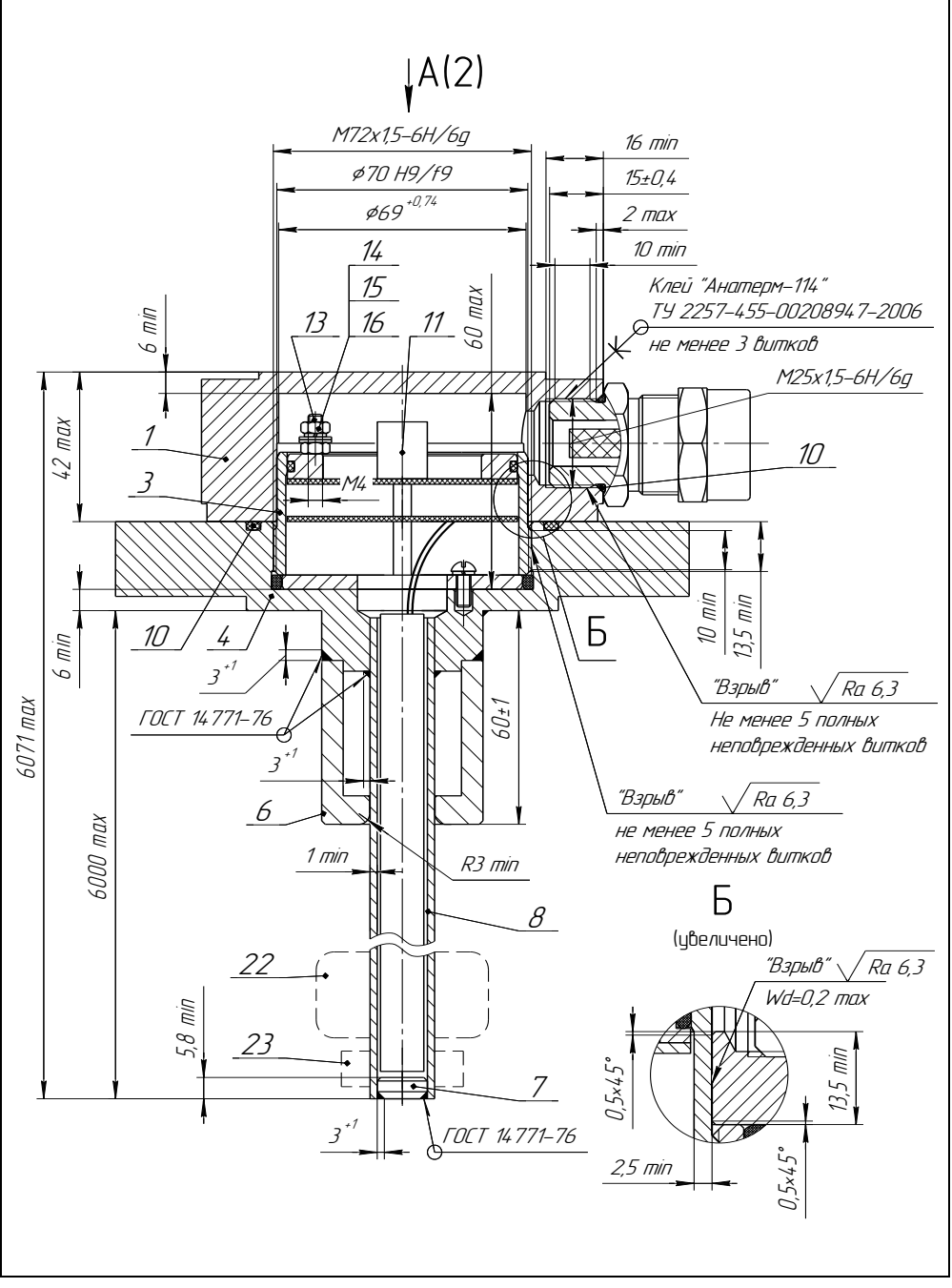

Рисунок 8 (лист 1 из 5) – Чертеж средств взрывозащиты варианта с литым корпусом (по умолчанию)

## 20 СЕНС.421411.042РЭ

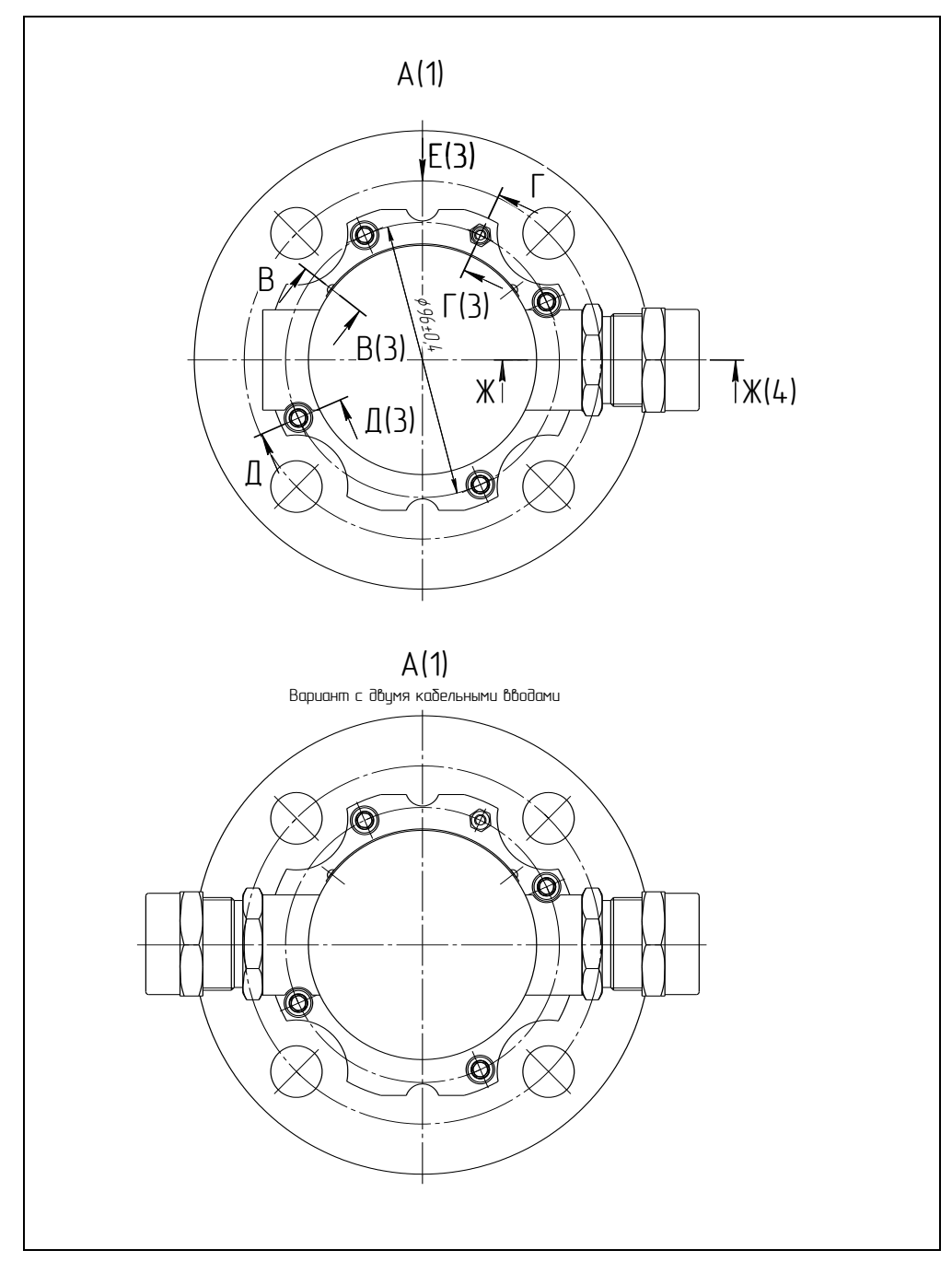

Рисунок 8 (лист 2 из 5) - Чертеж средств взрывозащиты варианта с литым корпусом (по умолчанию)

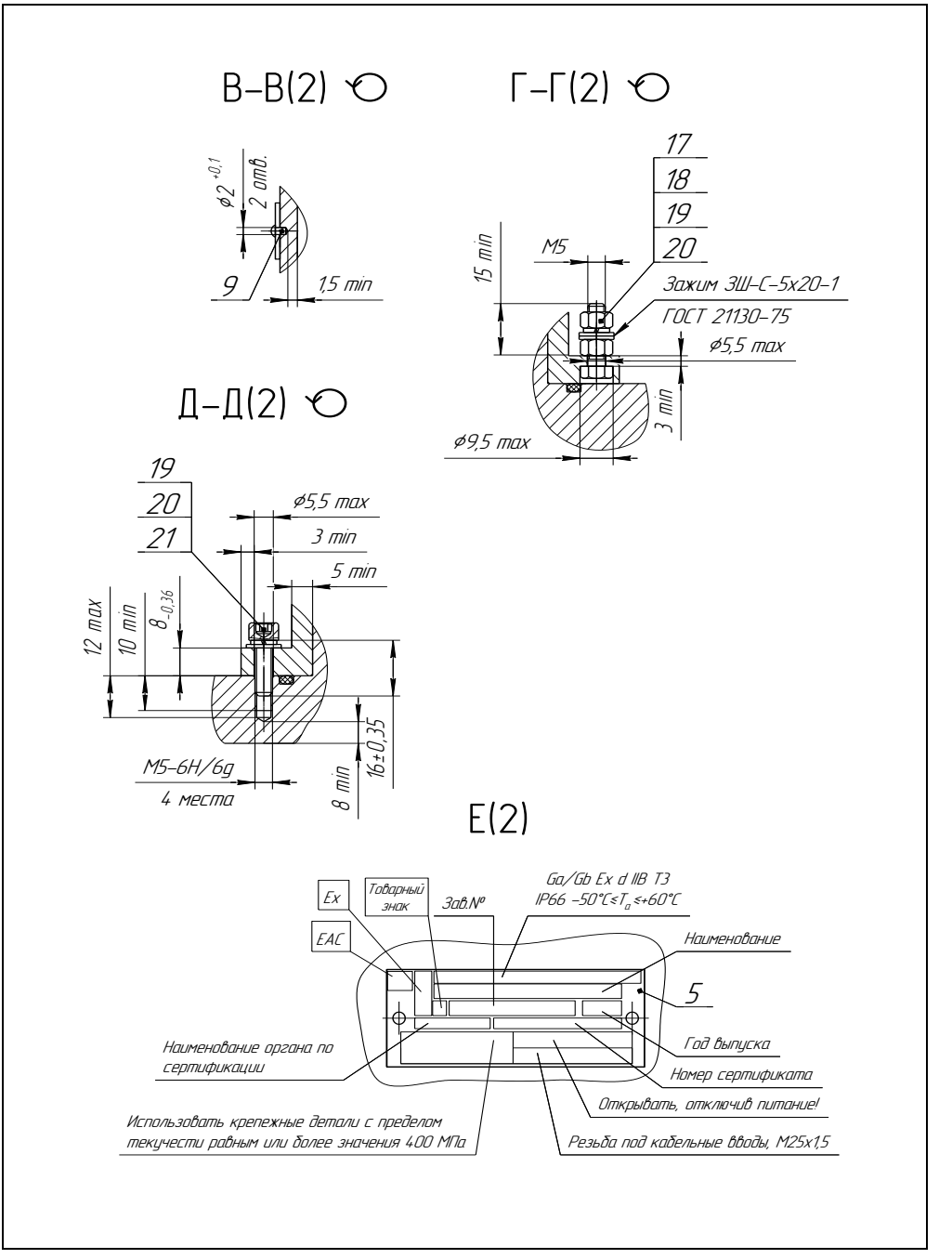

Рисунок 8 (лист 3 из 5) – Чертеж средств взрывозащиты варианта с литым корпусом (по умолчанию)

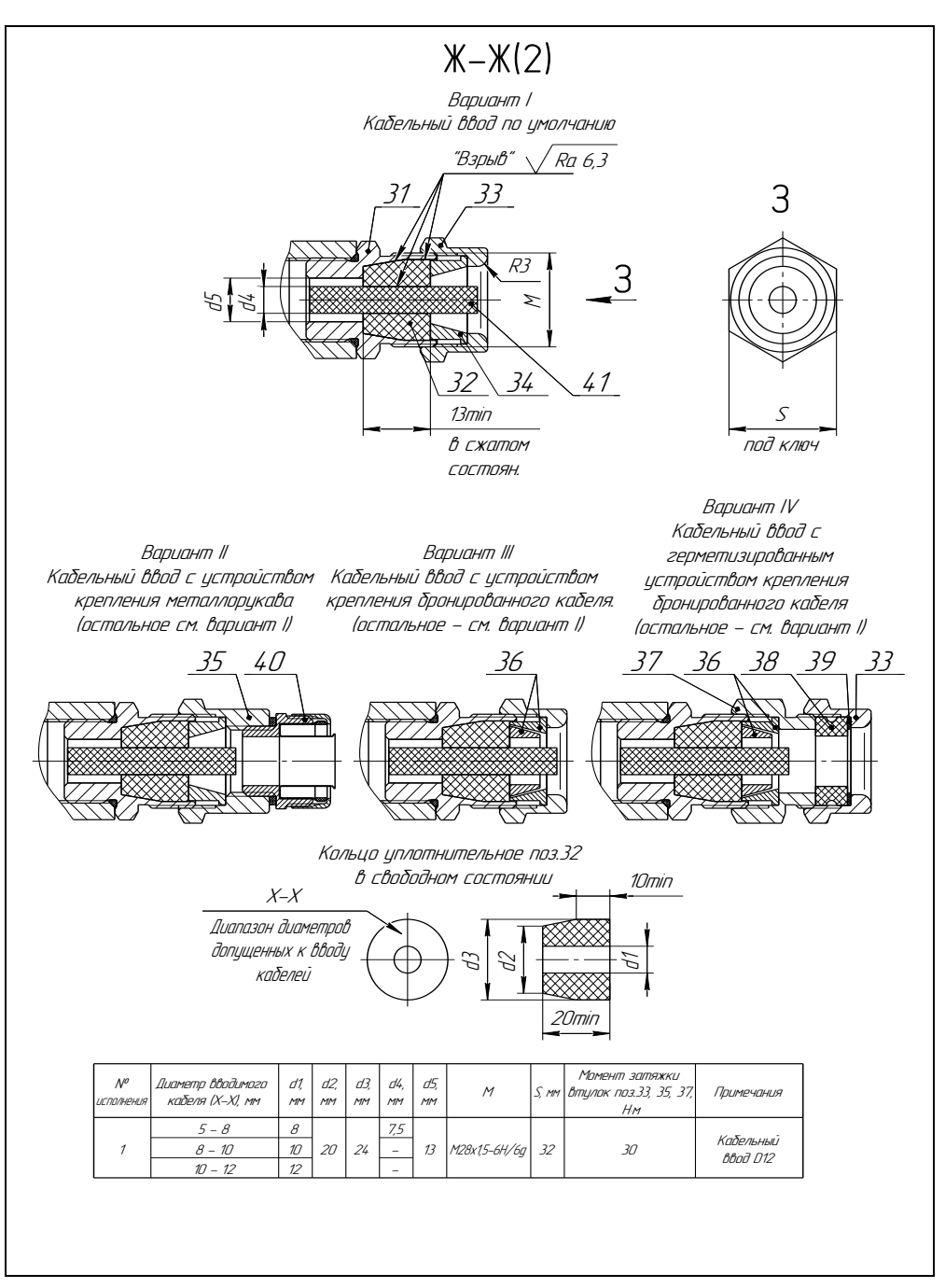

Рисунок 8 (лист 4 из 5) – Чертеж средств взрывозащиты варианта с литым корпусом (по умолчанию)

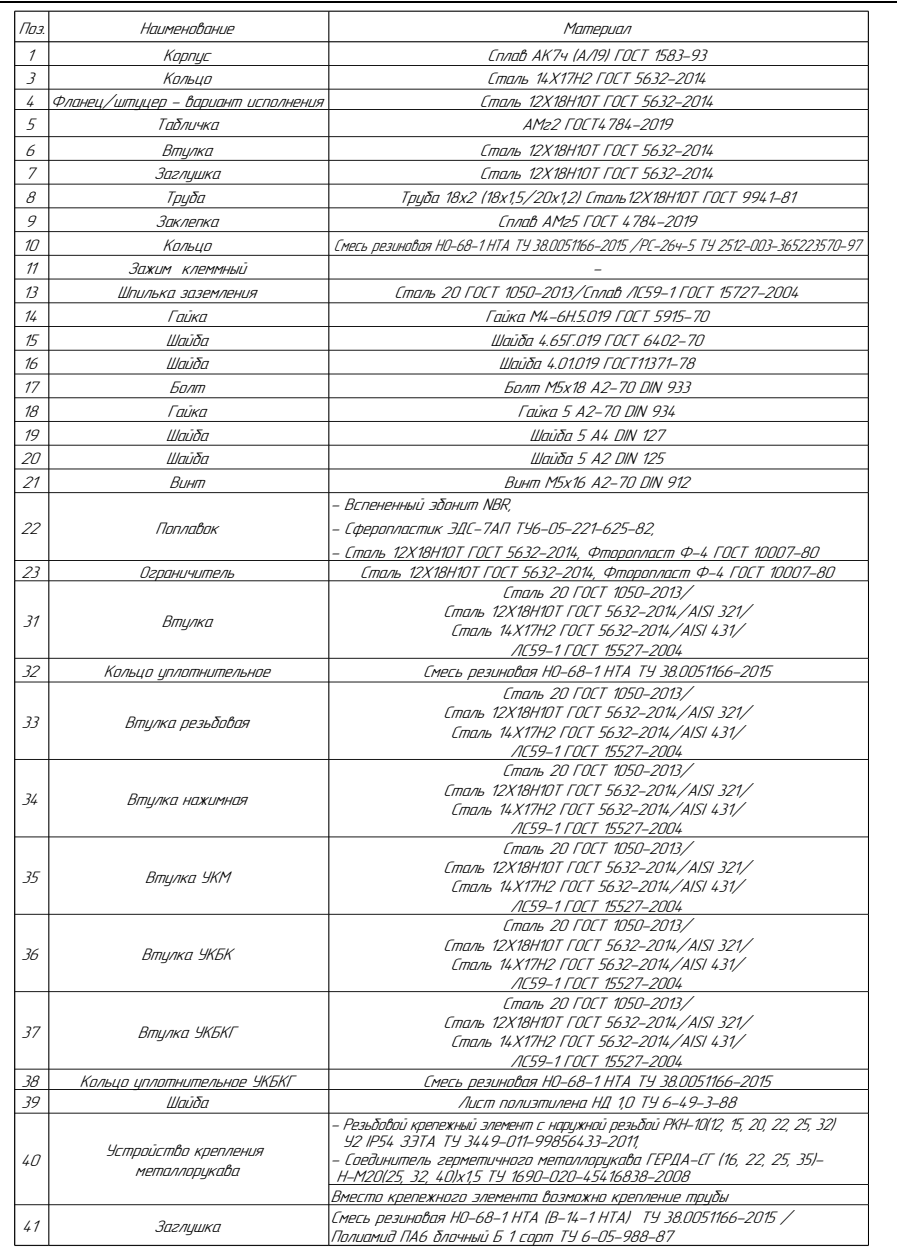

Рисунок 8 (лист 5 из 5) – Чертеж средств взрывозащиты варианта с литым корпусом (по умолчанию)

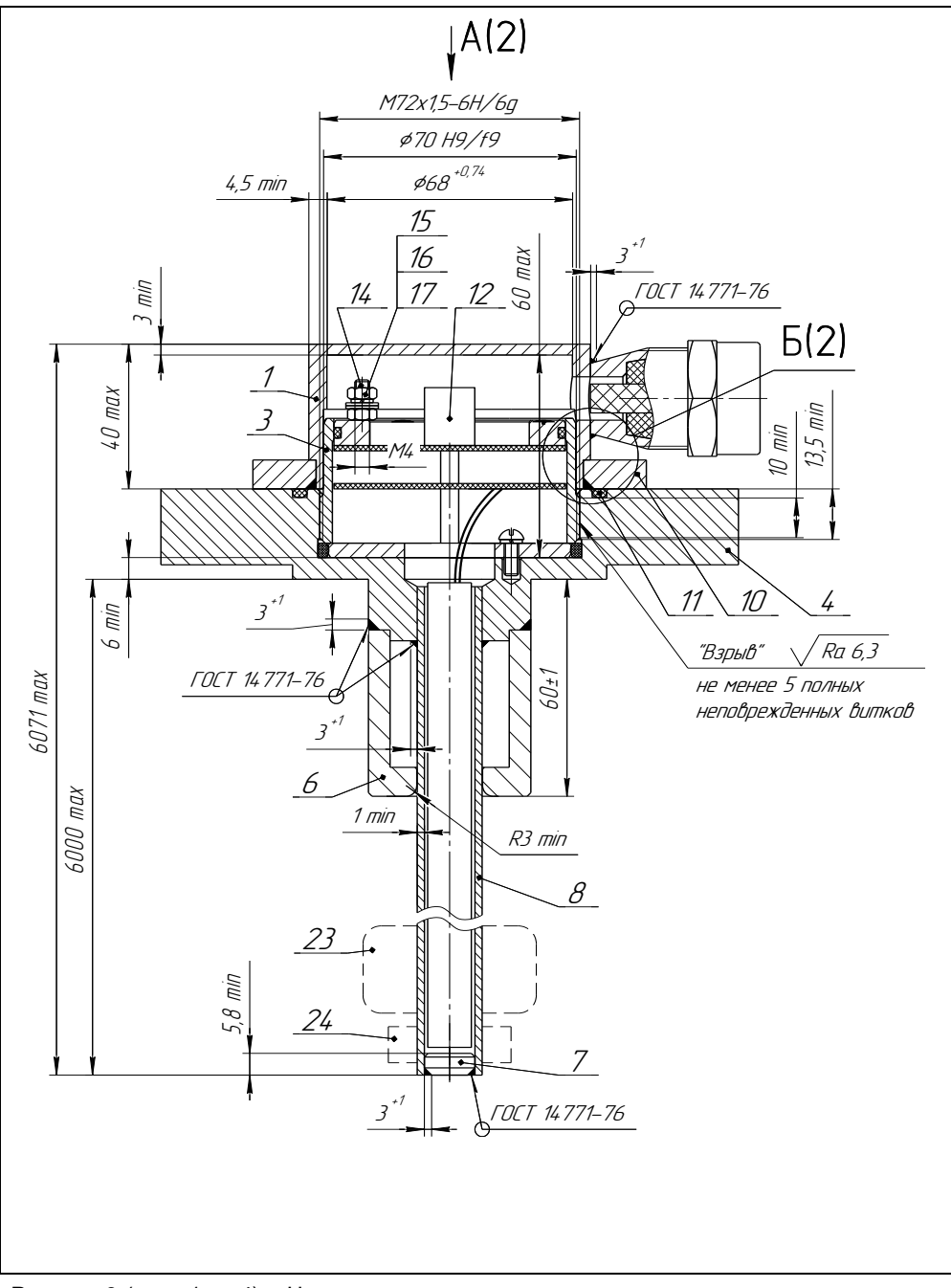

Рисунок 9 (лист 1 из 4) - Чертеж средств взрывозащиты варианта со сварным корпусом из нержавеющей стали (НЖ)

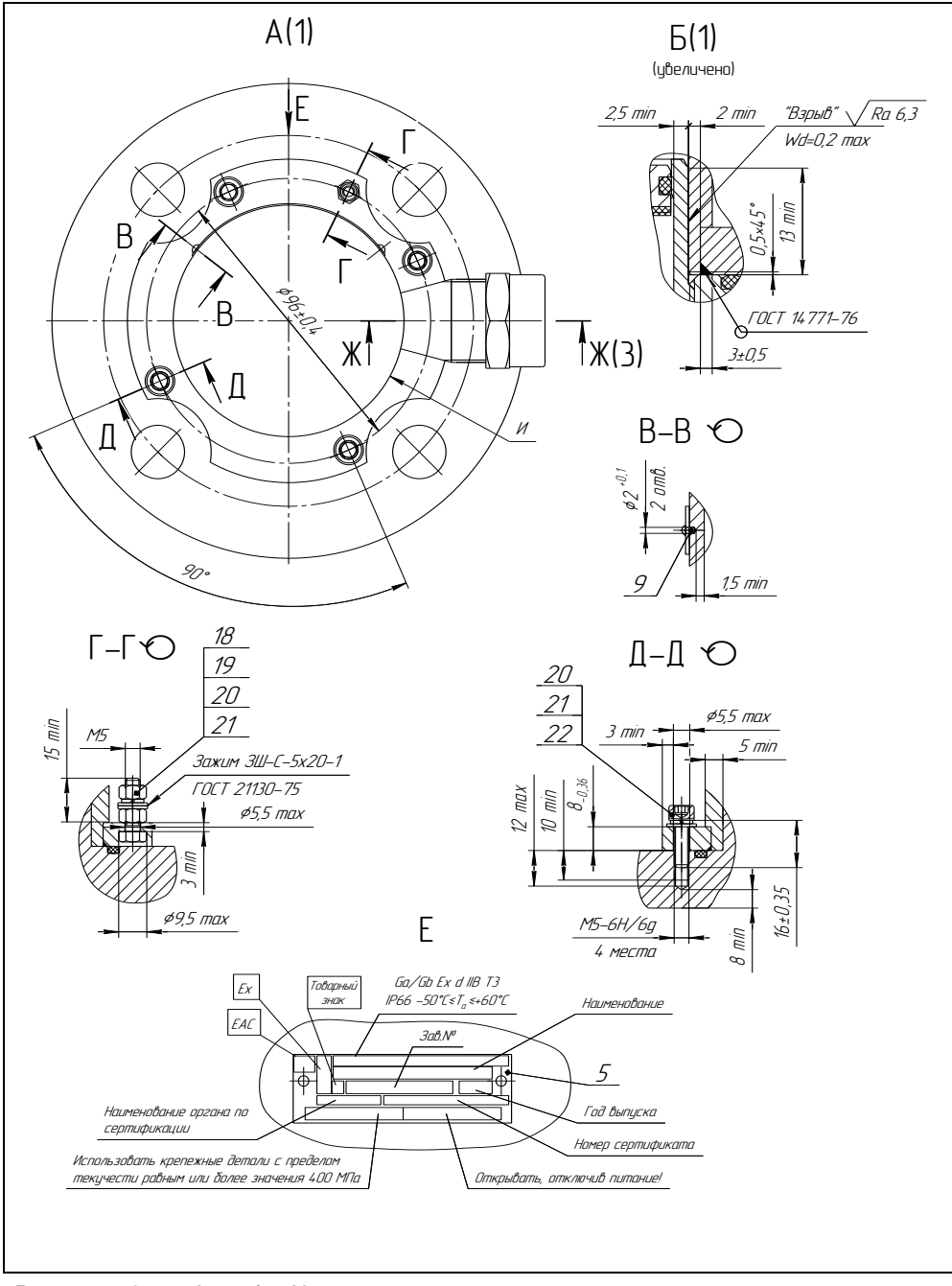

Рисунок 9 (лист 2 из 4) - Чертеж средств взрывозащиты варианта со сварным корпусом из нержавеющей стали (НЖ)

26 CEHC.421411.042P3

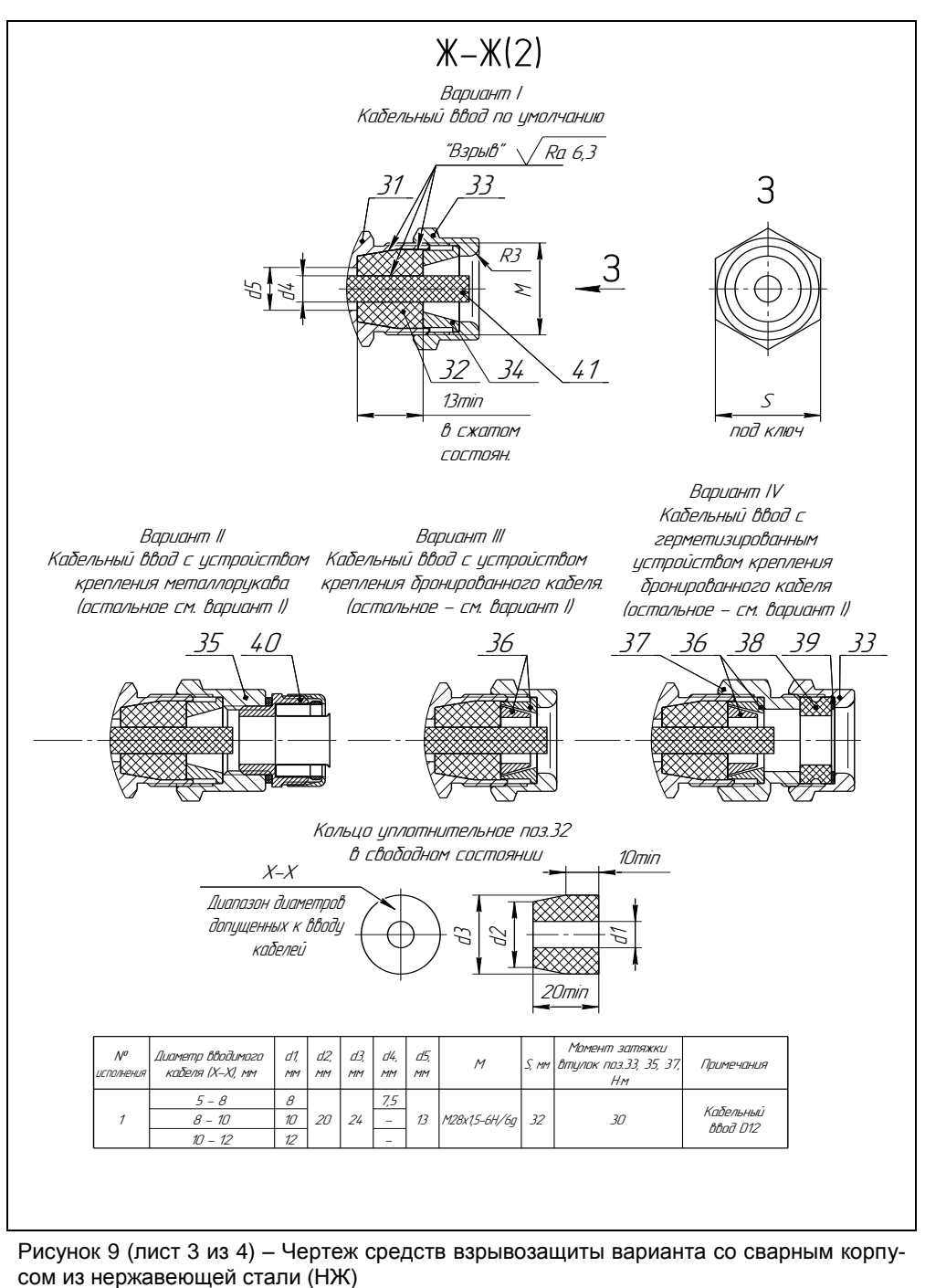

Рисунок 9 (лист 3 из 4) – Чертеж средств взрывозащиты варианта со сварным корпу-

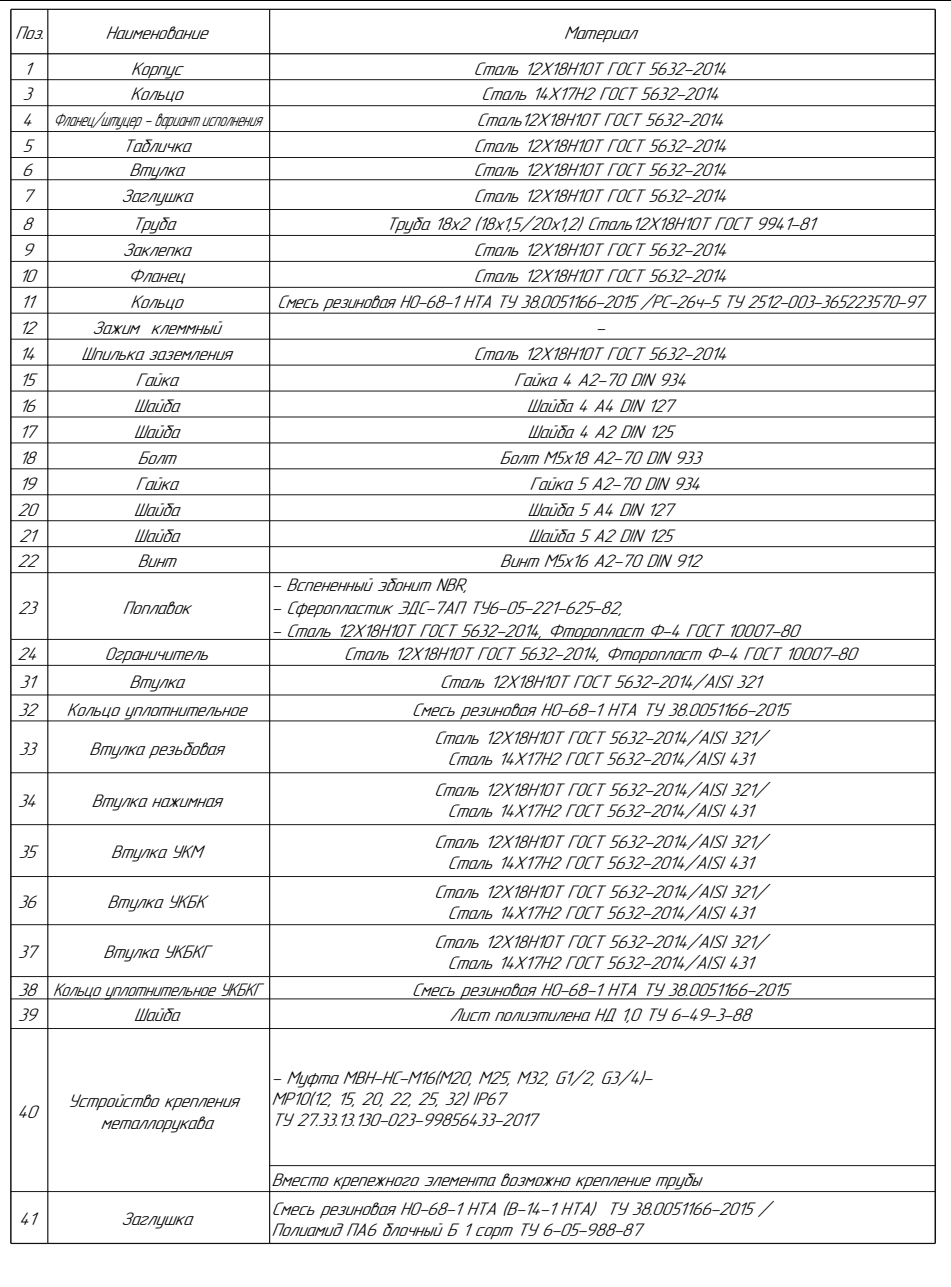

Рисунок 9 (лист 4 из 4) – Чертеж средств взрывозащиты варианта со сварным корпусом из нержавеющей стали (НЖ)

1.8.3 Оболочка имеет степень защиты от внешних воздействий IP66 по ГОСТ 14254.

Герметичность оболочки обеспечивается применением уплотнительных колец 10 (см. рисунок 8) или 11 (см. рисунок 9), а также герметичностью кабельных вводов.

1.8.4 Кабельные вводы выполнены в соответствии с требованиями ГОСТ 31610.0, ГОСТ IEC 60079-1.

Взрывонепроницаемость и герметичность кабельных вводов достигается обжатием изоляции кабеля кольцом уплотнительным, материал которого стоек к воздействию окружающей среды в условиях эксплуатации.

Кабельный ввод D12 комплектуется кольцами уплотнительными, предназначенными для уплотнения кабеля круглого сечения с наружным диаметром от 5 до 8 мм, от 8 до 10 мм и от 10 до 12 мм.

Диапазон диаметров допущенных к вводу кабелей указывается на торцевой поверхности кольца.

Преобразователь варианта с литым корпусом из сплава АК7ч (АЛ9) (исполнение по умолчанию) должен применяться с кабельными вводами завода- изготовителя или с другими кабельными вводами, которые обеспечивают защиту вида взрывонепроницаемая оболочка «d», уровень взрывозащиты 1, подгруппу IIB и степень защиты оболочки не ниже IP 66 и имеют рабочий температурный диапазон не менее от минус 50 до 60 °С.

У данного преобразователя табличка с маркировкой содержит информационную надпись: «Резьба под кабельные вводы М25x1,5».

У преобразователя варианта исполнения со сварным корпусом из стали 12Х18Н10Т (исполнение НЖ) максимальное количество кабельных вводов на поверхности И корпуса 1 не более трех (см. рисунок 9). Минимальный угол между осями кабельных вводов 45°.

1.8.5 Разделительный элемент по ГОСТ 31610.26 образуется деталями направляющей 7, 8 и устройством крепления 4 (см. рисунки 8, 9). В преобразователе отсутствуют искрящие контакты.

Разделительный элемент обеспечивает:

- предотвращение распространения взрывоопасной газовой среды из зоны 0 и возникновения взрывоопасной среды в прилегающей зоне 1;

- предотвращение распространения пламени в зону 0 в случае воспламенения взрывоопасной газовой среды в прилегающей зоне 1;

- достаточное герметичное соединение преобразователя и резервуара (IP67).

1.8.6 У поплавков преобразователя, содержащих неметаллические части, максимальная площадь проекции неметаллической части не превышает 2500 мм<sup>2</sup> (для предотвращения образования заряда статического электричества). Диаметр неметаллической части поплавка не более 48 мм, высота не более 50 мм

1.8.7 Преобразователь имеет наружный и внутренний зажим заземления. Внутренний зажим заземления расположен внутри корпуса преобразователя рядом с другими зажимами для подключения внешних цепей.

1.8.8 Максимальная температура наружной поверхности преобразователя соответствует температурному классу Т3.

1.8.9 На корпусе преобразователя имеется табличка с маркировкой согласно 1.6.1. Табличка содержит предупреждающую надпись: «ОТКРЫВАТЬ, ОТКЛЮЧИВ ПИТАНИЕ!».

#### **2 ИСПОЛЬЗОВАНИЕ ПО НАЗНАЧЕНИЮ**

#### **2.1 Указание мер безопасности**

2.1.1 По способу защиты человека от поражения электрическим током преобразователь относится к классу I по ГОСТ 12.2.007.0.

2.1.2 Преобразователи могут устанавливаться во взрывоопасных зонах помещений и наружных установок согласно ГОСТ IEC 60079-14, ГОСТ 31610.26, регламентирующих применение электрооборудования во взрывоопасных условиях.

2.1.3 Монтаж, эксплуатацию, техническое обслуживание и ремонт преобразователя производить в строгом соответствии с требованиями ГОСТ IEC 60079-14, ГОСТ IEC 60079-17, ГОСТ 31610.19, а также других действующих нормативных документов, регламентирующих требования по обеспечению пожаровзрывобезопасности, техники безопасности, экологической безопасности, по устройству и эксплуатации электроустановок.

2.1.4 К эксплуатации преобразователя должны допускаться лица, изучившие настоящее руководство по эксплуатации, перечисленные в 2.1.3 документы и прошедшие соответствующий инструктаж.

2.1.5 Монтаж, демонтаж преобразователей производить только при отключенном питании и отсутствии давления в резервуаре.

#### **2.2 Эксплуатационные ограничения**

2.2.1 Для обеспечения корректного измерения уровня и температуры параметры контролируемой среды должны находиться в пределах, указанных в 1.2.10.

2.2.2 Не допускается использование преобразователя при давлении среды, превышающем допускаемое давление, определяемое используемым поплавком и устройством крепления.

2.2.3 Не допускается использование преобразователя в средах, агрессивных по отношению к используемым в преобразователе материалам, контактирующим со средой.

Примечания

1 Направляющая преобразователя выполнена из стали 12Х18Н10Т.

2 Детали ограничителя хода поплавка выполнены из стали 12Х18Н10Т, фторопласта Ф-4.

3 Материалы деталей устройства крепления указаны в приложении В.

4 Материалы поплавка указаны в приложении Г.

2.2.4 Не допускается эксплуатация преобразователя при возникновении условий для замерзания контролируемой среды.

2.2.5 Не допускается установка преобразователя в местах, где элементы конструкции преобразователя (поплавок, направляющая и др.) будут подвергаться разрушающим механическим воздействиям.

2.2.6 Не допускается использование преобразователя при несоответствии питающего напряжения.

2.2.7 Не допускается эксплуатация преобразователя с несоответствием средств взрывозащиты.

#### **2.3 Подготовка изделия к использованию**

2.3.1 Перед началом эксплуатации преобразователь должен быть осмотрен. При этом необходимо обратить внимание на:

- отсутствие механических повреждений преобразователя, состояние защитных лакокрасочных и гальванических покрытий;

- комплектность преобразователя согласно паспорту;

- отсутствие отсоединяющихся или слабо закрепленных элементов преобразователя;

- маркировку взрывозащиты, предупредительные надписи;

- наличие средств уплотнения кабельных вводов и корпуса.

2.3.2 Перед установкой преобразователя необходимо провести проверку его работоспособности.

Для проверки работоспособности преобразователь необходимо подключить к приборам, совместно с которыми он будет эксплуатироваться (см. рисунок 10).

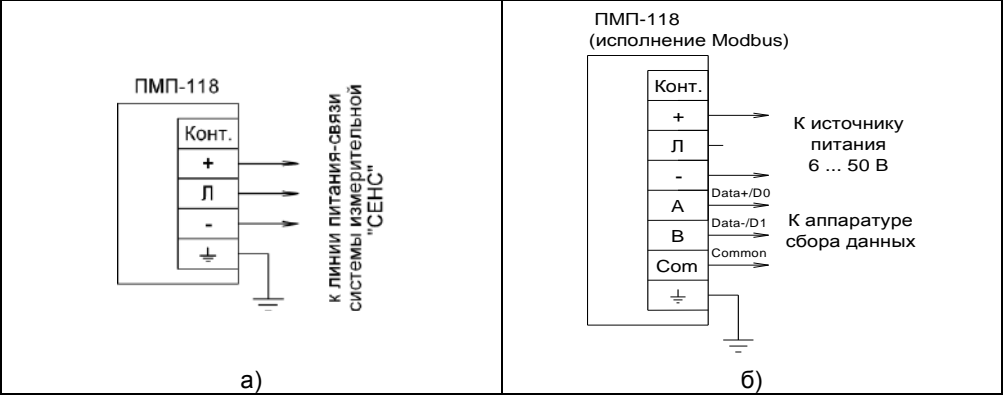

Рисунок 10 – Схема подключения:

а) к системе с протоколом «СЕНС»; б) к системе с протоколом Modbus

Затем необходимо выполнить следующие действия:

а) Перевести приборы в режим отображения измеряемого уровня.

б) Проверить диапазон измерений уровня, для чего:

- переместить поплавок уровня вдоль направляющей в крайнее нижнее положение;

- убедиться, что показания уровня в крайнем нижнем положении поплавка соответствуют с учѐтом погрешности измерений указанному в паспорте нижнему пределу измерений;

- переместить поплавок уровня вдоль направляющей в крайнее верхнее положение;

- убедиться, что показания уровня в крайнем верхнем положении поплавка соответствуют с учѐтом погрешности измерений указанному в паспорте верхнему пределу измерений.

в) Перевести приборы в режим отображения измеряемой температуры.

г) Проконтролировать наличие показаний измеряемой температуры.

Примечание - В случае большой разности температур между условиями хранения и рабочими условиями, преобразователи перед включением выдерживаются в рабочих условиях не менее четырех часов.

2.3.3 Преобразователь должен быть установлен на резервуаре строго вертикально. Вертикальность установки должна обеспечиваться посадочным местом, подготовленным потребителем.

Преобразователь должен устанавливаться в местах, где элементы конструкции преобразователя не будут подвергаться механическим воздействиям, возникающим в результате работы оборудования, установленного на резервуаре (потоки жидкости, газа и др.).

При наличии механических воздействий, для усиления жесткости конструкции, целесообразно фиксировать свободный конец<br>направляющей преобразователя и (или) преобразователя и (или) применять обсадную трубу.

Пример устройства фиксации свободного конца направляющей приведен на рисунке 11.

В случае установки преобразователя в обсадную трубу, еѐ диаметр должен быть достаточным для свободного хода поплавка с учѐтом возможности обеспечения соосности трубы и направляющей и возможного скопления загрязнений, посторонних предметов в полости трубы. Для устранения воздушных пробок в обсадной трубе необходимо выполнить отверстия.

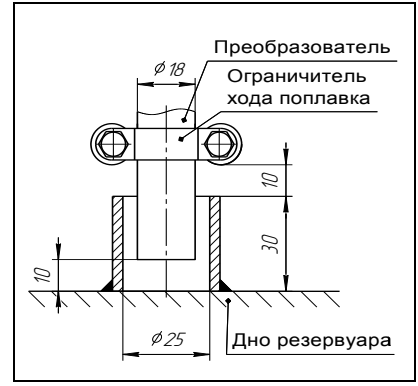

Рисунок 11

При монтаже преобразователя в резервуар может потребоваться изменение положения ограничителей хода поплавка. Например, в случаях, когда нижний ограничитель хода упирается в устройство фиксации, когда поплавок, ограничители хода упираются в расположенные внутри резервуара (на дне, в горловине) элементы конструкции резервуара. Положение ограничителей хода поплавка, установленное при выпуске преобразователя с производства, обозначается рисками, которые наносятся на направляющую преобразователя снизу и сверху ограничителя. Для перемещения ограничителя хода поплавка ослабьте его болтовые соединения, переместите ограничитель в требуемое положение и вновь затяните болтовые соединения с усилием (3 ± 0,2) Н·м.

**ВНИМАНИЕ! Перемещение ограничителей хода поплавка приведет к изменению неизмеряемых зон, которые при выпуске преобразователя с производства устанавливаются минимальными в соответствии с 1.2.3, 1.2.4. На эксплуатации допускается только увеличение неизмеряемых зон.**

Преобразователь необходимо устанавливать так, чтобы между свободным концом направляющей и нижней стенкой резервуара образовался зазор, исключающий изгиб направляющей. Изгиб направляющей возможен, если свободный конец упирается в стенку резервуара из-за изменения размеров резервуара при изменении температуры окружающей среды или при наполнении жидкостью.

Вышеуказанный зазор должен обеспечиваться выбором соответствующей длины направляющей.

Примечание – Если при заказе преобразователя указаны только размеры резервуара, то по умолчанию зазор принимается равным приблизительно 20мм.

При установке преобразователя в резервуар необходимо определить, а затем в соответствии с Д.6 или Е.4 ввести в память преобразователя величину отступа от дна резервуара **d0**.

Примечание – При выпуске преобразователя с производства величина отступа от дна резервуара по умолчанию устанавливается равной нулю.

32 СЕНС.421411.042РЭ

Преобразователь осуществляет измерение от нижней торцевой поверхности направляющей.

Расстояние от дна резервуара до нижней торцевой поверхности (см. рисунок 1) соответствует отступу от дна резервуара **d0.**

После определения отступа от дна резервуара необходимо установить преобразователь на резервуар и закрепить с помощью устройства крепления.

**ВНИМАНИЕ! При установке преобразователя в резервуар не допускается подвергать поплавок механическим воздействиям.**

Непосредственно перед установкой преобразователя на резервуар необходимо проверить затяжку болтовых соединений ограничителей хода поплавка (хомутов) и при необходимости подтянуть их с усилием (3 ± 0,2) Н·м. Также необходимо проверить правильность установки поплавка на направляющей, поплавок должен быть установлен магнитом вверх (см. приложение Г).

При монтаже преобразователя на резервуар может потребоваться демонтаж поплавка с преобразователя. Например, резервуар оснащѐн ответным устройством крепления, внутренний диаметр, условный проход которого меньше диаметра поплавка.

Установку преобразователя в этом случае осуществлять следующим образом:

а) Ослабьте болтовые соединения ограничителей хода поплавка, снимите с направляющей ограничители и поплавок.

б) Установите преобразователь на резервуар с помощью устройства крепления.

в) Установите ближайший к устройству крепления ограничитель хода поплавка на место (между рисками на направляющей), затянув его болтовые соединения с усилием (3 ± 0,2) Н·м.

г) Установите на направляющую поплавок.

**ВНИМАНИЕ! Поплавок должен быть установлен магнитом вверх (см. приложение Г).**

д) Установите второй ограничитель хода поплавка на место (между рисками на направляющей), затянув его болтовые соединения с усилием (3 ± 0,2) Н·м.

2.3.4 После установки преобразователя в резервуар необходимо произвести электрический монтаж. Схема подключения преобразователя приведена на рисунке 10. Преобразователь присоединяется к линии питания-связи по трем проводам, цепи: «+» (плюс питания), «Л» (линия), «-» (минус – общий провод питания). У преобразователя варианта исполнения Modbus при подключении к системе с протоколом Modbus контакты «+», «-» используются для подачи питающего напряжения от 6 до 50 В, а контакты «C», «A», «B» предназначены для подключения преобразователя по интерфейсу RS-485.

Соединения производить при отсутствии напряжения в подключаемых цепях. Электрический монтаж и заземление преобразователя осуществлять в соответствии с требованиями ГОСТ IEC 60079-14 и других нормативных документов.

**ВНИМАНИЕ! При монтаже не допускается попадание влаги внутрь оболочки преобразователя через снятый корпус и разгерметизированные кабельные вводы.**

Электрические соединения и герметизацию преобразователя с вариантом кабельных вводов D12 по умолчанию производить следующим образом (см. рисунки 8, 9).

a) Выверните винты 21 (см. рисунок 8), 22 (см. рисунок 9), обеспечивающие крепление корпуса 1.

б) Отверните втулку резьбовую 33, выньте из кабельного ввода заглушку 41, предназначенную для герметизации преобразователя при хранении и транспортировке, втулку нажимную 34, кольцо уплотнительное 32.

Примечание – В неиспользуемом кабельном вводе для плотного обжатия заглушки 41 необходимо затянуть втулку резьбовую 33 с усилием 30 Н·м.

в) Из комплекта поставки выберите кольцо уплотнительное 32, соответствующее диаметру кабеля.

**ВНИМАНИЕ! Для монтажа должен применяться кабель круглого сечения диаметром от 5 до 12 мм. Диапазон диаметров допущенных к вводу кабелей указывается на торцевой поверхности кольца уплотнительного.** 

г) Удалите наружную оболочку кабеля на длине от 20 до 30 мм, снимите изоляцию с проводов кабеля на длине от 5 до 7 мм.

д) Наденьте на кабель втулку резьбовую 33, втулку нажимную 34. Установите на кабеле кольцо уплотнительное 32 на расстоянии от 100 до 150 мм от конца кабеля.

е) Установите во втулку 31 кабельного ввода кольцо уплотнительное 32 с кабелем, втулку нажимную 34. Установите на втулку 31 кабельного ввода втулку резьбовую 33, не заворачивая еѐ до упора.

ж) Присоедините оголенные концы проводов кабеля к зажимам.

з) Установите на место корпус 1 и обеспечивающие его крепление винты 21 с шайбами 19, 20 (см. рисунок 8) или винты 22 с шайбами 20, 21 (см. рисунок 9).

и) Заверните втулку резьбовую 33 с усилием 30 Н·м.

**ВНИМАНИЕ! Кольцо уплотнительное 32 должно обхватывать наружную оболочку кабеля по всей своей длине, кабель не должен перемещаться или проворачиваться в уплотнении.**

Электрические соединения и герметизацию преобразователя с вариантом кабельного ввода c устройством крепления металлорукава производить аналогично, при этом в данном варианте кабельного ввода вместо втулки 33 используется втулка 35 и металлорукав фиксируется в устройстве крепления металлорукава 40, установленном на втулке 35 (см. рисунки 8, 9).

Электрические соединения и герметизацию преобразователя с вариантом кабельного ввода c устройством крепления бронированного кабеля производить аналогично, при этом в данном варианте кабельного ввода броня кабеля фиксируется между втулками 36 при наворачивании втулки резьбовой 33 (см. рисунки 8, 9).

Электрические соединения и герметизацию преобразователя с вариантом кабельного ввода c герметизированным устройством крепления бронированного кабеля производить аналогично, при этом в данном варианте кабельного ввода вместо втулки 33 используется втулка 37, броня кабеля фиксируется между втулками 36 при наворачивании втулки 37 и кабельный ввод герметизируется по оболочке кабеля с помощью кольца уплотнительного 38, шайбы 39 и втулки резьбовой 33 (см. рисунки 8, 9).

Электрические соединения и герметизацию преобразователя с вариантом кабельного ввода c устройством крепления трубы производить аналогично, при этом в данных вариантах кабельного ввода вместо втулки 33 используется втулка 35 и труба, защищающая кабель, вворачивается в резьбу втулки 35 (см. рисунки 8, 9).

2.3.5 После монтажа необходимо осуществить настройку преобразователя в соответствии с конкретным применением. Настройка преобразователя может производиться на предприятии-изготовителе в соответствии с требованиями заказчика. При этом необходимо проверить соответствие настроек, записанных в паспорте, конкретному применению и, при необходимости, скорректировать

настройку. Настройка производится в соответствии с приложением Д или Е. Все изменения настроек зафиксировать в паспорте.

2.3.6 После настройки необходимо провести проверку работоспособности. Для этого по приборам, с которыми преобразователь будет эксплуатироваться. отображения всех измеряемых, проконтролировать наличие вычисляемых параметров.

Для преобразователей, работающих по протоколу СЕНС, проверить, при необходимости, работу по сигналам преобразователя блоков коммутации, блоков питания-коммутации, исполнительных устройств, с которыми преобразователь будет эксплуатироваться. Для этого использовать режим эмуляции в соответствии с Д.15.

#### 2.4 Порядок работы

2.4.1 Преобразователь при подаче питания работает в автоматическом режиме в соответствии с заданными настроечными параметрами. Преобразователь периодически осуществляет измерение, вычисление и преобразование параметров контролируемой среды в выходной сигнал. и. в зависимости от варианта исполнения. принимает и выполняет команды по протоколу CEHC или Modbus RTU.

2.4.2 Перечень критических отказов преобразователя приведен в таблице 3. Таблина 3

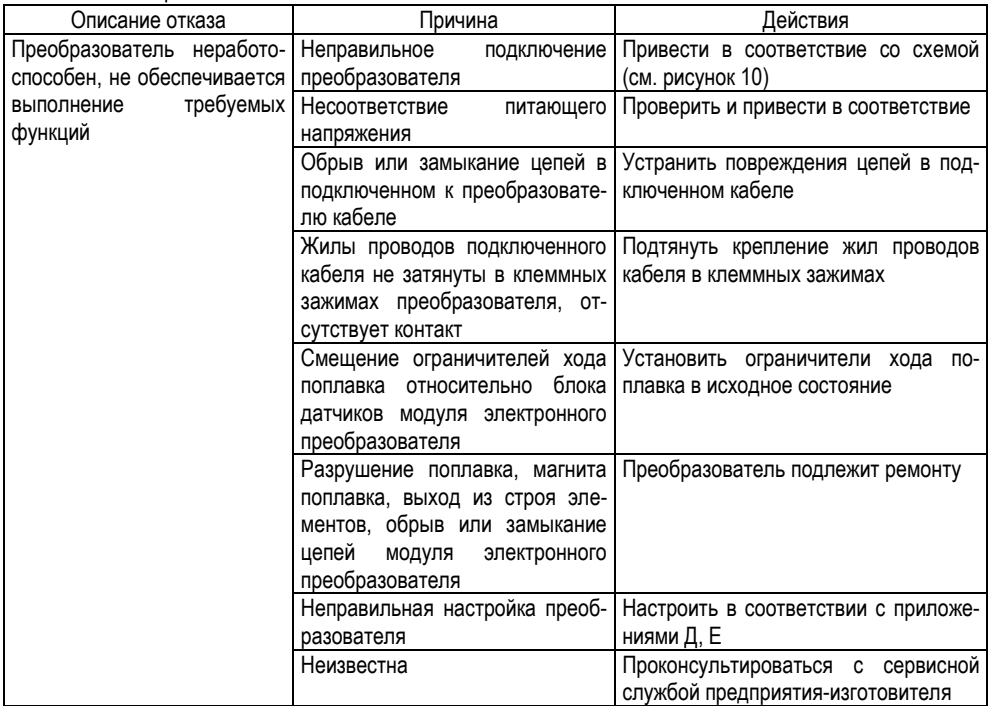

2.4.3 Перечень возможных ошибок персонала (пользователя), приводящих к аварийным режимам оборудования, и действий, предотвращающих указанные ошибки. приведены в таблице 4.

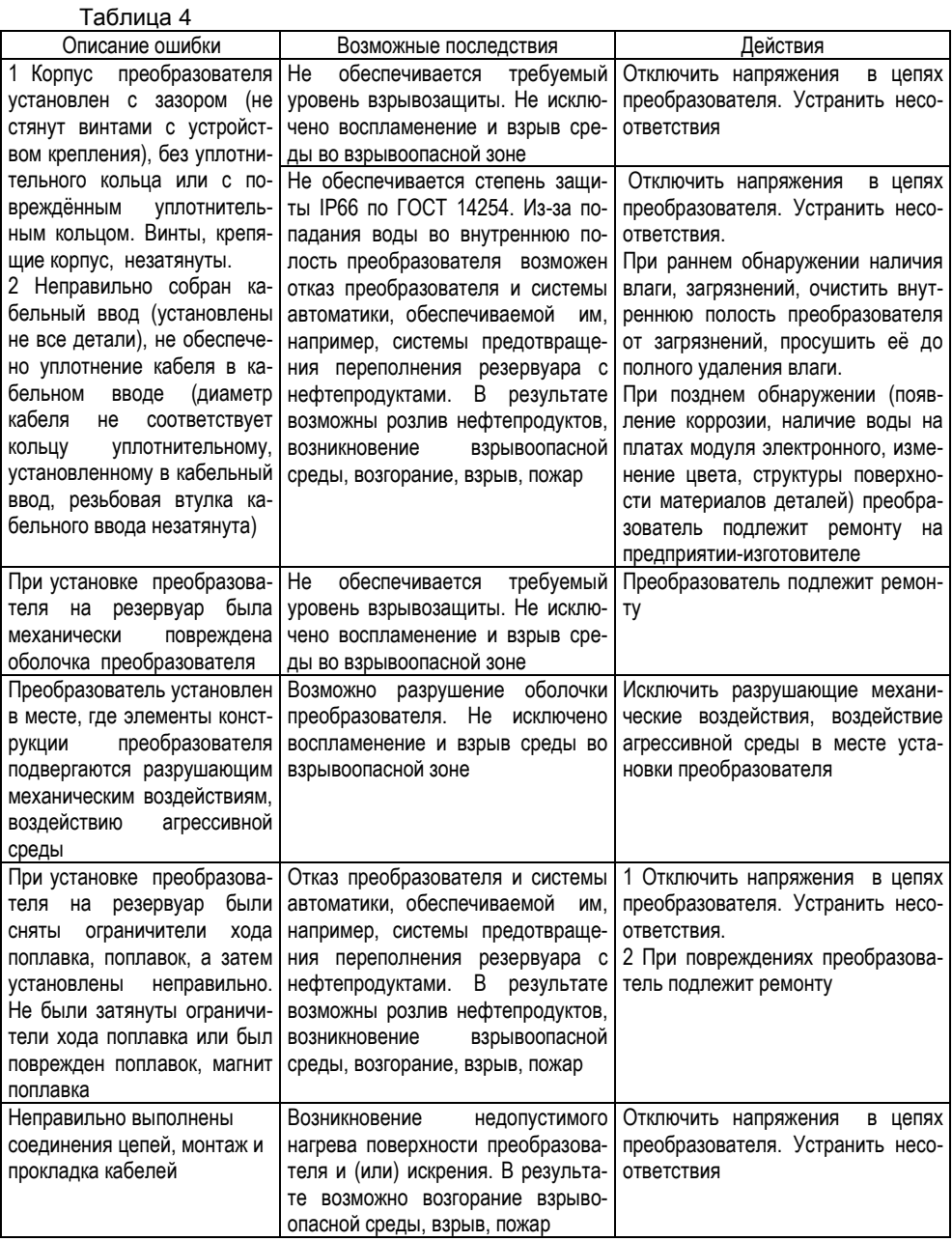

2.4.4 Основные работы, осуществляемые с преобразователем, заключаются в просмотре измеренных, вычисленных преобразователем параметров, вводе необходимых для работы данных и настройке его параметров. Порядок работы с преобразователем по протоколу СЕНС приведѐн в приложении Д, по протоколу Modbus RTU - в приложении Е.

#### 3 ТЕХНИЧЕСКОЕ ОБСЛУЖИВАНИЕ

3.1 Техническое обслуживание заключается в проведении профилактических работ и поверки. Техническое обслуживание производится с целью обеспечения работоспособности и сохранения эксплуатационных и технических характеристик преобразователя в течение всего срока эксплуатации.

3.2 Во время выполнения работ по техническому обслуживанию необходимо выполнять указания, приведенные в 2.1.

3.3 Профилактические работы включают:

- Осмотр и проверку внешнего вида. При этом проверяется отсутствие механических повреждений, целостность маркировки, прочность крепежа составных частей преобразователя, наличие загрязнений поверхностей преобразователя и плотных отложений на поплавках.

Примечание - При наличии загрязнений осуществляется очистка с помощью чистой ветоши, смоченной спиртом или моющим раствором.

- Проверку установки преобразователя. При этом проверяется прочность, герметичность крепления преобразователя, вертикальность установки, соответствие отступа от дна резервуара данным, введённым в память преобразователя, в том числе отсутствие изгиба направляющей.

- Проверку надежности подключения преобразователя. При этом проверяется надёжность крепления жил соединительного кабеля в клеммных зажимах, отсутствие обрывов или повреждений изоляции соединительного кабеля, состояние уплотнения кабеля в кабельном вводе, отсутствие обрыва или повреждения заземляющего провода, состояние зажимов заземления (заземляющие болты, гайки должны быть затянуты, на них не должно быть ржавчины).

- Проверку настроек преобразователя и его работоспособности. При проверке работоспособности включается питание преобразователя, снимаются показания измеряемых параметров. Все показания должны находиться в пределах диапазонов измерений, должны отсутствовать сообщения об ошибках.

Профилактические работы должны осуществляться не реже одного раза в год в сроки, устанавливаемые в зависимости от условий эксплуатации.

3.4 Поверка преобразователей осуществляется методике **no** «Преобразователь магнитный поплавковый «ΠΜΠ» Методика поверки. СЕНС.421411.001МП». Поверка осуществляется с периодичностью, указанной в методике поверки.

Для проведения поверки необходимо установить в соответствии с Д.6 или Е.4 значения поправок: отступ от дна резервуара d0 и глубина погружения поплавка уровня d1 равными нулю или во время поверки корректировать показания преобразователя, отнимать сумму значений данных поправок от значения измеренного преобразователем уровня.

В случае неудовлетворительных результатов поверки преобразователи должны быть отправлены для настройки (юстировки) на предприятие-изготовитель.

Примечание - Настройка (юстировка) может выполняться на эксплуатации по методике, изложенной в приложении Ж.

## 4 ТЕКУШИЙ РЕМОНТ ИЗДЕЛИЯ

4.1 Ремонт преобразователей производится на предприятии-изготовителе.

4.2 Ремонт преобразователей, заключающийся в замене вышедших из строя деталей, узлов, может производиться организацией, имеющей разрешение на ремонт взрывозащищённого оборудования,  $\mathbf{c}$ использованием запасных частей. поставляемых предприятием-изготовителем.
4.3 Во время выполнения работ по текущему ремонту необходимо выполнять указания, приведенные в 2.1.

4.4 После ремонта преобразователь должен быть поверен. Перед поверкой<br>допускается. при необходимости. производить настройку (юстировку) допускается, при необходимости, производить настройку (юстировку) преобразователя в соответствии с приложением Ж.

# **5 ТРАНСПОРТИРОВАНИЕ И ХРАНЕНИЕ**

5.1 Условия транспортирования и хранения должны соответствовать ГОСТ 15150 при температуре окружающего воздуха от минус  $50^{\circ}$ С до  $50^{\circ}$ С.

5.2 Условия транспортирования в части воздействия климатических факторов должны соответствовать условию 5 (ОЖ4) по ГОСТ 15150, в части воздействия механических факторов – условию С по ГОСТ Р 51908.

5.3 Условия хранения в нераспакованном виде – 5 (ОЖ4) по ГОСТ 15150. Условия хранения в распакованном виде – I (Л) по ГОСТ 15150.

Назначенный срок хранения – 15 лет (включается в срок службы).

# **6 УТИЛИЗАЦИЯ**

6.1 Утилизацию необходимо проводить в соответствии с законодательством стран Таможенного союза по инструкции эксплуатирующей организации.

#### **Приложение А (справочное) Ссылочные нормативные документы**

А.1 Перечень нормативных документов, на которые даны ссылки в настоящем руководстве по эксплуатации, приведен в таблице А.1

Таблица А.1 Обозначение документа, на который дана ссылка Петер раздела, ГОСТ 8.587-2019 Государственная система обеспечения единства измерений. Масса нефти и нефтепродуктов. Методики (методы) измерений ГОСТ 12.2.007.0-75 Система стандартов безопасности труда. тост пz.z.ou7.o-75 система стандартов оезопасности труда.<br>Изделия электротехнические. Общие требования безопасности. ГОСТ 6357-81 Основные нормы взаимозаменяемости. Резьба тост озэтот основные нормы взаимозаменяемости. Резьоа В.3 В.3 ГОСТ 7502-98 Рулетки измерительные металлические. Технические условия ГОСТ 12815-80 Фланцы арматуры, соединительных частей и трубопроводов на Ру от 0,1 до 20,0 МПа (от 1 до 200 кгс/см кв.). Типы. Присоединительные размеры и размеры уплотнительных поверхностей (код IP).

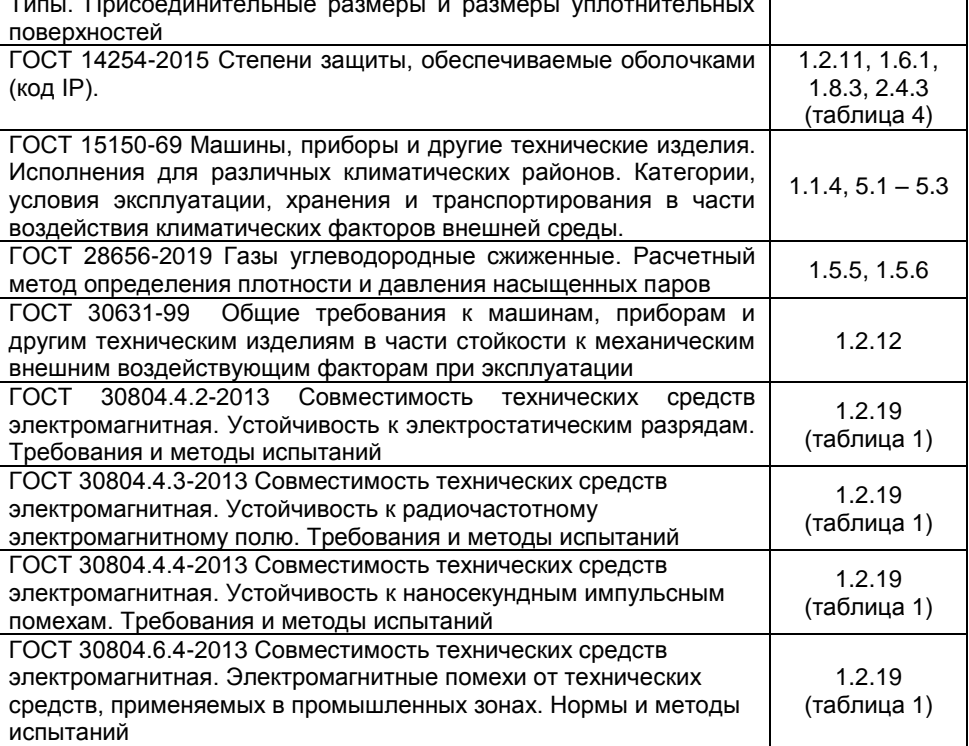

подраздела, пункта, в котором дана ссылка

1.5.5

Ж.1 (таблица Ж.1)

В.2

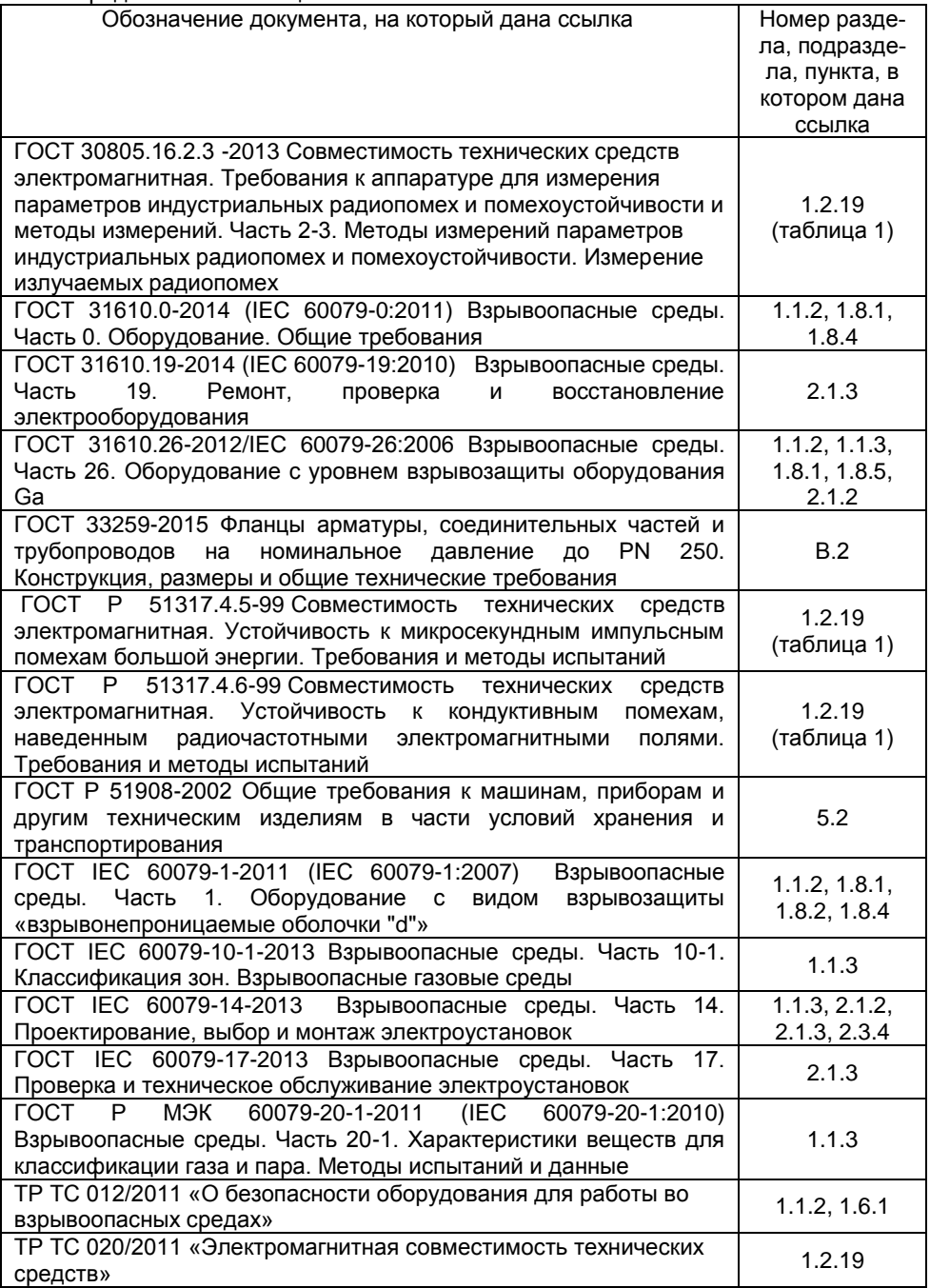

# Приложение Б<br>(обязательное) Схема условного обозначения преобразователя

Б.1 Условное обозначение преобразователя:

# ПМП-118А - В - С - D - Е - LF G - h - Т - Н - К - М

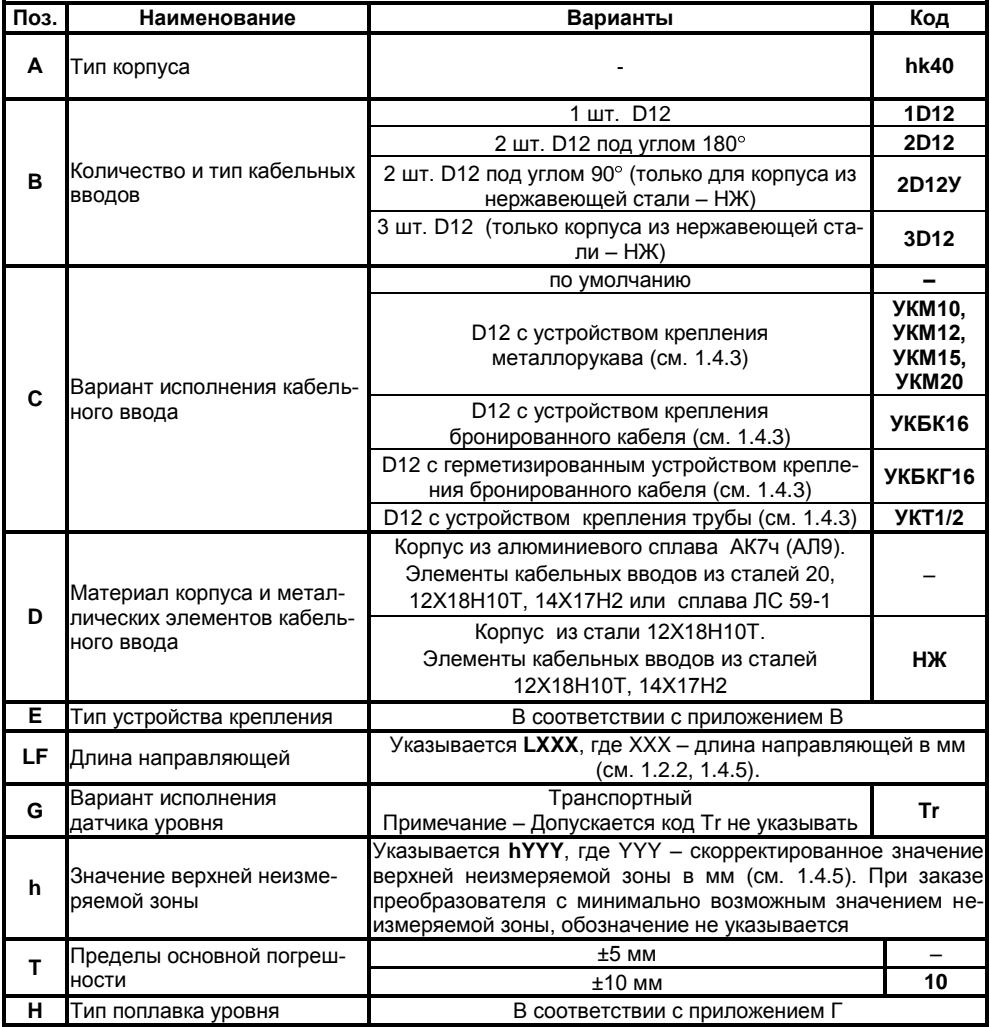

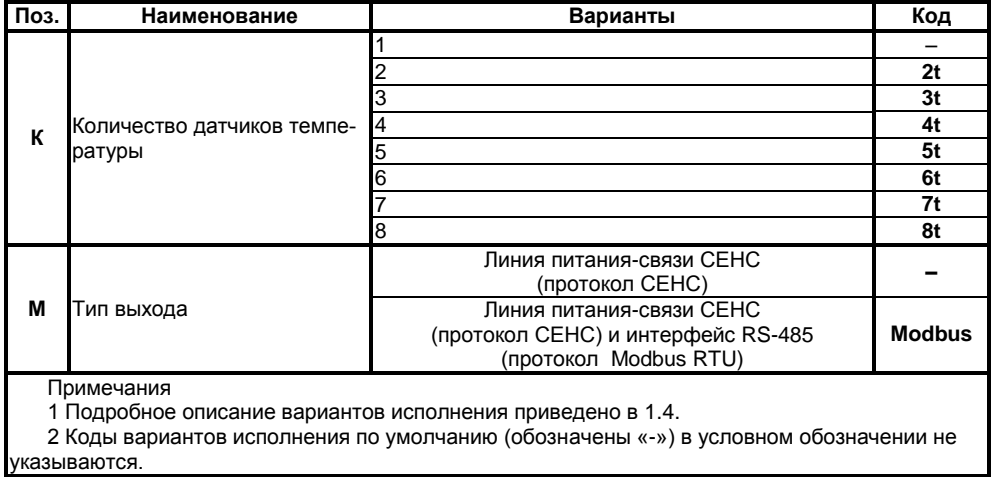

# **Приложение В**

#### **(справочное)**

# **Типы устройств крепления преобразователей**

В.1 Устройство крепления преобразователей может быть нерегулируемым фланцевым или резьбовым. Все устройства крепления преобразователя изготавливаются из стали 12Х18Н10Т (исполнение **НЖ**).

В.2 Фланцевые устройства крепления производятся следующих типов.

а) Фланцевые устройства крепления с присоединительными размерами, размерами и исполнениями уплотнительных поверхностей по ГОСТ 12815, ГОСТ 33259. Данные устройства крепления предназначены для резервуаров, работающих под давлением.

Структура условного обозначения при заказе:

#### **Фл.** А – В – С**/НЖ**,

где А – вариант исполнения уплотнительной поверхности (цифра в соответствии с ГОСТ 12815, буква в соответствии с ГОСТ 33259);

В – условный проход Dу, мм;

С – условное давление Ру, кгс/см<sup>2</sup>.

Примечание – Для изготовления устройства крепления есть ограничения, возможность изготовления согласуется при заказе.

Типовые устройства крепления приведены в таблице В.1, на рисунке В.1.

Таблица В.1

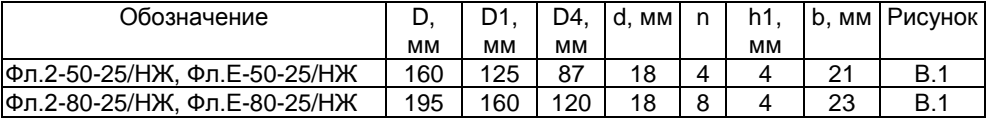

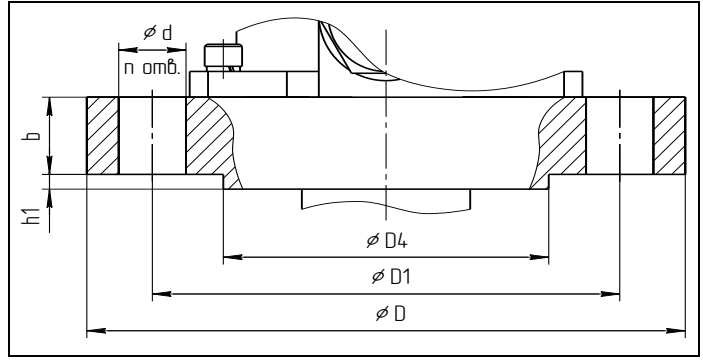

#### Рисунок В.1

б) Фланцевые устройства крепления c произвольными размерами, указываемыми в обозначении. Данное устройство крепления приведено на рисунке В.2.

Структура условного обозначения при заказе:

**Фл. D** D, **Dn** Dn, **n** n, **d** d, **h** h **/НЖ**,

- где D наружный диаметр фланца, мм;
	- Dn диаметр по центрам крепѐжных отверстий, мм;
		- n количество отверстий;
		- d диаметр отверстий, мм;
		- h высота фланца, мм.

Примечание – Для изготовления устройства крепления есть ограничения, возможность изготовления согласуется при заказе.

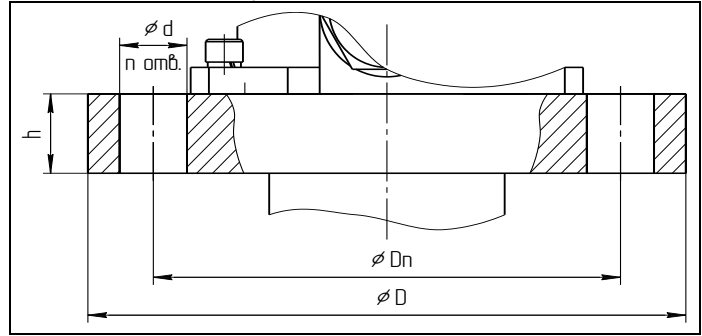

Рисунок В.2

Типовое устройство крепления D152 Dn130 n8 d12 h10/НЖ приведено на рисунке В.3.

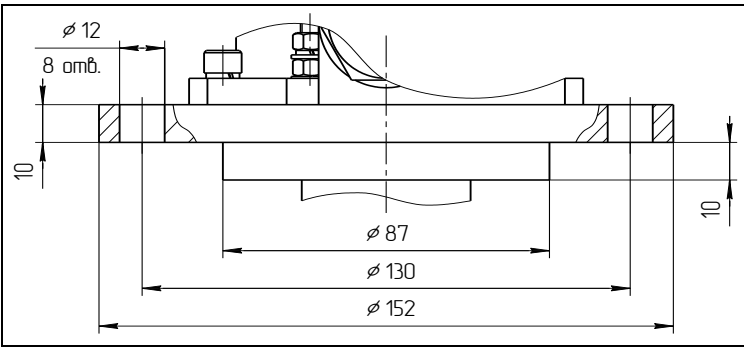

Рисунок В.3

В.3 Резьбовые устройства крепления изготавливаются с трубной цилиндрической, метрической или конической дюймовой резьбой.

Структура условного обозначения при заказе:

#### A**/НЖ**,

где А – обозначение типа резьбы.

Примечание – Для изготовления устройства крепления есть ограничения, возможность изготовления согласуется при заказе.

Типовое устройство крепления G2'' (c трубной цилиндрической резьбой G2 по ГОСТ 6357-81) приведено на рисунке В.4.

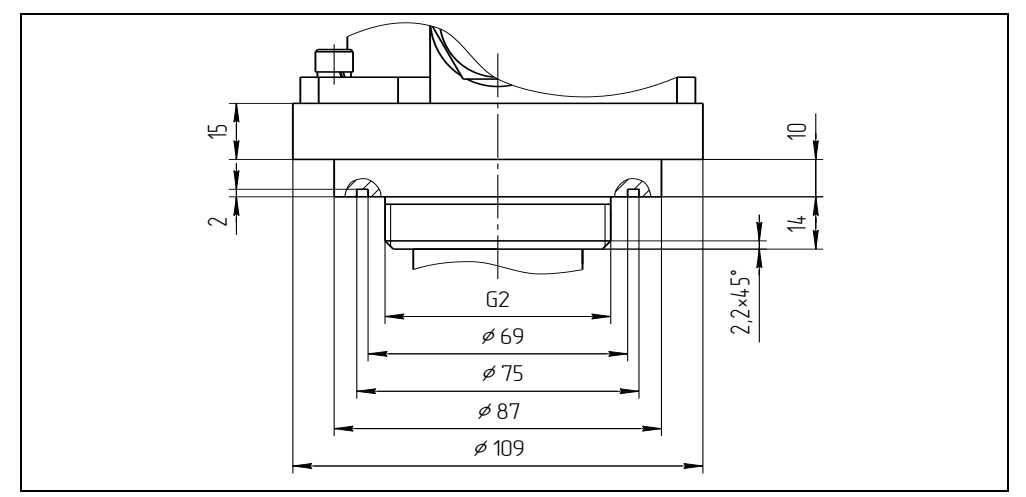

Рисунок В.4

В.4 Конструкция устройств крепления постоянно совершенствуется.

Возможно исполнение устройства крепления по заказу.

#### **Приложение Г (справочное) Типы поплавков преобразователей**

Г.1 Сводные данные по поплавкам уровня приведены в таблице Г.1. Таблица Г.1

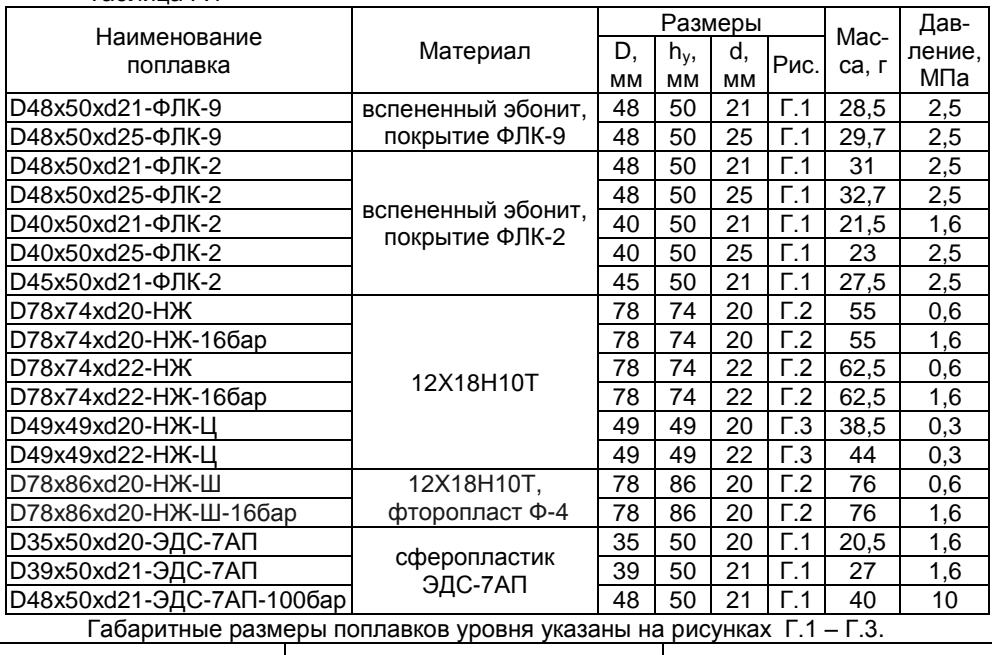

 $\emptyset$ D  $\phi$  d  $\frac{Maznum}{\sqrt{2}}$  $\phi_{\Pi}$ h<sup>у</sup> Магнит  $\emptyset$  d Магнит Ød h<sup>у</sup>

# $\emptyset$

₩

# Рисунок Г.1 Рисунок Г.2 Рисунок Г.3

Все поплавки уровня должны устанавливаться на преобразователь магнитом вверх. Положение магнита в поплавках из вспененного эбонита, сферопластика ЭДС-7АП можно определить визуально. В поплавках из нержавеющей стали марки 12X18Н10Т положение магнита (верх поплавка) маркируется буквой N.

Г.2 Ориентировочные значения глубин погружения поплавков уровня в зависимости от плотности контролируемой среды приведены в таблицах Г.2 и Г.3.

46 СЕНС.421411.042РЭ Таблица Г.2

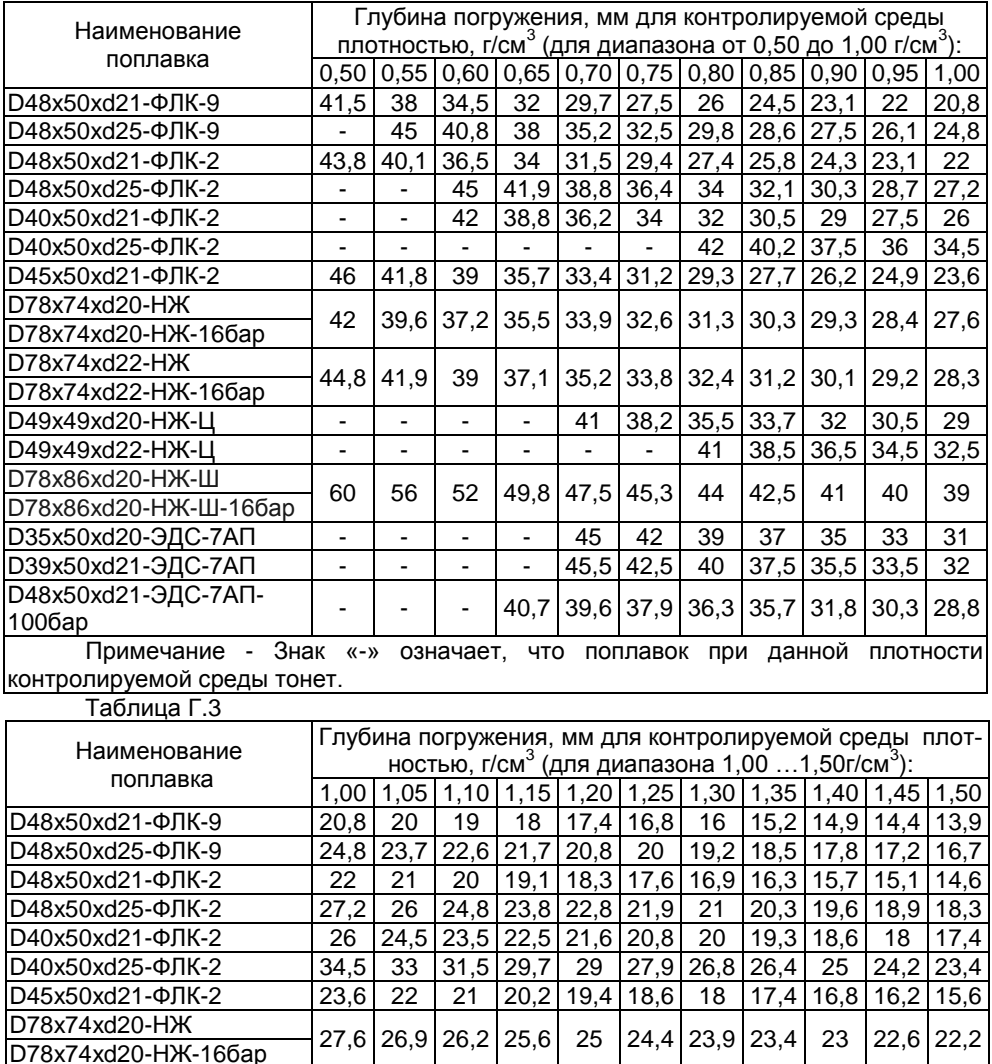

 $\frac{D78x74xd22-HK}{D78x74xd22-HK-166ap}$  28,3 27,5 26,8 26,1 25,5 24,9 24,3 23,8 23,3 22,8 22,4 D49x49xd20-НЖ-Ц 29 28 27 25,7 24,5 23,5 22,5 21,7 21 20,2 19,5 D49x49xd22-НЖ-Ц 32,5 31 30 28,7 27,5 26,5 25,5 24,6 23,7 23 22,3 Продолжение таблицы Г.3

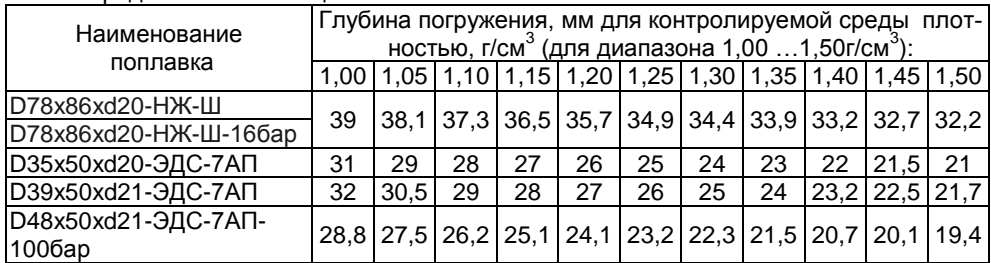

Г.3 Конструкции поплавков постоянно совершенствуются и могут отличаться от представленных на рисунках.

Возможно исполнение поплавков по заказу.

#### Приложение Д (справочное)

#### Порядок работы с преобразователем по протоколу СЕНС

#### Д.1 Общие сведения

Работы с преобразователем по протоколу СЕНС осуществляются через показывающие и сигнализирующие приборы типа МС-К. ВС-К или через персональный компьютер с применением адаптеров ЛИН-RS232, ЛИН-USB и соответствующего программного обеспечения.

Подробное описание порядка работы с показывающими и сигнализирующими приборами типа МС-К, ВС-К приведено в соответствующих руководствах по эксплуатации.

Работа с преобразователем через персональный компьютер обеспечивается программой «АРМ СИ СЕНС», настройка - программой «Настройка датчиков и вторичных приборов», а расчет градуировочной таблицы резервуара и ее запись в память преобразователя - программой «Градуировка». Подробное описание порядка работы с использованием персонального компьютера и программ приведено в соответствующих руководствах пользователя.

Далее приводится порядок работы с преобразователем с использованием показывающих и сигнализирующих приборов типа МС-К. ВС-К.

Работа с преобразователем осуществляется с помощью кнопок прибора типа МС-К, ВС-К, при этом на табло прибора выводится соответствующая информация.

При работе различается кратковременное (длительностью менее 1 секунды) и длительное нажатие кнопок.

В рабочем режиме при просмотре параметров переход от одного параметра к лругому осуществляется кратковременным нажатием правой кнопки прибора типа МС-К, ВС-К, а переход к просмотру параметров следующего преобразователя или другого устройства осуществляется длительным или кратковременным нажатием левой кнопки.

Преобразователь также поддерживает работу с меню через приборы типа MC-K. BC-K.

Перемешение по пунктам меню осуществляется следующем образом:

Текущий пункт меню отображается на табло прибора типа МС-К, ВС-К. Переход к следующему или предыдущему пункту меню осуществляется кратковременным нажатием правой или левой кнопки соответственно. Выбор текущего пункта меню (вход) осуществляется длительным нажатием правой кнопки.

Быстрый выход из меню, текущего пункта меню без сохранения изменений осуществляется одновременным нажатием левой и правой кнопок.

Выход из меню, текущего пункта меню осуществляется следующим образом:

Кратковременными нажатиями на правую кнопку необходимо перейти к пункту, подпункту End. Если в ранее выбранных подпунктах меню были произведены какиелибо изменения, то при кратковременном нажатии на правую кнопку на табло отобразится запрос - SAV? (сохранить?). Длительное нажатие на правую кнопку осуществляет выход с сохранением изменений, при этом на табло последовательно отобразятся сообщения - YES. SAVE (да. сохранено). Кратковременное нажатие или отсутствие нажатия на правую кнопку осуществляет выход без сохранения изменений, при этом на табло отобразится сообщение - по (сохранения не было).

Набор адреса и других числовых параметров осуществляется следующим образом:

При наборе числового параметра, текущий вводимый разряд мигает. Переход к вводу другого разряда, старшего или младшего, осуществляется кратковременным нажатием левой или правой кнопки соответственно. При вводе дробных числовых значений кратковременное нажатие левой кнопки при мигающем крайнем старшем разряде осуществляет переход к вводу положения разделителя целой и дробной частей - точки. при этом точка начинает мигать.

Длительное нажатие левой или правой кнопки осуществляет изменение значения разряда в большую или меньшую сторону соответственно, а также изменяет положение разделителя целой и дробной частей. Ввод отрицательных чисел осуществляется выбором знака «-» в крайнем старшем разряде.

Ввод набранного числового значения осуществляется кратковременным нажатием правой кнопки при мигающем крайнем младшем разряде.

Выбор параметра пункта меню осуществляется следующим образом:

Текущее значение выбираемого параметра отображается на табло миганием. Пролистывание значений параметров в одну или другую сторону осуществляется длительным нажатием на левую или правую кнопку. Выбор (ввод) текущего значения параметра осуществляется кратковременным нажатием на правую кнопку.

#### Д.2 Просмотр параметров

Параметры преобразователя, которые можно вывести на отображение в режиме измерений, приведены в таблице Д.1.

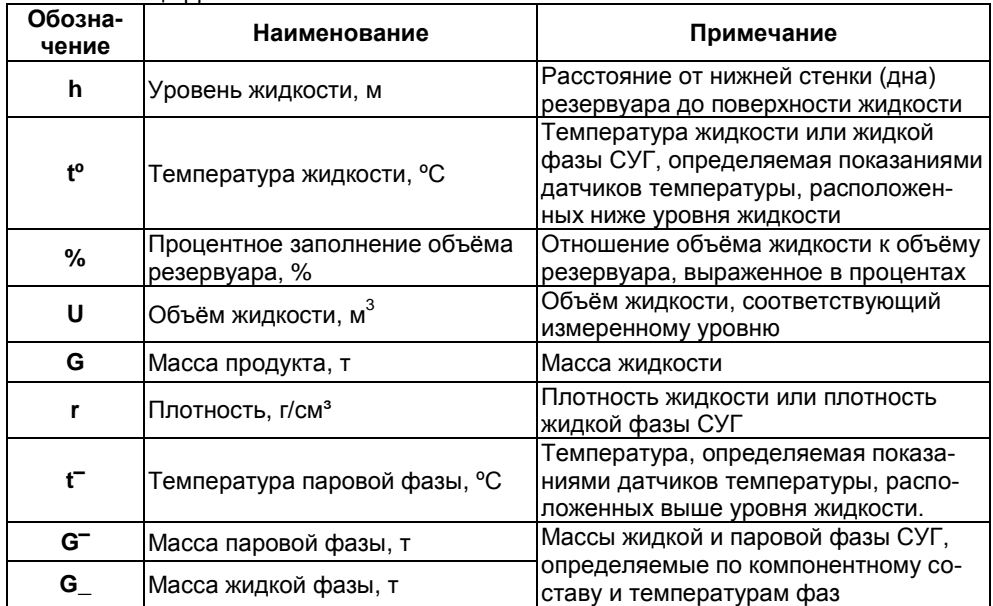

Таблица Л 1

# Д.3 Меню быстрого доступа

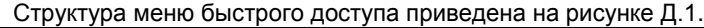

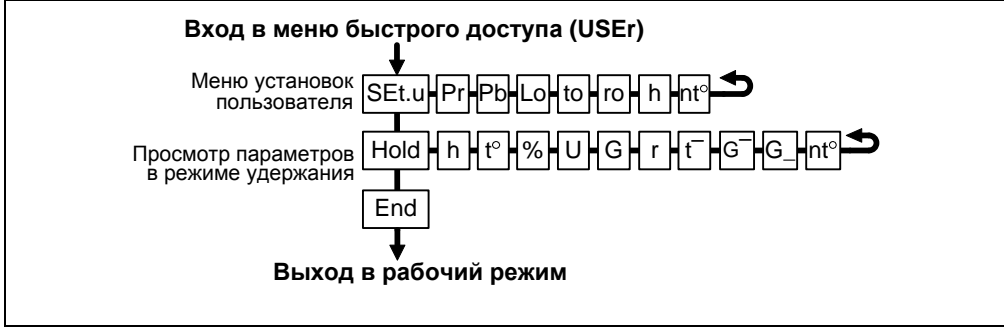

#### Рисунок Д.1

Вход в меню быстрого доступа осуществляется при просмотре параметров длительным нажатием на правую кнопку показывающих и сигнализирующих приборов типа МС-К, ВС-К. При этом на табло отобразится обозначение меню USEr и первый пункт меню SEt.u.

Пункт меню SEt.u содержит меню установок пользователя, т.е. содержит подпункты, соответствующие вводимым исходным данным или измеряемым параметрам. Пункт меню SEt.u позволяет при просмотре в режиме измерений или в режиме эмуляции произвести оперативное изменение содержащихся в данном меню исходных данных, параметров.

Отображаемый состав пункта SEt.u зависит от выбранного способа расчета плотности и выбранного режима работы: измерение или эмуляция.

Подпункты, соответствующие измеряемым параметрам: h, nt°, отображаются только в режиме эмуляции. В подпункте nt<sup>o</sup> можно задать значения температур для каждого датчика температуры.

Подпункты, соответствующие исходным данным для расчета плотности произвольной жидкости (см. 1.5.6): Lo, to, го, отображаются, если установлено значение массовой доли пропана Pr равное нулю.

Подпункт, соответствующий массовой доле бутана Рb для расчета плотности СУГ по компонентному составу (см. 1.5.6), отображается, если установлено значение массовой доли пропана Pr отличное от нуля.

Пункт меню быстрого доступа **Hold** позволяет оперативно просмотреть в режиме удержания значения всех измеряемых, вычисляемых параметров. соответствующих последнему измерению.

Примечание - Подпункты  $t^{-}$ , G<sub>J</sub>, G<sup>-</sup> пункта **Hold** отображаются только при выборе способа расчета плотности СУГ по компонентному составу.

Помимо подпунктов, соответствующих параметрам, представленным в таблице Д.1, пункт **Hold** содержит подпункт nt<sup>o</sup>, в котором можно оперативно просмотреть значения температур, измеренные каждым датчиком температуры преобразователя.

# Д.4 Меню настройки преобразователя

Через меню настройки осуществляется настройка преобразователя. Настройка преобразователя проводится на предприятии-изготовителе в полном объёме в соответствии с данными заказа. Необходимость перенастройки преобразователя при эксплуатации может возникнуть, если данные заказа не были предоставлены  $\overline{B}$ попном объёме или несоответствующими оказались действительности.

Структура меню настройки преобразователя приведена на рисунке Д.2.

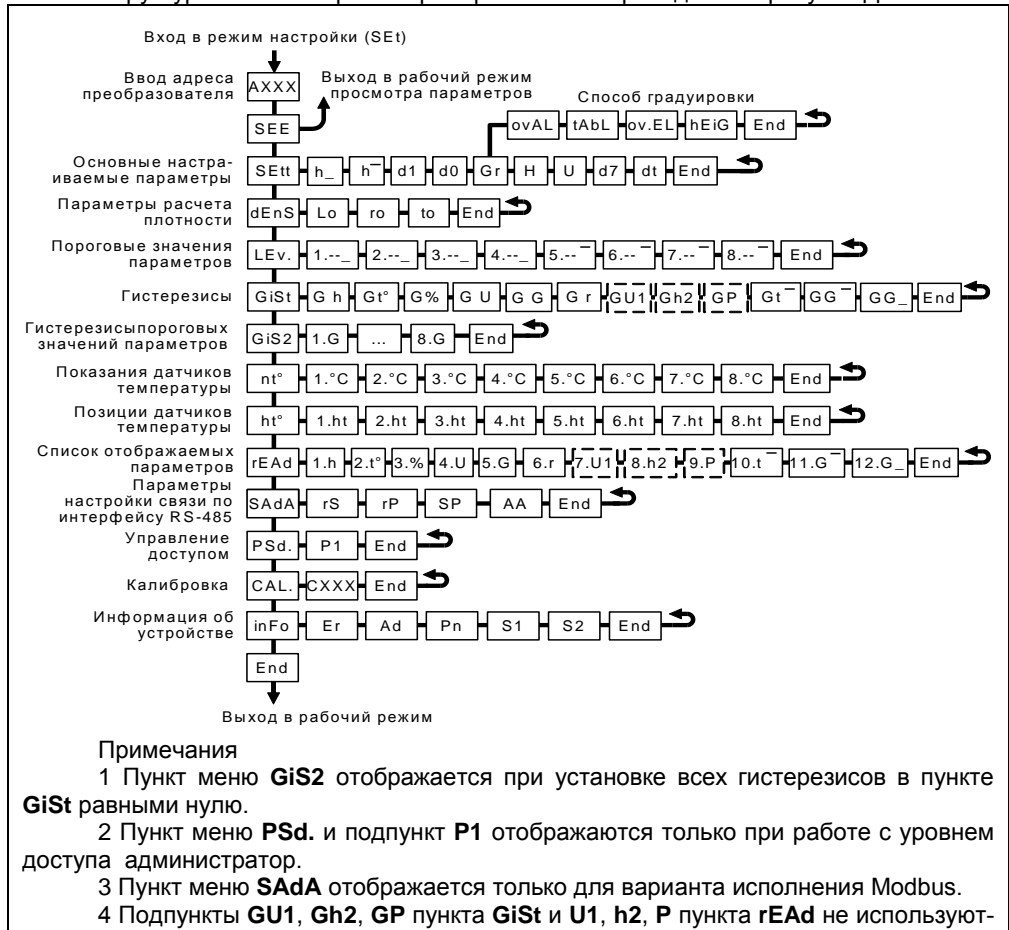

CЯ

#### Рисунок Д.2

Перечень пунктов, подпунктов и параметров меню настройки приведен в таблице Д.2.

Вход в меню настройки осуществляется из режима просмотра параметров одновременным нажатием на обе кнопки. При этом на приборе отобразится надпись **SEt** (настройка). Затем в течение 5 секунд необходимо кратковременно нажать на правую кнопку, после чего появится индикация запроса адреса устройства: А XXX.

Далее в соответствии с Д.1 необходимо набрать адрес настраиваемого преобразователя (указан в паспорте). После ввода адреса на приборе отобразится тип устройства - SEnS (сенсор) и первый пункт меню - SEE.

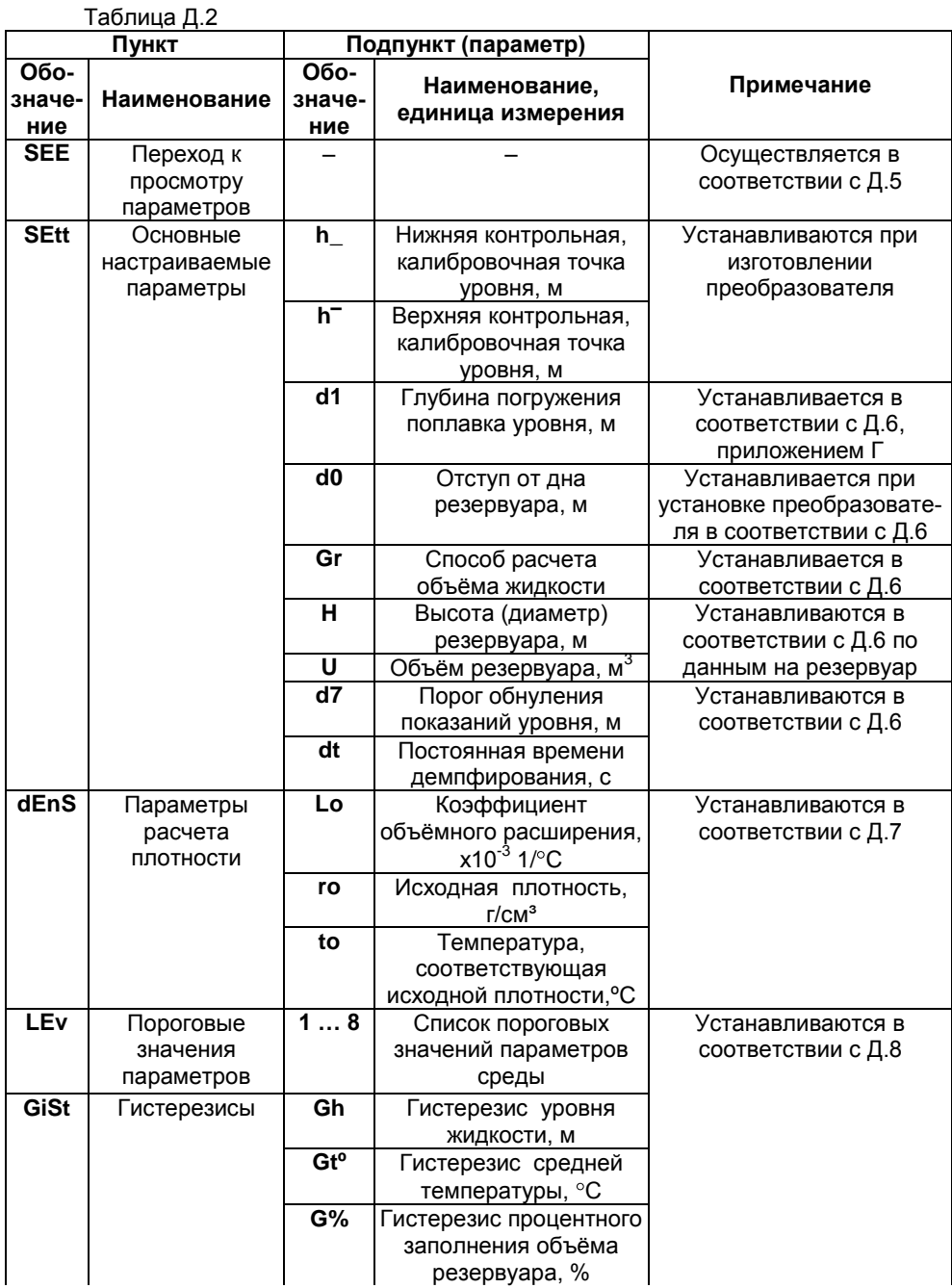

Продолжение таблицы Д.2

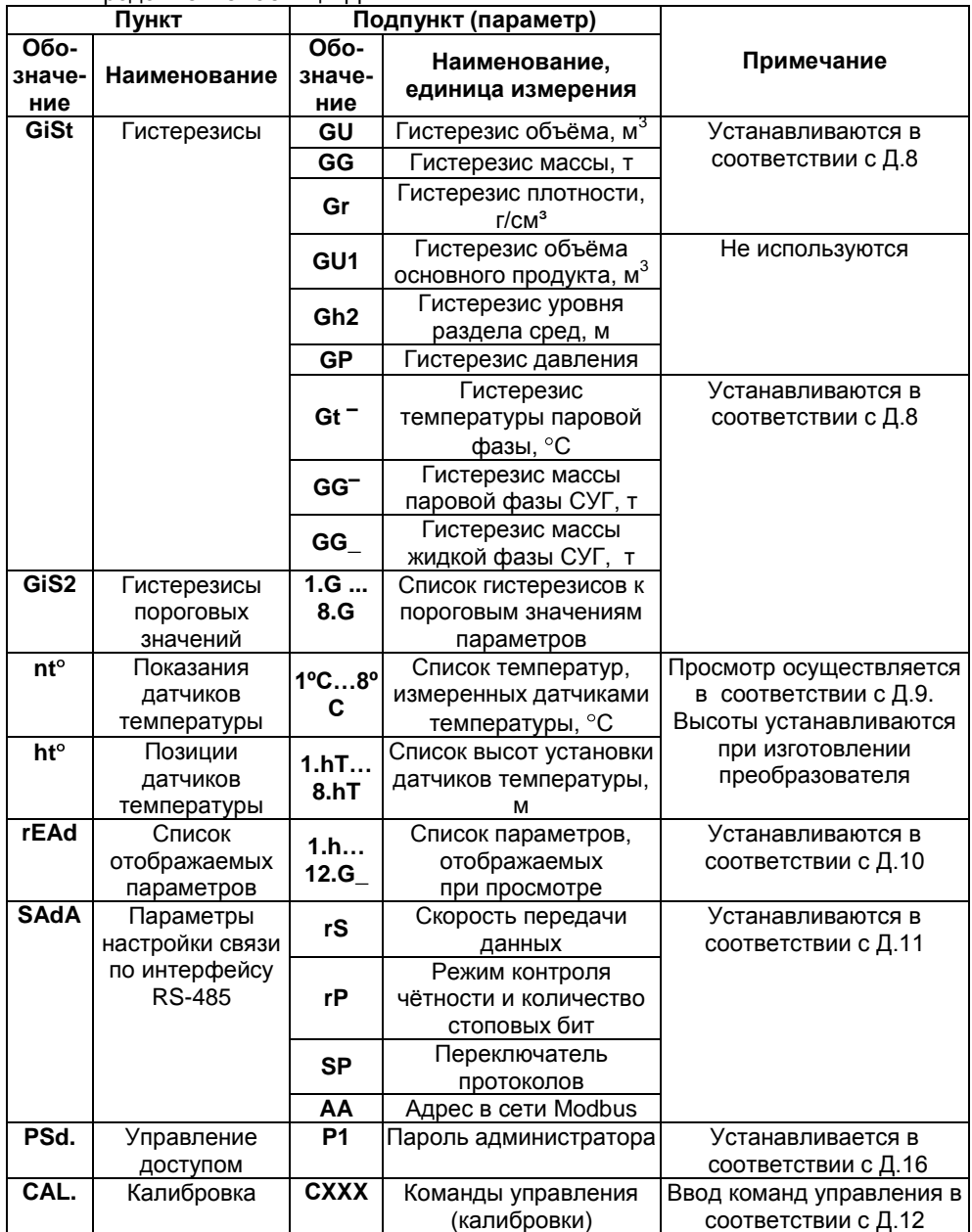

Продолжение таблицы Д.2

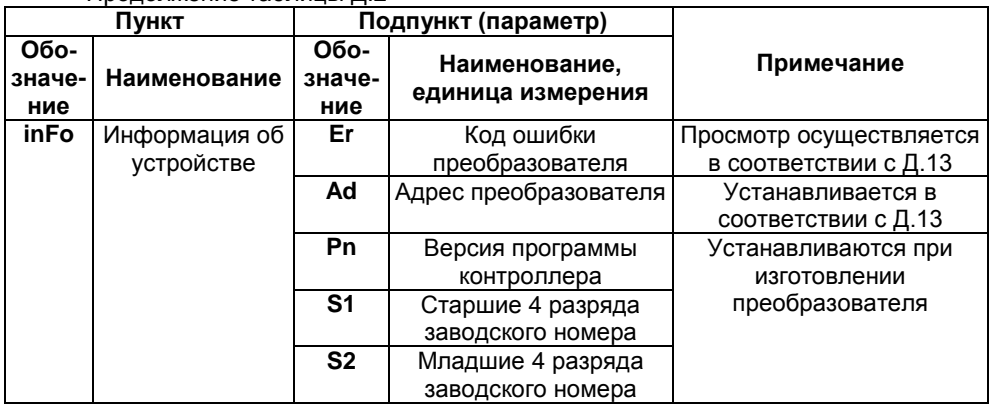

Примечания

1 Пункт меню **GiS2** отображается при установке всех гистерезисов в пункте **GiSt** равными нулю.

2 Пункт меню **PSd.** и подпункт **P1** отображаются только при работе с уровнем доступа администратор.

3 Пункт меню **SAdА** отображается только для варианта исполнения Modbus.

#### **Д.5 Быстрый переход к просмотру параметров преобразователя**

Пункт **SEE** (просмотр) меню настройки обеспечивает быстрый переход к просмотру параметров преобразователя.

При большом количестве подключенных устройств выбор (пролистывание) адреса преобразователя в соответствии с Д.1 может занять достаточно много времени, к тому же преобразователя может не быть в настраиваемом в МС-К, ВC-К списке устройств, поставленных на просмотр. В этих случаях возможен быстрый переход к просмотру параметров преобразователя, который осуществляется следующим образом:

Войти в меню настройки в соответствии с Д.4, набрав адрес преобразователя.

Выбрать в соответствии с Д.1 пункт меню **SEE**. При этом МС-К, ВС-К перейдет в рабочий режим просмотра параметров преобразователя, с набранным адресом.

# **Д.6 Настройка основных параметров преобразователя**

Пункт **SEtt** меню настройки обеспечивает настройку основных параметров преобразователя. Каждому параметру соответствует подпункт меню.

Параметры **h\_**, **h¯** (см. таблицу Д.2) устанавливаются на предприятииизготовителе и используются при настройке (юстировке) преобразователя в соответствии с приложением Ж.

Преобразователь осуществляет измерение от нижней торцевой поверхности направляющей до нижней торцевой поверхности поплавка. Приведение измерений к реальным условиям эксплуатации осуществляется с помощью подпунктов, соответствующих параметрам **d0**, **d1**.

Параметр **d0** учитывает отступ от дна резервуара. Это расстояние в метрах от дна резервуара до нижней торцевой поверхности направляющей (см. рисунок 1).

Примечание – Дном резервуара может быть принят условный уровень, соответствующий нулевому объѐму.

Величина отступа может быть как положительной, когда вышеуказанная поверхность находится выше дна резервуара, так и отрицательной, когда вышеуказанная поверхность находится ниже дна резервуара.

При выпуске преобразователя с производства величина отступа от дна резервуара по умолчанию устанавливается равной нулю. Отступ от дна резервуара в условиях эксплуатации определяется при установке преобразователя.

Параметр **d1** учитывает глубину погружения поплавка уровня. Глубина погружения поплавка устанавливается в зависимости от типа контролируемой среды (плотности жидкости) в соответствии с приложением Г или определяется экспериментально. Глубина погружения вводится в метрах (м).

Определение параметров резервуара осуществляется с помощью подпунктов: **Gr**, **H**, **U**.

С помощью подпункта **Gr** осуществляется выбор способа расчета объѐма:

**ovaL** – по формуле для горизонтального цилиндрического резервуара с плоскими днищами;

**tAbL** – по градуировочной таблице резервуара;

**ov.EL** – по формуле для горизонтального цилиндрического резервуара с эллиптическими днищами;

**hEiG** – по формуле для вертикального резервуара.

Примечание - Градуировочная таблица резервуара рассчитывается и вводится в память преобразователя с использованием программы «Градуировка».

Подпункт **Н** соответствует параметру – высота резервуара. Для горизонтальных цилиндрических резервуаров высота соответствует диаметру резервуара. Высота вводится по данным на резервуар в метрах (м).

Подпункт **U** соответствует параметру – объѐм резервуара. Объѐм вводится по данным на резервуар в метрах в кубе (м $^3$ ).

Примечания

1 Высота соответствует уровню, при котором объѐм контролируемой жидкости равен объѐму резервуара.

2 При определении объѐма жидкости по градуировочной таблице высота и объѐм резервуара автоматически устанавливаются в соответствии с градуировочной таблицей.

Из-за наличия у преобразователя нижней неизмеряемой зоны при его эксплуатации может возникнуть необходимость обнуления показаний уровня и соответственно его производных: объѐма, массы при уменьшении уровня ниже порогового значения. Для этого предусмотрен подпункт меню, соответствующий параметру **d7** (порог обнуления уровня жидкости). При этом показания уровня будут обнуляться при понижении ниже заданного порога, а переключение с нулевого на ненулевое показание будет происходить при превышении уровнем заданного порога.

Подпункт **dt** используется для установки постоянной времени демпфирования. При выпуске из производства преобразователь настроен с отключенной функцией демпфирования (усреднения) показаний измерений, при этом постоянная времени демпфирования **dt** устанавливается равной 0. Для включения функции демпфирования (усреднения) показаний измерений необходимо ввести значение постоянной времени демпфирования **dt** в диапазоне от 0,25 до 32 с.

Основные параметры можно просматривать или изменять в соответствии с Д.1, Д.4 следующим образом:

- Войти в меню настройки.

- Выбрать пункт меню SEtt.

- Перейти к подпункту меню, соответствующему требуемому параметру, при этом отобразится текущее значение параметра.

– Для изменения параметра войти в подпункт меню и набрать (выбрать) новое значение параметра.

- Перейти к подпункту End и выйти с сохранением изменений.

Примечание - Изменение параметров возможно только при переходе к работе с уровнем доступа администратор и отключенной блокировке изменений настроечных параметров (см. Д.16, Д.17).

# Д.7 Настройка параметров расчета плотности

Преобразователь обеспечивает два способа расчета плотности.

Выбор способа расчета определяется значением параметра Pr (массовая доля пропана) меню быстрого доступа (см. Д.3).

При значении параметра **Pr** отличном от нуля расчет плотности осуществляется по компонентному составу СУГ, введенному в меню быстрого доступа. Массовые доли пропана Pr и бутана Pb вводятся в процентах  $(%)$ .

При значении Pr равном нулю расчет плотности осуществляется по исходным данным: исходной плотности го, температуре to, соответствующей исходной плотности, и коэффициенту объёмного расширения жидкости Lo.

Плотность вводится в граммах на сантиметр в кубе (г/см<sup>3</sup>), температура – в градусах Цельсия (°С), коэффициент объёмного расширения - в тысячных долях на градус Цельсия  $(x10^{-3} 1$ /°C).

ПУНКТ Меню **dEnS** дублирует меню быстрого доступа и содержит подпункты, соответствующие исходным данным: ro, to, Lo.

Примечание - При значении Pr отличном от нуля пункт dEnS не отображается.

Параметры расчета плотности можно просматривать или изменять в соответствии с Д.1, Д.3, Д.4 следующим образом:

- Войти в меню настройки или меню быстрого доступа.

- Выбрать пункт dEnS меню настройки или SEt.u меню быстрого доступа.

- Перейти к подпункту меню, соответствующему требуемому параметру, при этом отобразится текущее значение параметра.

– Для изменения параметра войти в подпункт меню и набрать новое значение параметра.

- Перейти к подпункту End и выйти с сохранением изменений.

Примечание - Изменение параметров возможно только при переходе к работе с уровнем доступа администратор и отключенной блокировке изменений настроечных параметров (см. Д.16, Д.17).

# Д.8 Настройка пороговых значений параметров, гистерезисов

В пункте меню LEv. устанавливаются пороговые значения параметров. На основе настроенных пороговых значений формируется байт СОСТОЯНИЯ преобразователя, а именно при достижении параметром заданного порогового значения устанавливается соответствующее событие в байте состояния.

Байт состояния передается преобразователем в линию связи, принимается и анализируется другими устройствами: блоками коммутации, питания-коммутации типа БК, БПК, световыми, звуковыми сигнализаторами типа ВС, многоканальными сигнализаторами типа МС-К, ВС-К, которые по факту возникновения или существования (установки) событий, в соответствии с собственными настройками осуществляют коммутацию цепей исполнительных устройств, включение или выключение световой и/или звуковой сигнализации.

Преобразователь обеспечивает настройку до восьми пороговых значений параметров (событий). Для каждого порогового значения могут быть настроены: контролируемый параметр. для которого задается порог, величина порога и направление срабатывания.

В зависимости от направления срабатывания, пороговое значение параметра может быть нижним порогом, и срабатывание (установка события) произойдет при понижении значения параметра ниже порогового, или пороговое значение параметра может быть верхним порогом, и срабатывание произойдет при превышении значения параметра выше порогового.

Для настройки, просмотра пороговых значений необходимо в соответствии с Д.1, Д.4:

– Войти в меню настройки преобразователя.

- Пролистать и выбрать пункт меню Lev. (уровень-порог). При этом на табло отобразятся текущие настойки первого порогового значения (отображается номер, параметр, направление срабатывания, величина).

Примечание - Если вместо параметра отображается «--» (два тире), то пороговое значение не задано.

– Кратковременным нажатием правой (певой, при необхолимости) кнопки выбрать номер требуемого порогового значения. При этом на табло отобразятся его текущие настройки.

– Для изменения длительным нажатием на правую кнопку войти в режим настройки, при этом замигает обозначение текущего параметра, для которого задан порог (обозначение параметров в соответствии с таблицей Д.1).

- Длительным нажатием на правую (левую, при необходимости) кнопку установить обозначение параметра, для которого требуется задать порог или «--» (два тире), если пороговое значение с текущим номером использоваться не будет;

– Кратковременным нажатием на правую кнопку перейти к выбору направления срабатывания, и длительным нажатием на правую или левую кнопку выбрать направление срабатывания: « » (нижнее тире) для нижнего порога, «<sup>-</sup>» (верхнее тире) для верхнего порога.

- Кратковременным нажатием на правую кнопку перейти к вводу величины порогового значения параметра, затем набрать и ввести величину порогового значения параметра.

– Пролистать до пункта **End** и выйти с сохранением параметра.

Примечания

1 Единицы измерений пороговых значений соответствуют единицам измерений параметра (см. таблицу Д.1).

2 Изменение параметров возможно только при переходе к работе с уровнем доступа администратор и отключенной блокировке изменений настроечных параметров (см. Д.16, Д.17).

Для обеспечения устойчивой работы систем автоматики, обеспечения автоматического регулирования параметров среды преобразователь имеет настраиваемые значения гистерезисов срабатывания.

Гистерезис - величина отклонения параметра от порогового значения в сторону увеличения для нижнего порога и в сторону уменьшения для верхнего порога, в пределах которого не будет происходить сброс установленного события и возврат к пороговому значению параметра не вызовет повторного срабатывания.

Значение гистерезиса можно установить двумя способами.

В пункте меню GiSt устанавливаются значения гистерезисов для параметров контролируемой среды. Гистерезису каждого параметра соответствует подпункт (см. таблицу Д.2). При этом установленное для параметра значение гистерезиса распространяется на все установленные пороговые значения данного параметра.

В пункте GiS2 устанавливается своё значение гистерезиса для каждого порогового значения параметра. Гистерезису каждого порогового значения соответствует свой подпункт. При этом порядковый номер гистерезиса в пункте GiS2 соответствует порядковому номеру порогового значения параметра в пункте Lev.

Примечание - Пункт меню GiS2 отображается только при установке значений всех гистерезисов в пункте меню GiSt равными нулю.

Для просмотра, настройки гистерезисов необходимо в соответствии с Д.1, Д.4:

- Войти в меню настройки преобразователя.

- Пролистать и выбрать пункт меню GiSt или GiS2.

- Пролистать до подпункта меню, соответствующего требуемому гистерезису (на табло отобразится текущее значение гистерезиса).

– Для изменения длительным нажатием на правую кнопку войти в режим редактирования гистерезиса и набрать новое значение гистерезиса.

- Пролистать до пункта **End** и выйти с сохранением параметра.

Примечания

1 Единицы измерений гистерезиса соответствуют единицам измерений параметра (см. таблицу Д.1).

2 Изменение параметров возможно только при переходе к работе с уровнем доступа администратор и отключенной блокировке изменений настроечных параметров (см. Д.16, Д.17).

# Д.9 Просмотр данных датчиков температуры

В пункте меню nt<sup>o</sup> содержатся значения температур, измеренные каждым установленным на преобразователе датчиком температуры (аналогичный подпункт содержится в пункте **Hold** меню быстрого доступа).

В пункте меню ht<sup>o</sup> содержатся высоты установки, позиции датчиков температуры (расстояния от нижней торцевой поверхности направляющей до датчика), установленные при изготовлении преобразователя.

Для просмотра измеренного значения температуры или позиции датчика температуры необходимо в соответствии с Д.1, Д.4:

- Войти в меню настройки преобразователя.

- Пролистать и выбрать пункт меню nt<sup>o</sup> или ht<sup>o</sup> (на табло отобразятся номер и данные первого датчика температуры).

– Пролистать до требуемого датчика температуры (на табло отобразятся значения температуры или позиция выбранного датчика).

- Пролистать до пункта End и выйти.

# Д.10 Настройка списка отображаемых параметров

Пункт меню **rEAd** обеспечивает настройку списка параметров, которые будут передаваться по запросу и отображаться в приборах типа МС-К, ВС-К.

rEAd содержит подпункты, соответствующие всем отображаемым Пункт параметрам (см. таблицу Д.1). Параметры, для которых в соответствующем подпункте установлено YES, передаются преобразователем по запросу и отображаются, а параметры, для которых установлено по, не передаются и не отображаются.

Для просмотра, изменения списка параметров необходимо в соответствии с  $\Box$ .1.  $\Box$ .4:

- Войти в меню настройки преобразователя.

- Пролистать и выбрать пункт меню rEAd.

- Пролистать до подпункта, соответствующего требуемому параметру (отобразится текущая настройка отображения параметра).

– Для изменения настройки длительным нажатием на правую кнопку войти в режим редактирования, при этом значение текущей настройки (YES или no) начнет мигать.

– Длительным нажатием на правую или левую кнопку изменить значение настройки на YES, если параметр надо передавать, отображать, или по, если параметр передавать, отображать не надо.

- Кратковременным нажатием на правую кнопку выйти из режима редактирования.

- Пролистать до пункта End и выйти, сохранив, при необходимости, изменения.

Примечание - Изменение списка отображаемых параметров возможно только при переходе к работе с уровнем доступа администратор и отключенной блокировке изменений настроечных параметров (см. Д.16, Д.17).

# Д.11 Установка параметров настройки связи по интерфейсу RS-485

Преобразователь варианта исполнения Modbus имеет пункт меню SAdA для установки параметров настройки связи по интерфейсу RS-485.

Подпункт rS используется для установки скорости передачи данных. Параметру **rS** можно установить значения:

- $-$  0 для скорости 1200 бит/с;
- $-1$  для скорости 2400 бит/с;
- $-2$  для скорости 4800 бит/с:
- $-$  3 для скорости 9600 бит/с:
- $-$  4 для скорости 11400 бит/с;
- $-5$  для скорости 19200 бит/с:
- $-$  6 для скорости 38400 бит/с;
- $-7$  для скорости 56000 бит/с;
- $-$  8 для скорости 57600 бит/с:
- $-9$  для скорости 115200 бит/с.

Подпункт гР используется для установки режима контроля чётности и количества стоповых битов. Параметру гР можно установить значения:

 $-$  0 для работы без контроля чётности с одним стоповым битом (8N1);

- 1 для работы без контроля чётности с двумя стоповыми битами (8N2):
- $-2$  для работы с проверкой на нечётность с одним стоповым битом (801);
- 3 для работы с проверкой на чётность с одним стоповым битом (8E1).

Подпункт SP зарезервирован для выбора протокола для интерфейса RS-485.

Подпункт АА используется для установки адреса преобразователя в сети Modbus.

Скорость передачи данных и режим контроля чётности у преобразователя должны быть выставлены такими же, как и в канале связи, в котором предполагается использовать преобразователь.

Адрес преобразователя в сети Modbus выбирается из числа не занятых адресов, при этом он должен отвечать требованиям протокола Modbus, то есть лежать в диапазоне от 1 до 247.

Изначальные (заводские) настройки преобразователя:

- скорость передачи данных 19200 бит/с;

- режим работы без контроля чётности с одним стоповым битом (8N1);

 $-$  annec в сети Modbus 1.

Параметры настройки связи по интерфейсу RS-485 можно просматривать или изменять в соответствии с Д.1, Д.4 следующим образом:

- Войти в меню настройки.

- Выбрать пункт меню SAdA.

- Перейти к подпункту меню, соответствующему требуемому параметру, при этом отобразится текущее значение параметра.

– Для изменения параметра войти в подпункт меню и набрать (выбрать) новое значение параметра.

– Перейти к подпункту **End** и выйти с сохранением изменений.

Примечание - Изменение параметров возможно только при переходе к работе уровнем доступа администратор и отключенной блокировке изменений  $\mathbf{c}$ настроечных параметров (см. Д.16, Д.17).

# Д.12 Ввод команд управления

Пункт меню CAL. предназначен для ввода преобразователю следующих команд управления:

01 - подстройка в нижней контрольной калибровочной точке уровня;

02 - подстройка в верхней контрольной калибровочной точке уровня:

200 - отключение режима эмуляции;

201 - включение режима эмуляции;

 $222$  $\equiv$ восстановление сохранённых пользовательских настроек (конфигурации) преобразователя:

223 - сохранение пользовательских настроек (конфигурации) преобразователя;

224 - восстановление заводских настроек (конфигурации) преобразователя;

230 - переход на работу с уровнем доступа пользователь.

231 - переход на работу с уровнем доступа администратор.

Порядок настройки (юстировки) преобразователя с применением команд 01. 02 приведен в приложении Ж.

Порядок работы в режиме эмуляции приведён в Д.15.

Сохранение и восстановление настроек преобразователя более подробно описано в Д.14.

Порядок управления доступом более подробно описан в Д.16.

Для ввода команды управления необходимо в соответствии с Д.1, Д.4:

- Войти в меню настройки преобразователя.

- Пролистать и выбрать пункт меню **CAL**.. При этом отобразится запрос ввода номера команды (С 90).

- Набрать номер команды. При этом появится запрос: **SAV?** (ввести сохранить?). Длительное нажатие на правую кнопку осуществляет переход к выполнению команды, при этом на табло последовательно отобразятся сообщения -**YES, SAVE** (да, введено - сохранено). Кратковременное нажатие или отсутствие нажатия на правую кнопку осуществляет выход из пункта САL. без выполнения команды, при этом на табло отобразится сообщение - по (выполнения не было).

#### Примечания

1 Если после **YES** не последовало подтверждение **SAVE**, то команда не была выполнена.

2 Ввод команд связан с изменением настроек преобразователя, поэтому возможен только при переходе к работе с уровнями доступа администратор и отключенной блокировке изменений настроечных параметров (см. Д.16, Д.17).

#### **Д.13 Настройка адреса, просмотр информационных параметров**

Настройка адреса, просмотр информационных параметров обеспечивается пунктом меню **inFo**.

В пункте содержатся следующие подпункты:

**Еr** – содержит код ошибки преобразователя.

**Ad** – содержит адрес устройства.

**Pn** – содержит порядковый номер версии программы контроллера преобразователя.

**S1** – содержит старшие четыре разряда заводского номера преобразователя.

**S2** – содержит младшие четыре разряда заводского номера преобразователя.

Для работы по протоколу СЕНС каждое устройство имеет адрес. Преобразователю можно присвоить адрес от 1 до 254. Адрес преобразователя должен быть уникальным, т.е. у приборов, подключенных к одной линии питаниясвязи, не должно быть одинаковых адресов.

При работе с пороговыми значениями параметров преобразователь выдаёт в линию байт состояния, если только его адрес находится в пределах от 1 до 127.

Примечание – Некоторые блоки коммутации, питания-коммутации поддерживают работу с байтом состояния преобразователя, если только адрес преобразователя находится в пределах от 1 до 31.

Для просмотра, изменения адреса необходимо в соответствии с Д.1, Д.4:

Войти в меню настройки преобразователя.

Пролистать и выбрать пункт меню **inFo**.

Пролистать до подпункта **Ad**, при этом на табло отобразится текущее значение адреса.

Для изменения войти в подпункт **Аd** и набрать новый адрес преобразователя.

Пролистать до пункта **End** и выйти, сохранив при необходимости новый адрес.

Примечание – Изменение адреса возможно только при переходе к работе с уровнем доступа администратор и отключенной блокировке изменений настроечных параметров (см. Д.16, Д.17).

Если адрес преобразователя неизвестен, то для входа в режим настройки может быть использован адрес 0. При этом все остальные приборы, имеющие адреса, должны быть отключены от линии питания-связи.

**ВНИМАНИЕ! Вход в режим настройки с адресом 0 целесообразно использовать только для просмотра параметров, иначе ошибочно можно изменить параметры нескольких устройств.**

Просмотр кода ошибки, номера версии программы контроллера и заводского номера производится аналогично просмотру адреса, выбором соответствующих подпунктов меню.

# Д.14 Сохранение, восстановление настроек преобразователя

Сохранение настроек преобразователя, установленных при его эксплуатации, осуществляется вводом в соответствии с Д.12 команды 223.

Если по каким-либо причинам настройки были изменены, и необходимо восстановить сохранённые ранее настройки, то это осуществляется вводом в соответствии с Д.12 команды 222.

Если необходимо восстановить настройки преобразователя, сохранённые на предприятии-изготовителе при выпуске преобразователя из производства, то это осуществляется вводом в соответствии с Д.12 команды 224.

Примечание - Сохранение, восстановление настроек преобразователя возможны только при переходе к работе с уровнем доступа администратор и отключенной блокировке изменений настроечных параметров (см. Д.16, Д.17).

# Д.15 Работа в режиме эмуляции

В режиме эмуляции происходит остановка процесса измерений, значения измеряемых параметров фиксируются. При этом функция расчета остальных параметров сохраняется. Измеряемым параметрам можно задавать любые значения, наблюдая при этом за изменением выходных данных. Изменять можно только измеряемые параметры: уровень жидкости, температуры датчиков температуры.

Вход в режим эмуляции осуществляется вводом команды 201 в соответствии с  $\Box$ . 12.

Изменение измеряемого параметра в режиме эмуляции осуществляется в соответствии с Д.1, Д.3 следующим образом:

- Войти в меню быстрого доступа USEr.

- Пролистать и выбрать пункт меню SEt.u.

– Пролистать до подпункта, соответствующего изменяемому параметру, при этом на табло отобразится текущее значение параметра.

– Для изменения войти в подпункт и набрать новое значение параметра.

- Пролистать до пункта End и выйти, сохранив при необходимости новое значение параметра.

Выход из режима эмуляции осуществляется вводом команды 200 в соответствии с Д.12 или автоматически через 10 минут после входа.

эмуляции можно использовать для проверки работы блоков Режим коммутации. питания-коммутации. световых. ЗВУКОВЫХ сигнализаторов. многоканальных сигнализаторов и исполнительных механизмов автоматики по (достижению пороговых значений параметров), а также проверки событиям правильности расчетов параметров, путем задания измеряемым параметрам соответствующих значений.

# Д.16 Управление доступом

Для защиты настроек преобразователя от несанкционированных изменений преобразователь имеет уровни доступа: пользователь и администратор.

При работе с уровнем доступа пользователь возможен только просмотр настроечных параметров.

При работе с уровнем доступа администратор возможны просмотр и изменение настроечных параметров. Уровень доступа администратор защищён паролем.

Переход на работу с уровнем доступа администратор осуществляется следующим образом:

– Ввести в соответствии с Д.12 команду 231. После этого отобразится запрос ввода пароля администратора Р1 0.000.

- Ввести в запросе пароль администратора. При правильно введённом пароле отобразится подтверждающее сообщение SAVE, в противном случае отобразится сообщение об ошибке.

Возврат на уровень доступа пользователь осуществляется вводом в соответствии с Д.12 команды 230 или после сброса напряжения питания преобразователя.

Для установки пароля администратора используется подпункт Р1 пункта меню PSd. Пункт PSd. отображается при работе с уровнем доступа администратор. В качестве пароля администратора используется четырёхзначное число, причём имеет значение положение в нём разделителя целой и дробной части (точки). При выпуске преобразователя из производства устанавливается пароль администратора 1234.

Пароль можно сбросить, установив в подпункте P1 пункта меню PSd. нулевое значение. После сброса пароль не будет запрашиваться при переходе на работу с уровнем доступа администратор.

Просмотр, изменение пароля администратора осуществляется следующим образом:

- Войти в меню настройки преобразователя.

- Пролистать и выбрать пункт меню PSd. При этом отобразится подпункт P1 с текущим значением пароля.

– Для изменения войти в подпункт Р1 и набрать новый пароль.

- Пролистать до пункта End и выйти, сохранив при необходимости новый пароль.

Примечание - Изменение пароля, сброс пароля возможны только при отключенной блокировке изменений настроечных параметров (см. Д.17).

# Д.17 Блокировка изменений настроечных параметров

Для защиты всех настроечных параметров преобразователь имеет переключатель «Блок.» (блокировка). Переключатель расположен рядом с клеммным зажимом, предназначенным для подключения внешних цепей (см. рисунок 6). Если переключатель «Блок.» находится в положении «Вкл.» (включено), то запрещается изменение всех настроек преобразователя, команды изменения настроек преобразователем не выполняются. Если переключатель «Блок.» находится в положении «Откл.» (отключено), то изменение настроек разрешено.

#### Приложение Е (справочное)

# Порядок работы с преобразователем по протоколу Modbus

# Е.1 Общие сведения

Взаимодействие с преобразователем варианта исполнения Modbus, имеющим цифровой выход с интерфейсом RS-485 с протоколом Modbus RTU, осуществляется в соответствии со спецификацией «Modbus Application Protocol Specification v1.1b».

Работу с преобразователем осуществлять в соответствии с документом: «Реализация протокола Modbus в устройствах СЕНС».

Поддерживаемые команды протокола приведены в таблице Е.1.  $T_0$ 

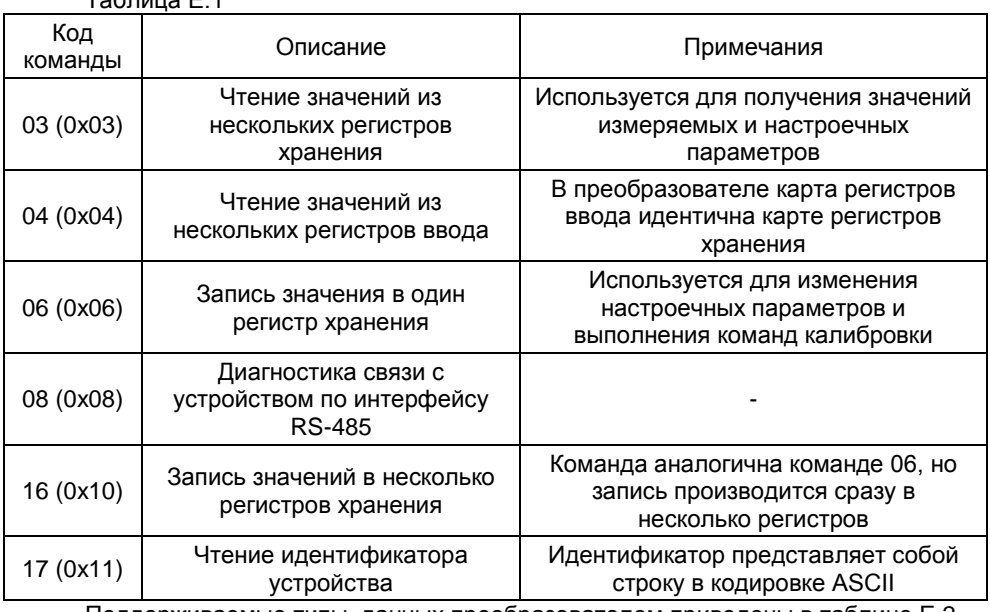

Поддерживаемые типы данных преобразователем приведены в таблице Е.2. Таблица Е 2

![](_page_63_Picture_41.jpeg)

# Представление типов данных в регистрах приведено в таблице Е.3. Таблица Е.3

![](_page_64_Picture_430.jpeg)

Карта регистров хранения (ввода) преобразователя приведена в таблице Е.4. Таблица Е.4

![](_page_64_Picture_431.jpeg)

![](_page_65_Picture_11.jpeg)

![](_page_66_Picture_13.jpeg)

![](_page_67_Picture_432.jpeg)

# Е.2 Установка параметров настройки связи по интерфейсу RS-485

Перед включением преобразователя в сеть Modbus, для его корректной работы по каналу связи, необходимо заблаговременно установить параметры настройки связи по интерфейсу RS-485:

- скорость передачи данных rS;

– режим контроля чётности и количество стоповых битов гР:

 $-$  адрес преобразователя в сети Modbus  $AA$ .

Изначальные (заводские) настройки преобразователя:

- скорость передачи данных 19200 бит/с:

- режим работы без контроля чётности с одним стоповым битом (8N1);

 $-$  адрес в сети Modbus 1.

Скорость передачи данных и режим контроля чётности у преобразователя должны быть выставлены такими же, как и в канале связи, в котором предполагается использовать преобразователь. Адрес преобразователя в сети Modbus выбирается из числа не занятых адресов, при этом он должен отвечать требованиям протокола Modbus, то есть лежать в диапазоне от 1 до 247.

Установка параметра rS осуществляется записью значения параметра в регистр с адресом 36 для типа данных int16 или с адресом 2064 для типа данных  $f$ loat $32$ 

Установка параметра rP осуществляется записью значения параметра в регистр с адресом 37 для типа данных int16 или с адресом 2066 для типа данных  $f$ loat $32$ 

Установка параметра АА осуществляется записью значения параметра в регистр с адресом 35 для типа данных int16 или с адресом 2068 для типа данных float $32$ .

Примечания

1 Пара регистров rS с адресами 36 и 2064, пара регистров rP с адресами 37 и 2066 и пара регистров АА с адресами 35 и 2068 взаимосвязаны, изменение значения одного из регистров в паре приведёт к соответствующему изменению значения друroro.

2 Изменение параметров возможно только при переходе к работе с уровнем доступа администратор и отключенной блокировке изменений настроечных параметров (см. Е.11, Е.12).

Установить параметры настройки связи по интерфейсу RS-485 возможно и по цифровому выходу с протоколом СЕНС в соответствии с приложением Д.

#### Е.3 Считывание параметров контролируемой среды

Считывание параметров контролируемой среды осуществляется с помощью команд чтения регистров (см. Е.1). Параметры контролируемой среды, единицы их измерения, адреса соответствующих им регистров и типы данных приведены в таблице Е.5.

![](_page_68_Picture_118.jpeg)

#### Таблица Е.5

Продолжение таблицы Е.5

| Обозна- | Наименование                            | Единицы                    | Адрес | Тип                 |
|---------|-----------------------------------------|----------------------------|-------|---------------------|
| чение   |                                         | измерений                  |       | данных              |
| %       | Процентное заполнение объёма резервуара | 0.01%                      | 3     | int <sub>16</sub>   |
|         |                                         | $\%$                       | 1004  | float <sub>32</sub> |
| U       | Объем жидкости                          | <u>10 дм</u> <sup>3</sup>  | 4     | int16               |
|         |                                         | $M^3$                      | 1006  | float <sub>32</sub> |
| G       | Масса продукта                          | 10 кг                      | 5     | int16               |
|         |                                         |                            | 1008  | float <sub>32</sub> |
| r       | Плотность жидкости или жидкой фазы СУГ  | $0,1$ Kr/ $\overline{M}^3$ | 6     | int <sub>16</sub>   |
|         |                                         | $T/CM^3$                   | 1010  | float <sub>32</sub> |
| $t^{-}$ | Температура паровой фазы                | 0,01 °C                    | 10    | int <sub>16</sub>   |
|         |                                         | °C                         | 1018  | float <sub>32</sub> |
| $G^-$   | Масса паровой фазы СУГ                  | 10 кг                      | 11    | int <sub>16</sub>   |
|         |                                         |                            | 1020  | float <sub>32</sub> |
| $G_{-}$ | Масса жидкой фазы СУГ                   | 10 кг                      | 12    | int <sub>16</sub>   |
|         |                                         |                            | 1022  | float <sub>32</sub> |

#### **Е.4 Настройка основных параметров преобразователя**

Преобразователь осуществляет измерение от нижней торцевой поверхности направляющей до нижней торцевой поверхности поплавка. Приведение измерений к реальным условиям эксплуатации осуществляется установкой соответствующих значений параметров **d0** и **d1.** 

Параметр **d0** учитывает отступ от дна резервуара. Это расстояние в метрах от дна резервуара до нижней торцевой поверхности направляющей (см. рисунок 1).

Примечание – Дном резервуара может быть принят условный уровень, соответствующий нулевому объѐму.

Величина отступа может быть как положительной, когда вышеуказанная поверхность находится выше дна резервуара, так и отрицательной, когда вышеуказанная поверхность находится ниже дна резервуара. При выпуске преобразователя с производства величина отступа от дна резервуара по умолчанию устанавливается равной нулю. Отступ от дна резервуара в условиях эксплуатации определяется при установке преобразователя. Запись и считывание параметра **d0** осуществляется в регистре с адресом 2006 (тип данных float32).

Параметр **d1** учитывает глубину погружения поплавка уровня. Глубина погружения поплавка устанавливается в зависимости от типа контролируемой среды (плотности жидкости) в соответствии с приложением Г или определяется экспериментально. Глубина погружения вводится в метрах (м). Запись и считывание параметра **d1** осуществляется в регистре с адресом 2004 (тип данных float32).

Определение параметров резервуара осуществляется установкой соответствующих значений параметров **Gr**, **H** и **U**.

С помощью параметра **Gr** осуществляется выбор способа расчета объѐма. Параметр **Gr** может принимать следующие значения:

**0** – расчѐт по формуле для вертикального резервуара;

**1** – расчѐт по формуле для горизонтального цилиндрического резервуара с плоскими днищами;

**2** – расчѐт по градуировочной таблице резервуара;

**3** – расчѐт по формуле для горизонтального цилиндрического резервуара с эллиптическими днищами.

Запись и считывание параметра **Gr** осуществляется в регистре с адресом 2008 (тип данных float32).

Примечание - Градуировочная таблица резервуара рассчитывается и вводится в память преобразователя с использованием программы «Градуировка».

Параметр **Н** соответствует высоте резервуара. Для горизонтальных цилиндрических резервуаров высота соответствует диаметру резервуара. Высота вводится по данным на резервуар в метрах (м). Запись и считывание параметра **Н** осуществляется в регистре с адресом 2010 (тип данных float32).

Параметр **U** соответствует объѐму резервуара. Объѐм вводится по данным на резервуар в метрах в кубе (м<sup>3</sup>). Запись и считывание параметра **U** осуществляется в регистре с адресом 2012 (тип данных float32).

Примечания

1 Высота резервуара соответствует измеренному уровню, при котором объѐм контролируемой жидкости равен объѐму резервуара.

2 При определении объѐма жидкости по градуировочной таблице высота и объѐм резервуара автоматически устанавливаются в соответствии с градуировочной таблицей.

Из-за наличия в преобразователе нижней неизмеряемой зоны при его эксплуатации может возникнуть необходимость обнуления показаний уровня и соответственно его производных: объѐма, массы при уменьшении уровня ниже порогового значения. Для этого предусмотрен параметр **d7** - порог обнуления уровня жидкости. Показания уровня обнуляются при понижении уровня жидкости ниже заданного порога, а переключение с нулевого на ненулевое показание будет происходить при превышении уровнем заданного порога. Запись и считывание параметра **d7** осуществляется в регистре с адресом 2040 (тип данных float32).

Параметр **dt** используется для установки постоянной времени демпфирования при измерении уровня. При выпуске из производства преобразователь настроен с отключенной функцией демпфирования (усреднения) показаний измерений, при этом постоянная времени демпфирования **dt** устанавливается равной 0. Для включения функции демпфирования (усреднения) показаний измерений необходимо ввести значение постоянной времени демпфирования **dt** в диапазоне от 0,25 до 32 с. Постоянная времени демпфирования при измерении уровня вводится в секундах (с). Запись и считывание параметра **dt** осуществляется в регистре с адресом 2086 (тип данных float32).

Примечания

1 Изменение параметров возможно только при переходе к работе с уровнем доступа администратор и отключенной блокировке изменений настроечных параметров (см. Е.11, Е.12).

Настройка основных параметров преобразователя возможна и по цифровому выходу с протоколом СЕНС в соответствии с приложением Д.

# **Е.5 Настройка параметров расчета плотности**

Преобразователь обеспечивает два способа расчета плотности **r** (см. 1.5.6).

Выбор способа расчета плотности **r** определяется значением параметра **Pr** - массовая доля пропана. При значении параметра **Pr** отличном от нуля расчет плотности осуществляется по компонентному составу СУГ. При значении **Pr** равном нулю расчет плотности **r** осуществляется по исходным данным: исходной плотности **rо**, температуре **to**, соответствующей исходной плотности, и коэффициенту объѐмного расширения жидкости **Lo**.

Массовые доли пропана **Pr** и бутана **Pb** вводятся в процентах (%). Запись и считывание параметра **Pr** осуществляется в регистре с адресом 2030 (тип данных float32). Запись и считывание параметра **Pb** осуществляется в регистре с адресом 2050 (тип данных float32).

Исходная плотность **ro** вводится в граммах на сантиметр в кубе (г/см<sup>3</sup>). Запись и считывание параметра **ro** осуществляется в регистре с адресом 2024 (тип данных float32).

Температура **to**, соответствующая исходной плотности, вводится в градусах Цельсия ( C). Запись и считывание параметра **to** осуществляется в регистре с адресом 2026 (тип данных float32).

Коэффициент объѐмного расширения жидкости **Lo** вводится в тысячных долях на градус Цельсия (x10<sup>-3</sup> 1/℃). Запись и считывание параметра **Lo** осуществляется в регистре с адресом 2022 (тип данных float32).

Примечание – Запись значений в регистры возможна только при переходе к работе с уровнем доступа администратор и отключенной блокировке изменений настроечных параметров (см. Е.11, Е.12).

Настройка параметров расчѐта плотности возможна и по цифровому выходу с протоколом СЕНС в соответствии с приложением Д.

# **Е.6 Считывание данных датчиков температуры**

Считывание данных датчиков температуры осуществляется с помощью команд чтения регистров (см. Е.1). В регистрах с адресами от 2600 до 2614 содержатся значения температур, измеренные каждым установленным на преобразователь датчиком температуры (см. таблицу Е.4).

В регистрах с адресами от 2500 до 2514 содержатся высоты установки, позиции датчиков температуры (расстояния от нижней торцевой поверхности направляющей до датчика), установленные при изготовлении преобразователя.

# **Е.7 Считывание информационных параметров преобразователя**

Считывание информационных параметров преобразователя осуществляется с помощью команд чтения регистров (см. Е.1).

Регистр **Еr** с адресом 2416 содержит код ошибки преобразователя (тип данных int16).

Регистр **Pn** с адресом 2420 содержит порядковый номер версии программы контроллера преобразователя (тип данных int16).

Регистр **S1** с адресом 2298 содержит старшие разряды заводского номера преобразователя (тип данных int16).

Регистр **S2** с адресом 2300 содержит младшие разряды заводского номера преобразователя (тип данных int16).

Считывание информационных параметров преобразователя возможно и по цифровому выходу с протоколом СЕНС в соответствии с приложением Д.

# **Е.8 Ввод команд управления**

Ввод преобразователю команд управления осуществляется записью номера команды в регистр с адресом 3000. Если для выполнения команды управления необходимо ввести параметр, то он предварительно записывается в регистр с адресом 3002. При чтении регистра с адресом 3000 возвращается результат выполнения команды:

**0**, если идѐт отказ в выполнении команды;

**85**, если идѐт выполнение команды;

- **90**, если команда выполнена;
- **99**, если команды не выполнялись с момента включения преобразователя.
В преобразователе предусмотрены следующие команды управления:

**01** – подстройка в нижней контрольной калибровочной точке уровня;

**02** – подстройка в верхней контрольной калибровочной точке уровня;

**200** – отключение режима эмуляции;

**201** – включение режима эмуляции;

**222** – восстановление сохранѐнных пользовательских настроек (конфигурации) преобразователя;

**223** – сохранение пользовательских настроек (конфигурации) преобразователя;

**224** – восстановление заводских настроек (конфигурации) преобразователя;

**230** – возврат к работе с уровнем доступа пользователь;

**231** – переход к работе с уровнем доступа администратор;

Порядок настройки (юстировки) преобразователя с применением соответствующих команд **01** и **02** приведен в приложении Ж.

Порядок работы в режиме эмуляции приведѐн в Е.10.

Сохранение и восстановление настроек преобразователя более подробно описано в Е.9.

Порядок управления доступом более подробно описан в Е.11.

Ввод команд связан с изменением настроек преобразователя, поэтому возможен только при переходе к работе с уровнями доступа администратор и отключенной блокировке изменений настроечных параметров (см. Е.11, Е.12).

Ввод команд управления возможен и по цифровому выходу с протоколом СЕНС в соответствии с приложением Д.

## **Е.9 Сохранение, восстановление настроек преобразователя**

Сохранение настроек преобразователя, установленных при его эксплуатации, осуществляется вводом в соответствии с Е.8 команды **223**.

Если по каким-либо причинам настройки были изменены, и необходимо восстановить сохранѐнные ранее настройки, то это осуществляется вводом в соответствии с Е.8 команды **222**.

Если необходимо восстановить настройки преобразователя, сохранѐнные на предприятии-изготовителе при выпуске преобразователя из производства, то это осуществляется вводом в соответствии с Е.8 команды **224**.

Примечание – Сохранение, восстановление настроек преобразователя возможны только при переходе к работе с уровнем доступа администратор и отключенной блокировке изменений настроечных параметров (см. Е.11, Е.12).

Сохранение, восстановление настроек преобразователя возможны и по цифровому выходу с протоколом СЕНС в соответствии с приложением Д.

## **Е.10 Работа в режиме эмуляции**

В режиме эмуляции происходит остановка процесса измерений, значения измеряемых параметров фиксируются, при этом функция расчета остальных параметров сохраняется. Измеряемым параметрам можно задавать любые значения, наблюдая при этом за изменением выходных данных. Изменять можно только измеряемые параметры: уровень жидкости, температуры датчиков температуры.

Вход в режим эмуляции осуществляется вводом команды **201** в соответствии с Е.8. Выход из режима эмуляции осуществляется вводом команды **200** в соответствии с Е.8, или автоматически через 10 минут после входа.

Режим эмуляции можно использовать для проверки правильности расчётов параметров, путѐм задания измеряемым параметрам соответствующих значений.

## Е.11 Управление доступом

Для защиты настроек преобразователя от несанкционированных изменений преобразователь имеет уровни доступа: пользователь и администратор.

При работе с уровнем доступа пользователь возможно только считывание регистров настроечных параметров.

При работе с уровнем доступа администратор возможны считывание и запись регистров настроечных параметров. Уровень доступа администратор защищён паролем.

Переход на работу с уровнем доступа администратор осуществляется вводом в соответствии с Е.8 команды 231 с записью в качестве параметра команды пароля администратора.

Возврат на уровень доступа пользователь осуществляется вводом в соответствии с Е.8 команды 230 или после сброса напряжения питания преобразователя

Для установки пароля администратора используется регистр Р1 с адресом 2426. В качестве пароля администратора используется число. При выпуске преобразователя из производства устанавливается пароль администратора 1234. Считать, записать пароль возможно только при работе с уровнем доступа администратор.

Пароль можно сбросить, записав в регистр Р1 с адресом 2426 нулевое значение. После сброса пароль не надо вводить в качестве параметра команды 231 при переходе на работу с уровнем доступа администратор.

Примечание - Изменение пароля возможно только при переходе к работе с уровнем доступа администратор и отключенной блокировке изменений настроечных параметров (см. Е.12).

Управление доступом возможно и по цифровому выходу с протоколом СЕНС в соответствии с приложением Д.

## Е.12 Блокировка изменений настроечных параметров

Для защиты всех настроечных параметров преобразователь имеет переключатель «Блок.» (блокировка). Переключатель расположен рядом с клеммным зажимом, предназначенным для подключения внешних цепей (см. рисунок 6). Если переключатель «Блок.» находится в положении «Вкл.» (включено), то запрещается изменение всех настроек преобразователя, команды изменения настроек преобразователем не выполняются. Если переключатель «Блок.» находится в положении «Откл.» (отключено), то изменение настроек разрешено.

## Е.13 Работа с регистрами отображения

В преобразователе поддерживается возможность редактирования определенной области карты регистров (4000 - 4124). Регистры этой области называются регистрами отображения.

Данные, храняшиеся в регистре отображения, соответствуют данным регистра с адресом, указанным в таблице адресов регистров отображения (5000 - 5124). Каждому регистру отображения соответствует свой регистр из таблицы адресов (регистру 4000 соответствует регистр 5000, регистру 4001 регистр 5001 и т.д.).

Регистры отображения позволяют сформировать необходимый пользователю набор регистров в одной цельной области памяти. Такая организация регистров приводит к упрощению процедуры опроса и настройки преобразователя, т.к. позволяет считывать или записывать необходимые параметры одной посылкой Modbus RTU.

## **Приложение Ж (обязательное) Порядок настройки (юстировки) преобразователя**

Ж.1 При проведении настройки должны использоваться средства измерений, указанные в таблице Ж.1.  $T_06 - \cdots$  No. 1

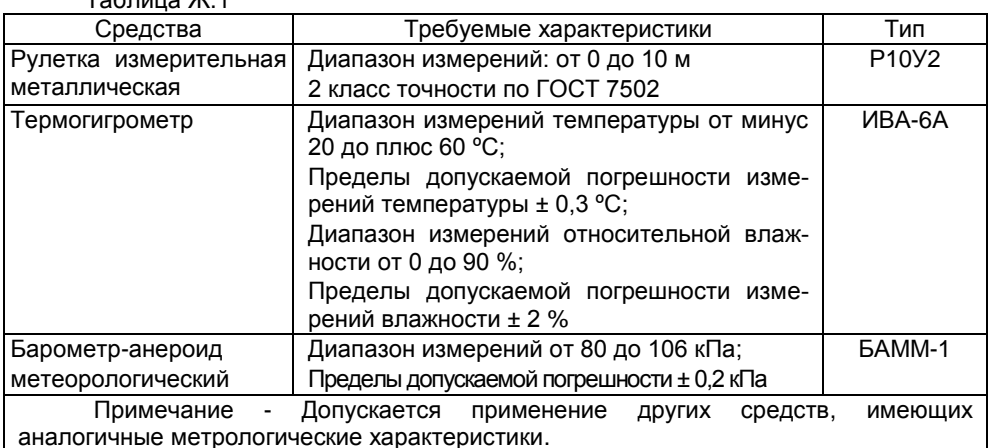

Ж.2 Настройку необходимо проводить при следующих нормальных условиях:

- температура окружающего воздуха (20 ± 5) °С;

- относительная влажность окружающего воздуха от 45 до 80 %;

- атмосферное давление от 84 до 106,7 кПа (от 630 до 800 мм рт. ст.);

- вибрация, тряска, удары, магнитные поля (кроме магнитного поля Земли) должны отсутствовать.

Перед проведением настройки преобразователь должен быть предварительно выдержан в нормальных условиях не менее 4 часов.

Ж.3 Настройку преобразователя производить следующим образом:

а) Расположить преобразователь горизонтально на столе.

б) Развернуть ленту измерительную рулетки и расположить ее в непосредственной близости от преобразователя (параллельно ему), совместить нулевую отметку рулетки измерительной с нулевой точкой преобразователя (плоскостью торцевой поверхности направляющей оболочки).

в) Установить поплавок уровня в положение, соответствующее верхней контрольной калибровочной точке уровня h<sup>-</sup>, при этом расстояние от нулевой точки преобразователя до плоскости нижней торцевой поверхности поплавка уровня должно соответствовать значению h‾, указанному в паспорте. В соответствии с Д.12 или Е.8 ввести команду **02**.

Примечание - Здесь и далее при установке поплавка в определенное положение необходимо стремиться, чтобы ось поплавка была параллельна оси направляющей.

г) Установить поплавок уровня в положение, соответствующее нижней контрольной калибровочной точке уровня h\_, при этом расстояние от нулевой точки преобразователя до плоскости нижней торцевой поверхности поплавка уровня должно соответствовать значению h\_, указанному в паспорте. В соответствии с Д.12 или Е.8 ввести команду **01**.

Ж.4 После проведения настройки необходимо произвести проверку погрешности измерений уровня в нормальных условиях в соответствии с методикой поверки.

# **3AKA3ATb**

ООО НПП «СЕНСОР» РОССИЯ, 442960, г. Заречный Пензенской области, а/я 737. тел./факс (841-2) 65-21-00, (841-2) 65-21-55

Изм. 29.09.2022